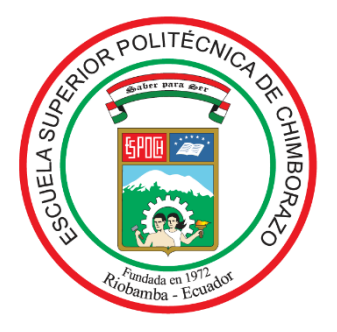

# **ESCUELA SUPERIOR POLITÉCNICA DE CHIMBORAZO FACULTAD DE MECÁNICA CARRERA INGENIERÍA INDUSTRIAL**

# **"AUTOMATIZACIÓN DEL SISTEMA DE IDENTIFICACIÓN Y REGISTRO DE GANADO PARA EL PROCESO DE ESTABULACIÓN EN LA EMPRESA COLETMAX S.A. – ESMERALDAS"**

**Trabajo de Titulación**

Tipo: Proyecto Técnico

Presentado para optar al grado académico de:

# **INGENIERO INDUSTRIAL**

# **AUTORA:**

GUALOTUÑA MORENO GENESIS GABRIELA

Riobamba – Ecuador

2022

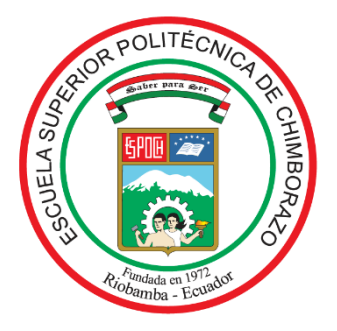

# **ESCUELA SUPERIOR POLITÉCNICA DE CHIMBORAZO FACULTAD DE MECÁNICA CARRERA INGENIERÍA INDUSTRIAL**

# **"AUTOMATIZACIÓN DEL SISTEMA DE IDENTIFICACIÓN Y REGISTRO DE GANADO PARA EL PROCESO DE ESTABULACIÓN EN LA EMPRESA COLETMAX S.A. – ESMERALDAS"**

**Trabajo de Titulación** 

Tipo: Proyecto Técnico

Presentado para optar al grado académico de:

# **INGENIERO INDUSTRIAL**

# **AUTORA:** GUALOTUÑA MORENO GENESIS GABRIELA **DIRECTOR:** ING. GARCÍA CABEZAS EDUARDO FRANCISCO

Riobamba – Ecuador

2022

# **©2022, Genesis Gabriela Gualotuña Moreno**

La reproducción parcial o total con fines académicos del presente documento es autorizada, esto por cualquier medio en donde sea incluida la cita bibliográfica del documento, siempre y cuando se reconozca el Derecho de Autor.

Yo, Genesis Gabriela Gualotuña Moreno, declaro que el presente Trabajo de Titulación es de mi autoría y los resultados de este son auténticos. Los textos en el documento que provienen de otras fuentes están debidamente citados y referenciados.

Como autora asumo la responsabilidad legal y académica de los contenidos de este trabajo de titulación; El patrimonio intelectual pertenece a la Escuela Superior Politécnica de Chimborazo.

Riobamba, 8 de marzo de 2022

**Refe** 

**Genesis Gabriela Gualotuña Moreno**

**172312311-0**

# **ESCUELA SUPERIOR POLITÉCNICA DE CHIMBORAZO**

## **FACULTAD DE MECÁNICA**

# **CARRERA INGENIERÍA INDUSTRIAL**

El Tribunal del Trabajo de Titulación certifica que: El Trabajo de Titulación: Tipo: Proyecto Técnico, "**AUTOMATIZACIÓN DEL SISTEMA DE IDENTIFICACIÓN Y REGISTRO DE GANADO PARA EL PROCESO DE ESTABULACIÓN EN LA EMPRESA COLETMAX S.A. – ESMERALDAS"**, realizado por la señorita **GUALOTUÑA MORENO GENESIS GABRIELA**, ha sido minuciosamente revisado por los Miembros del Tribunal del trabajo de titulación, el mismo que cumple con los requisitos científicos, técnicos, legales, en tal virtud el Tribunal Autoriza su presentación.

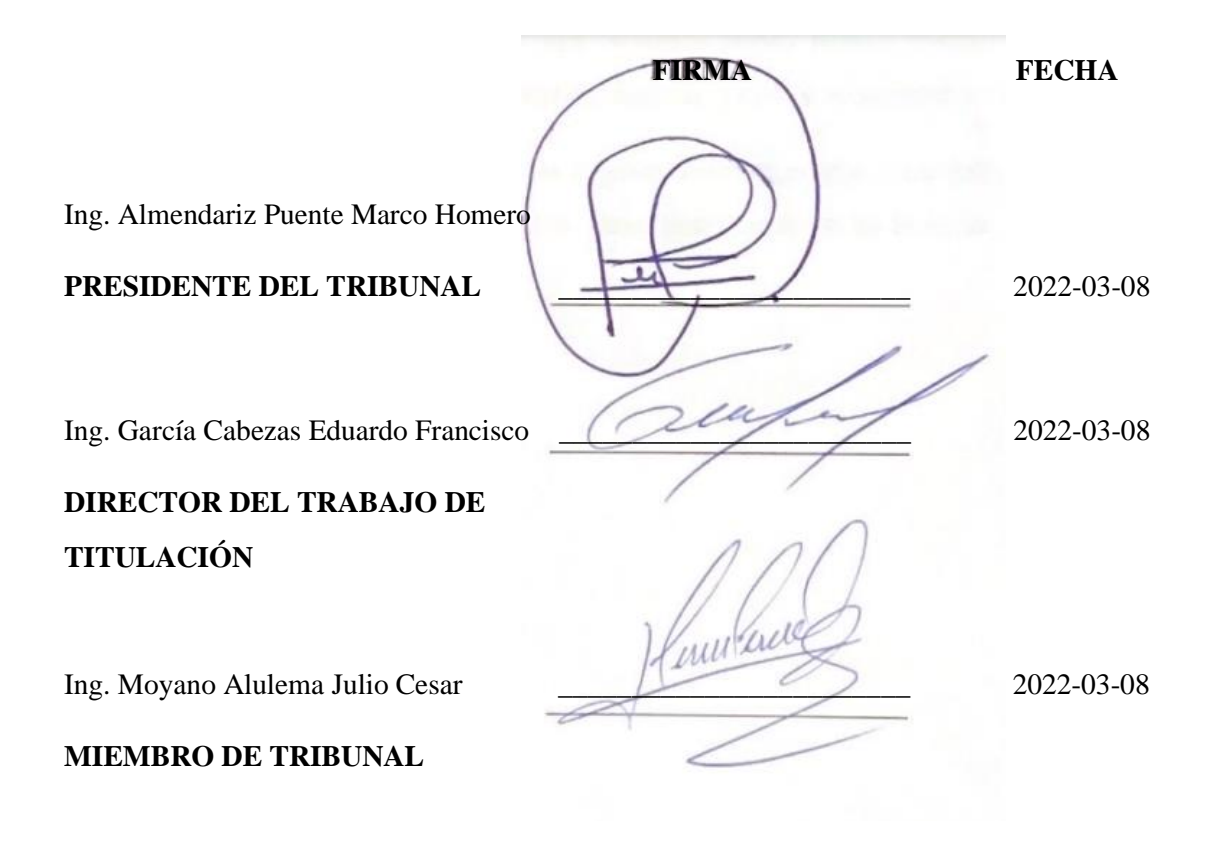

#### **DEDICATORIA**

Esta tesis está dedicada a:

Mis padres y abuelos quienes con su amor, paciencia y esfuerzo han batallado día a día enseñándome lo bueno y malo de la vida. Guiándome sobre los caminos que debo seguir y las decisiones que debo de tomar para no desfallecer en el largo camino que conlleva alcanzar mis metas. Porque en mis ansias de causar orgullo en ellos, y ver la felicidad en sus ojos. Me incentivaron a no rendirme y a apresurar este largo camino.

Mis hermanos y primos quienes a lo largo de los años me han acompañado y han sido causantes de momentos felices e inolvidables. Ellos, que en los días más difíciles jamás me dejaron tirar la toalla y con sus consejos, risas y palabras de aliento lograban convencerme de que las cosas difíciles de la vida son solo eso y que todo tiene una solución.

A mis amigos incondicionales con quienes disfrute la mejor etapa de mi vida y a quienes le debo muchas cosas. Ellos que fueron compañeros, cómplices, mejores amigos y hasta podría llamarlos mis hermanos. Puesto que los 5 años que pasamos juntos fuimos testigos de muchas penas, decepciones y miedos, pero también alegrías, locuras, viajes y momentos inolvidables.

Finalmente, quiero dedicar este proyecto a quien siempre estuvo a mi lado y creía en mí, mis capacidades y templanza para alcanzar mis metas aun cuando yo no lo creía.

#### **AGRADECIMIENTO**

Quiero expresar mi agradecimiento a Dios por la sabiduría y las bendiciones puestas sobre mi vida.

A la Escuela Superior Politécnica de Chimborazo, a la carrera de Ingeniería Industrial, a todos mis profesores que durante estos años me ofrecieron su paciencia, dedicación, apoyo y amistad logrando que esta etapa haya sido emocionante e inolvidable

En especial a mis docentes Ing. Eduardo García, Ing. Julio Moyano quienes con su enseñanza y guía hicieron que pueda crecer como persona y profesional. Quienes con su dirección, conocimiento y colaboración permitieron la realización del presente trabajo de titulación

Finalmente quiero expresar mi agradecimiento a la empresa COLETMAX S.A. a todos sus directivos y personal de planta por confiar en mí, abrirme sus puertas y permitirme realizar todo este proceso junto a ellos.

# <span id="page-7-0"></span>**TABLA DE CONTENIDOC**

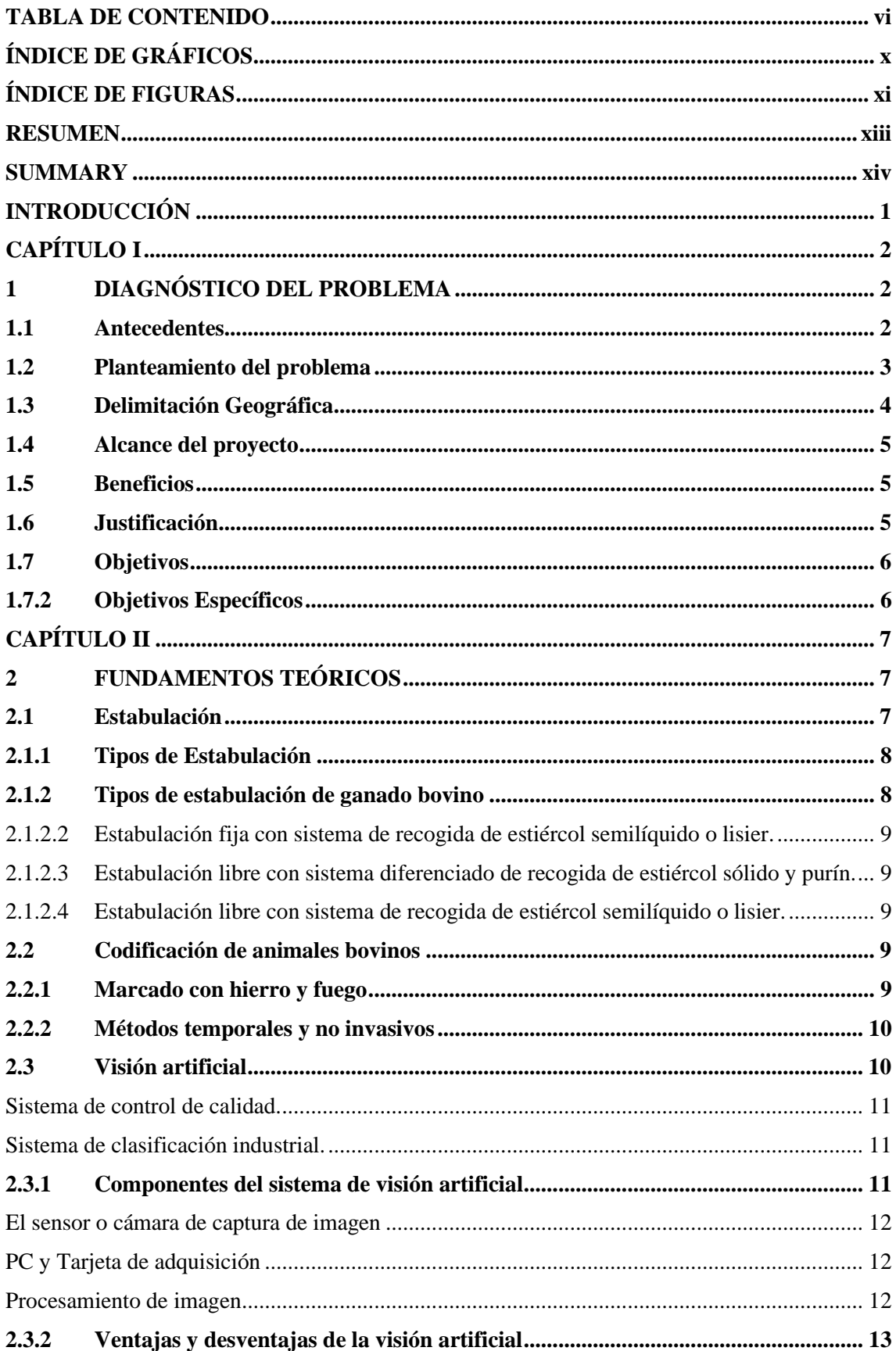

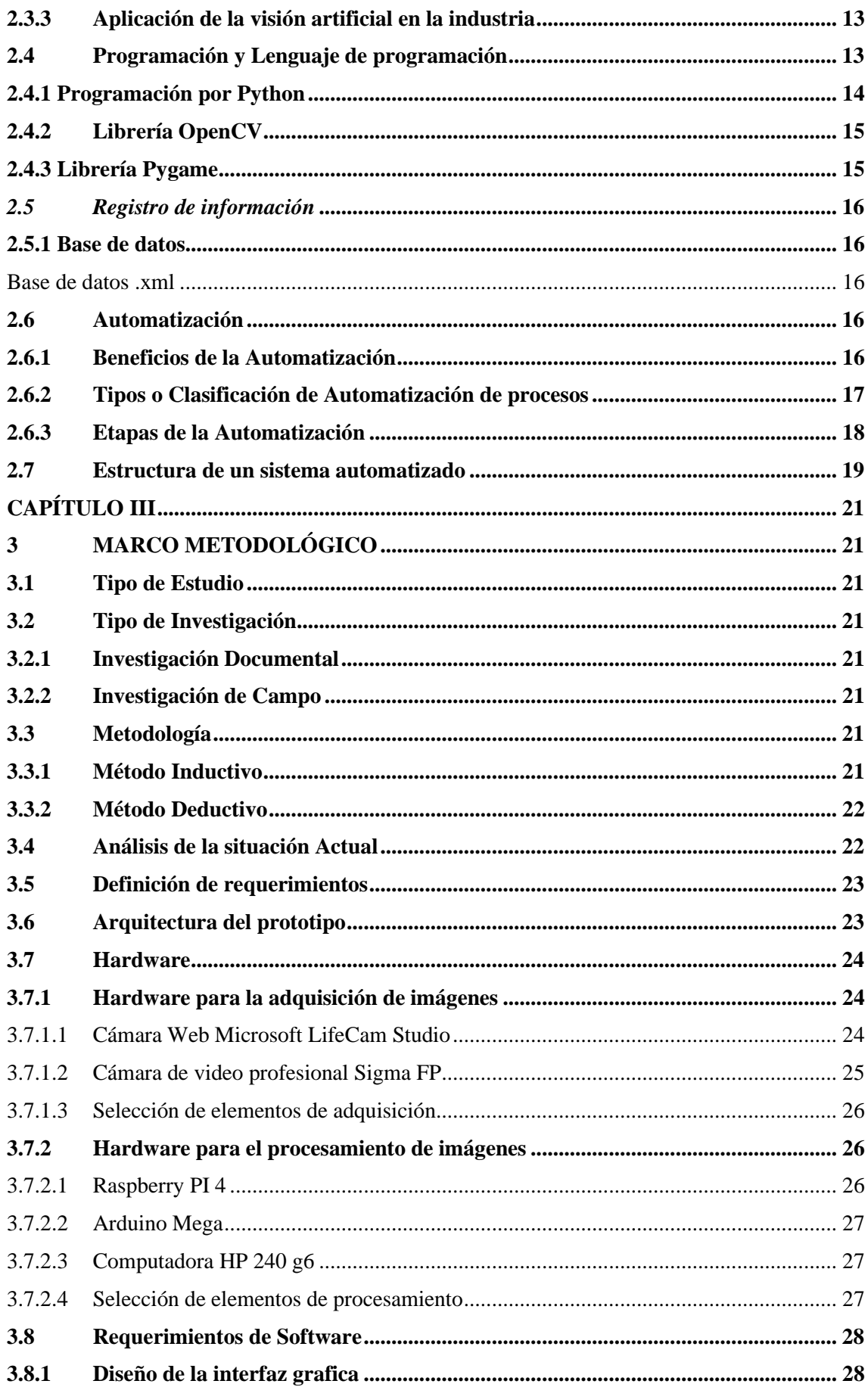

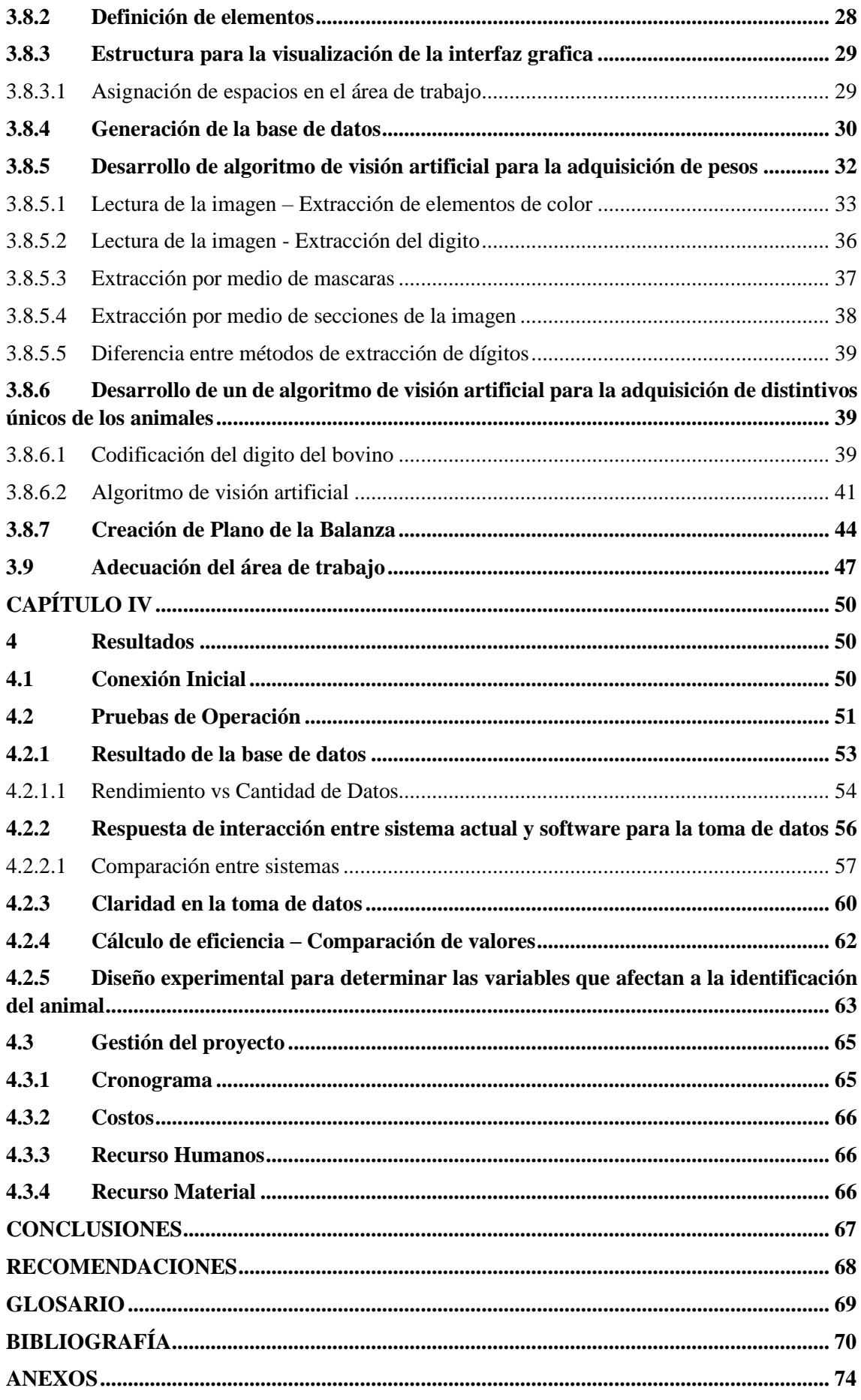

# NDICE DE TABLAS

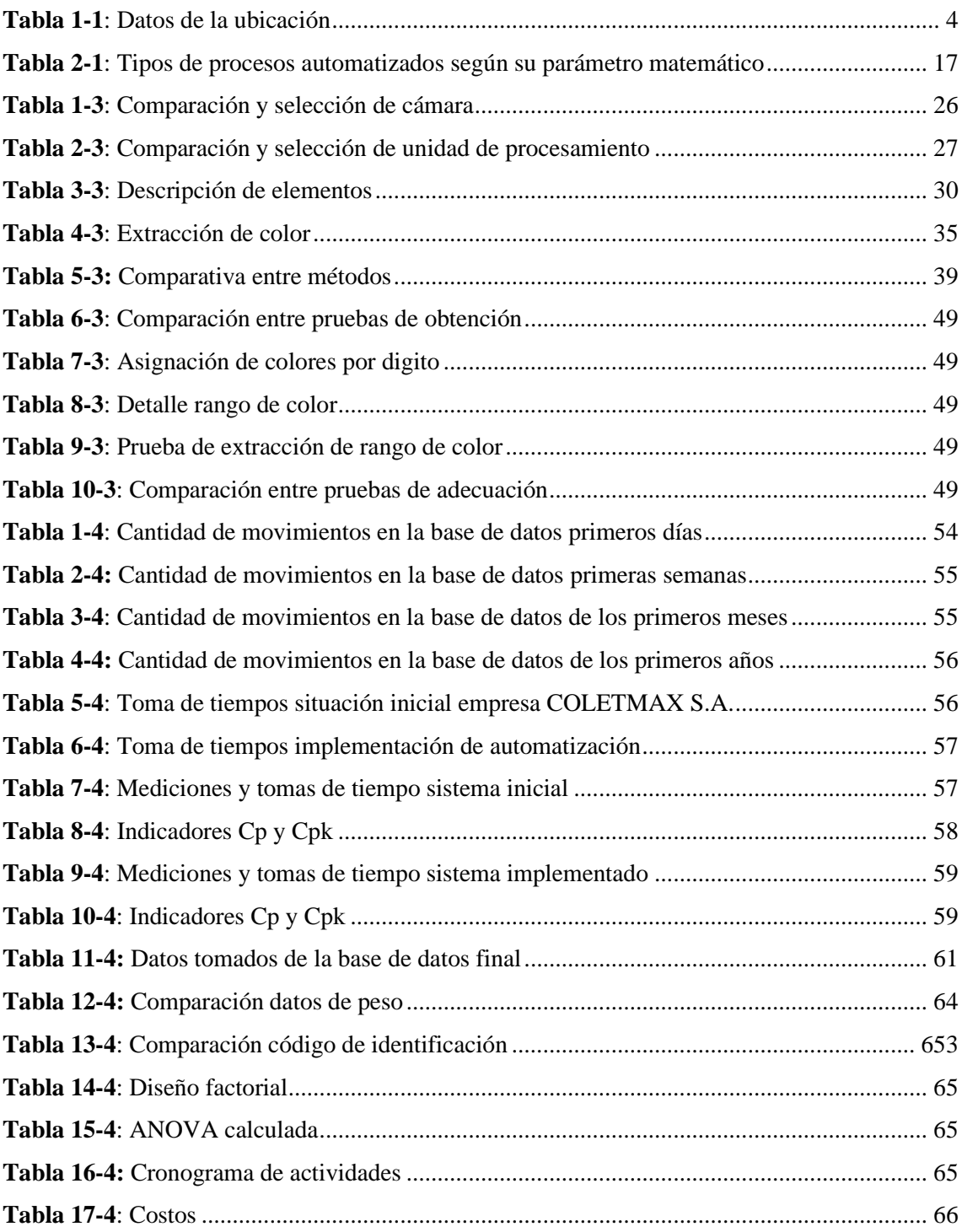

# <span id="page-11-0"></span>**ÍNDICE DE GRÁFICOS**

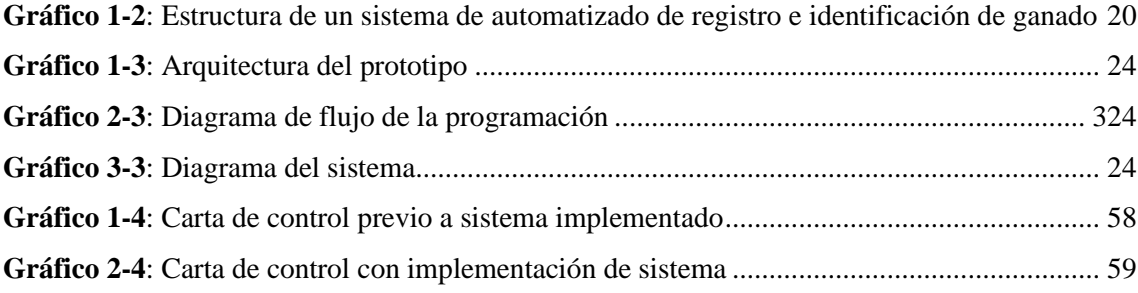

# <span id="page-12-0"></span>**ÍNDICE DEFIGURAS**

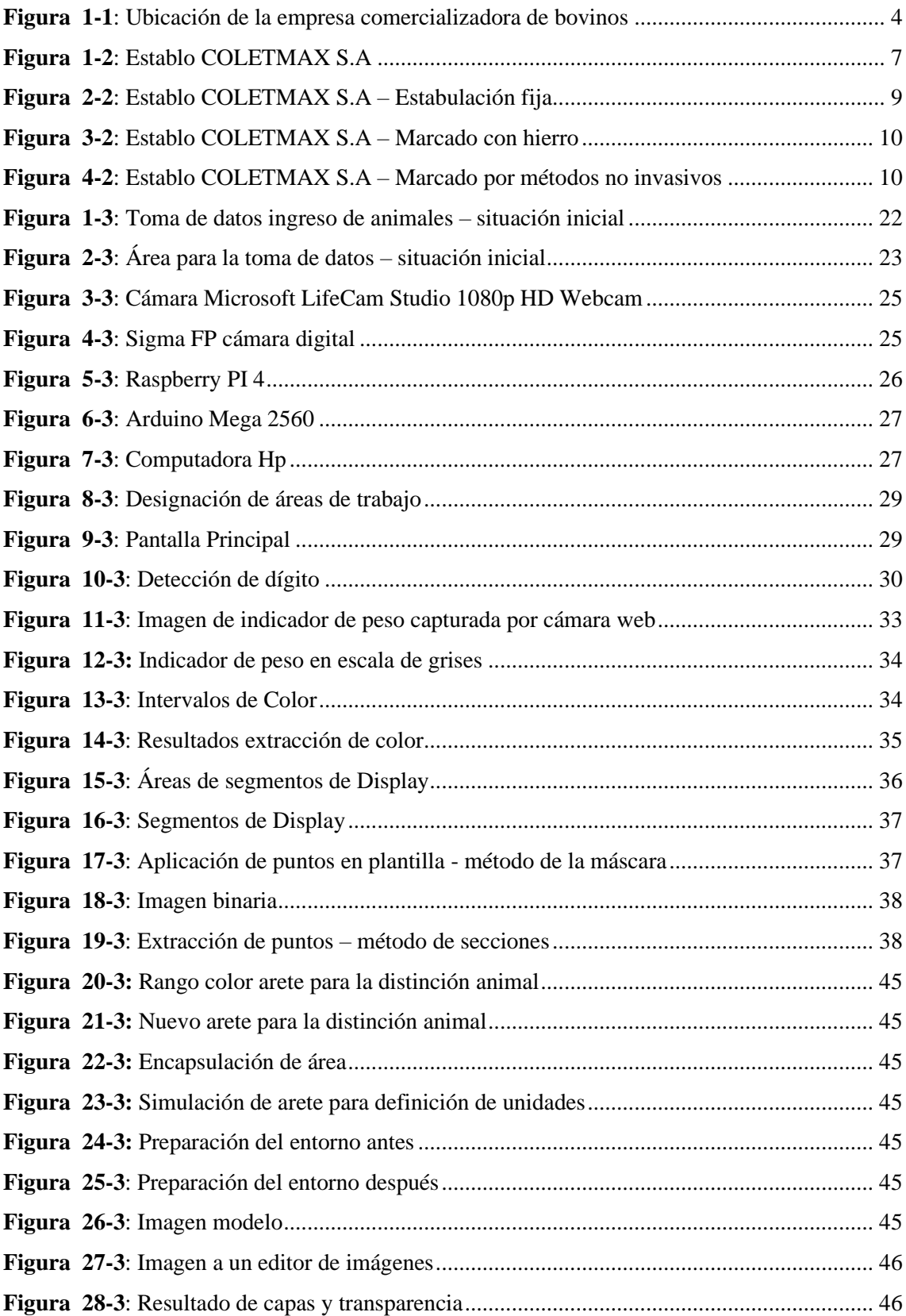

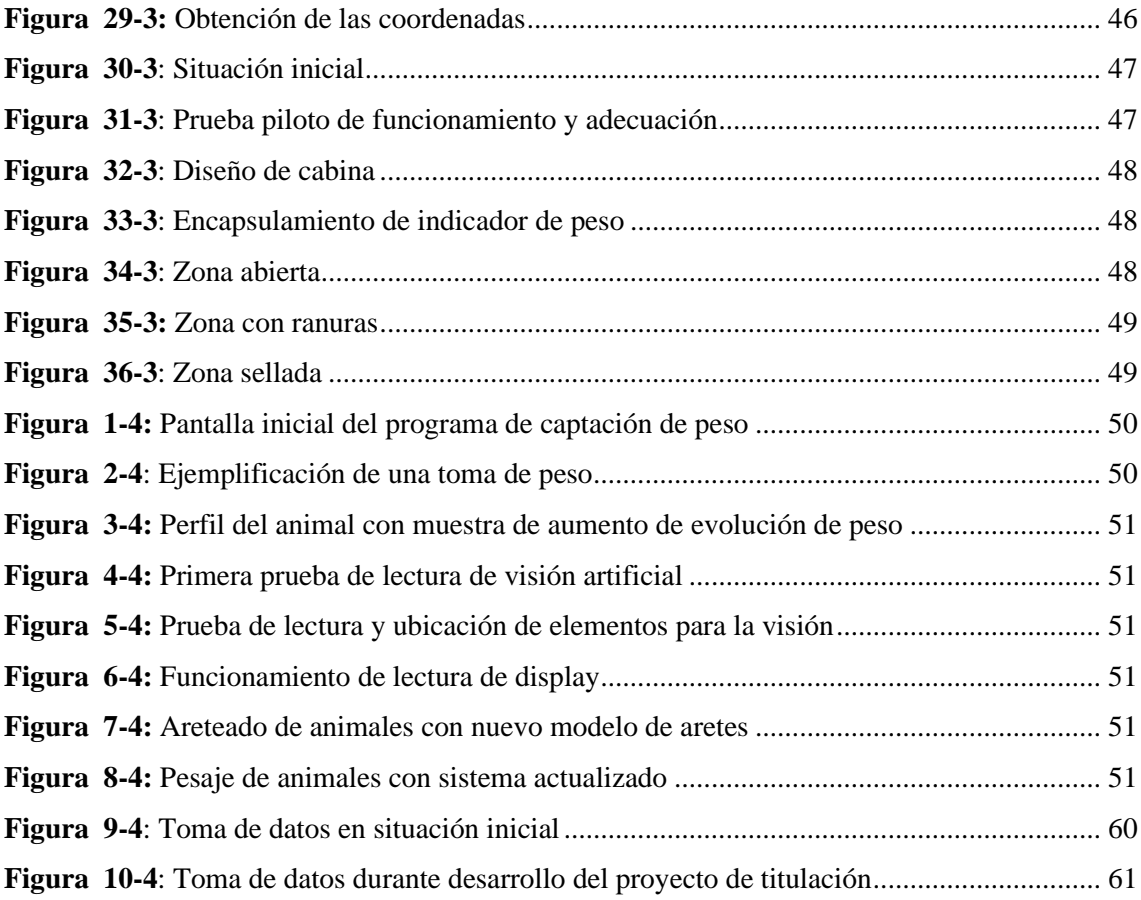

#### <span id="page-14-0"></span>**RESUMEN**

El presente trabajo de titulación se realizó con el objetivo de automatizar del sistema de identificación y registro de ganado en la empresa COLETMAX S.A. ubicada en el poblado Tonchigüe de la ciudad de Esmeraldas donde se planificó la inserción de elementos tecnológicos para automatizar este proceso, donde se desarrolló un algoritmo de visión artificial mediante las librerías OpenCV y Pygame provenientes de Python. Con este algoritmo fue posible adquirir información del display de una balanza y del arete distintivo que porta cada animal para de esta manera direccionar esta información a una base de datos con la finalidad de incrementar la exactitud y reducir tiempos en la recolección de información propia de los bovinos, esto en busca de mantener un control de evolución dentro del proceso de crecimiento muscular previo a su comercialización. Al analizar los resultados estadísticos de la implementación del proyecto se pudo comprobar que existe una mejora significativa en la carta de control y en los indicadores de capacidad del proceso, esto con un índice de capabilidad que enseña un incremento significativo de 1.10 puntos transformando el proceso de categoría 4 a categoría 1 obteniendo una eficiencia del 98% y convirtiendo el proceso en adecuado. Se concluye que la luminosidad, estado del animal y el estado del arete son factores que influyen en la toma de información de la implementación, lo cual se debe tener en cuenta para un mejor resultado. Se recomienda para un futuro estudio buscar la forma de tener un mayor campo de visión para captar la información si se encuentra en cualquier posición.

Palabras clave: <BOVINO/(bobinae)>, <SISTEMA DE IDENTIFICACIÓN>, <SISTEMA DE REGISTRO>, <VISIÓN ARTIFICIAL>, <AUTOMATIZADO>.

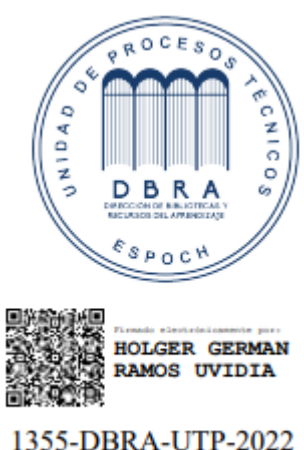

2022-06-24

#### <span id="page-15-0"></span>**SUMMARY**

The present degree work was carried out with the objective of automating the identification and registration system of cattle in the company COLETMAX S.A. which is located in the town of Tonchigue, of the city of Esmeraldas. The insertion of technological elements waws planned to automate this process, and an artificial vision algorithm was developed using the OPEN CV and Pygame libraries from Python. With this algorithm, it was possible to acquire information from the display of a scale and the distinctive ear tag that carries each animal, in order to direct this information to a database, with the aim of increasing accuracy and reducing time in the collection of information specific to the bovine, and this maintain control of the evolution within the process of muscular growth prior to its commercialization. By analyzing the statistical results of the project implementation, it was possible to see that there is a significant improvement in the control chart and process capacity indicators, with a capability index that shows a significant increase of 1.10 points transforming the process suitable. It is concluded that the luminosity, condition of the animal and the state of the ear tag are factors that influence the information taking of the implementation, which must be considered for the better result. It is recommended for a future study to look for a way to have a greater field of vision to capture the information if it is in any position.

**Key words:** <CATTLE>, <IDENTIFICATION SYSTEM>, <REGISTRATION SYSTEM>, <MACHINE VISION>, <AUTOMATED>.

Lic. Angela Cecibel Moreno Novillo 0602603938

## <span id="page-16-0"></span>**INTRODUCCIÓN**

Según el Instituto Nacional de Estadísticas y Censos, la población ganadera del Ecuador es de 5,2 millones de reses. De las cuales se pueden obtener 3000 millones de libras de carne anualmente. También se conoce que el 70% de la producción ganadera del país se encuentra en la costa ecuatoriana siendo Manabí, Esmeraldas y Santo Domingo los principales productores. La provincia de Esmeraldas tiene uno de los hatos ganaderos más grande de Ecuador, con cuatrocientos mil cabezas de ganado.

COLETMAX S.A. es una empresa sociedad anónima, con 18 empleados, 6 hectáreas en el establo principal donde se pueden tener alrededor de 1000 cabezas de ganado, a su vez poseen tres fincas secundarias ubicadas en parroquias cercanas, las cuales sirven de criadero de ganado previo al ingreso al centro de estabulación principal y ventas mayores.

El ganado propio del proceso de estabulación de la empresa COLETMAX S.A. ha sido reconocido por empresa nacionales de gran nivel como lo son AGROPESA Y CORPORACIÒN LA FAVORITA como ganado de la más alta calidad, posicionándose en el nivel más alto en cuanto a clasificación por calidad para el consumo. Esto gracias a las fórmulas de engorde y a las técnicas para un desarrollo más veloz.

COLETMAX S.A tiene un compromiso con el avance ganadero del país, por lo que ha impulsado la realización de diálogos que persiguen las reformas de leyes en beneficio de los sectores rurales del Ecuador. Estos diálogos o también llamados "mesas ganaderas" son realizadas en la hacienda COLETMAX S.A ubicada en la parroquia Tonchigue, cantón Atacames.

A pesar de tener buenos resultados a la hora de la venta, previo a la implementación del sistema automatizado, se podían comprobar problemáticas presentes en las cuales la baja eficiencia y eficacia eran sus principales detonantes. Mediante un estudio de campo se busca determinar las necesidades de la empresa y las mejores alternativas para la solución de estas. A través de una primera inspección del establo ha sido fácil observar que existen dificultades en el sistema de control de reses al momento de su arribo a la finca.

La automatización del sistema de medición de pesos y el control digital de la identificación propia de cada uno de los animales podrá beneficiar al avance y al proceso de mejora de la empresa.

## <span id="page-17-0"></span>**CAPÍTULO I**

## <span id="page-17-1"></span>**1 DIAGNÓSTICO DEL PROBLEMA**

#### <span id="page-17-2"></span>**1.1 Antecedentes**

En los principios de la historia y previo al conocimiento de la moneda como objeto de valor en las civilizaciones primitivas, la riqueza se medía en base al número de cabezas de ganado que una familia poseía (García, 2006). Debido al mantenimiento de creencias y costumbres heredados generación tras generación, según el Sistema de Investigación sobre la Problemática Agraria en el Ecuador (2007), esto aún se puede observar en zonas rurales del país, donde la crianza de ganado se considera el medio más adecuado para la manutención de las economías de las familias y sociedades.

A lo largo de los años, Korovkin., Sánchez e Isama (2002) señalan que la ganadería en Ecuador se ha visto representada por un deficiente y, en algunos casos, inexistente control dentro de la comercialización de la población bovina, donde los conocimientos empíricos sobre la actividad han generado una base poco estable en la cual asentarse. Es decir que, desde un enfoque de comercio justo, no han existido los adecuados procesos en la crianza del animal, su proceso de desarrollo y su posterior fase de comercialización. Korovkin., Sánchez e Isama (2002), indican que todo esto ha hecho que se den ventas arbitrarias y poco justas dentro de este mercado, en el cual "una automatización no solo agilitaría los procesos, sino que también mostraría los productos con transparencia al comprador."

Gracias al desarrollo de la tecnología se ha podido mejorar diversos procesos en beneficio del desarrollo de la economía y el progreso de la sociedad. Actualmente, se conoce que, dentro de las grandes industrias, la implementación de un sistema de automatización es la clave para el correcto funcionamiento de las empresas debido a sus múltiples beneficios. Para Nexus Integra (2020), la automatización tiene que ver con sistemas utilizados para controlar y monitorear un proceso, máquina o dispositivo de manera informatizada que por lo regular cumple funciones o tareas repetitivas. Tienen el objetivo de operar de forma automática para así reducir y mejorar el trabajo humano en la industria. Es por esto que Nexus Integra (2020) señala que la existencia de los procesos de automatización se remonta en la revolución industrial, pero poco a poco han ido mejorando gracias al desarrollo de la TICS hasta consolidarse lo que son hoy en día y cada vez más se ve que estos sistemas resultan fundamentales en el establecimiento y durabilidad de una empresa.

#### <span id="page-18-0"></span>**1.2 Planteamiento del problema**

La empresa ganadera COLETMAX S.A. es una empresa sociedad anónima, encargada de la crianza y distribución de ganado. Se encuentra localizada en la avenida Troncal del Pacífico E15, en la ciudad de Tonchigue, cantón Atacames, provincia de Esmeraldas y cuenta con tres fincas de crianza de ganado y un establo de tabulación con capacidad máxima de 1200 reses, este es el lugar de donde se realizan todas las negociaciones. Dentro de este establo se manejan sistemas de contaduría donde se lleva el control del avance de peso de cada uno de los animales, el costo de alimentación y las medicaciones que cada uno necesita.

Desde la llegada de los animales se puede verificar que la distinción de los bovinos se realiza con la escritura manual del código del animal sobre un arete de plástico propio de la actividad, colocados por los mismos técnicos ganaderos de la empresa, añadiéndoles una numeración que parte de la base de datos existente y que en ocasiones puede ser incorrecta debido al error humano o a la perdida de los códigos. Al ser necesario un control del peso del animal en su arribo al establo, el encargado de esta actividad sube al bovino a la balanza especial y por medio de hojas sueltas registra el peso, el código de distinción y la fecha en que se realizó esta medición. Este proceso dura alrededor de 10 minutos y se realiza con cada uno de los animales que llegan al establo, donde usualmente llegan hatos de entre a 200 o 300 bovinos, por lo que es más fácil que se pierda o se confunda la información. Además, la falta de estandarización de la tipografía es otra cuestión que dificulta y ralentiza todo el proceso y que al instalar un sistema de lectura por medio de visión artificial se obtendría precisión en la toma de datos para la correcta identificación del ganado.

Posterior a todo este proceso de recolección de datos, se entrega a contaduría un paquete de hojas de control donde se ha escrito toda la información detallada, aproximadamente 25 días después de la toma de datos. Los mismos procesos son repetidos cada veinte días con el fin de conocer y llevar un registro de la evolución muscular del animal, o también con cada arribo y salida de ganado. Se deben realizar continuamente procesos de registro, evolución y salida, este proceso de forma manual ha reflejado errores un sin número de veces provocando pérdidas en la utilidad neta de la empresa.

Básicamente, la problemática dentro de la empresa se ve reflejada en la metodología manual de ingreso y procesamiento de información que ha presentado varios inconvenientes a lo largo de los años de existencia dentro de la empresa. Dicha metodología ha conllevado a pérdidas de información, inadecuado registro de la información, pérdida del registro de la información de ingreso y control evolutivo y por supuesto, falta de agilidad en el proceso del recibimiento, mantenimiento y posterior venta del ganado.

COLETMAX S.A es una compañía que carece de estas actualizaciones y sabe que es de gran importancia contar con un control a adecuado de todos los procesos internos debido a que actualmente la empresa comercializa bovinos de alta calidad a todo el país, teniendo compañías como "Corporación La Favorita" entre uno de sus más grandes clientes; en base a ese contexto es que buscan la implementación de un sistema de automatización, siendo este su razón de ser.

#### <span id="page-19-0"></span>**1.3 Delimitación Geográfica**

<span id="page-19-1"></span>**Tabla 1-1**: Datos de la ubicación

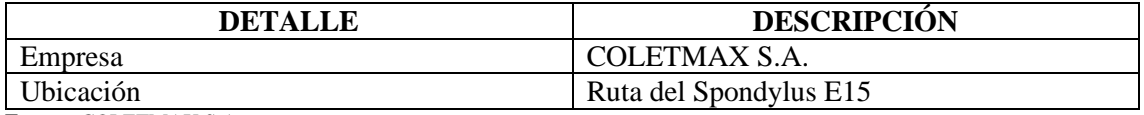

**Fuente:** COLETMAX S.A.

**Realizado por:** Gualotuña, Génesis, 2021

La delimitación de la ubicación de la empresa COLETMAX es la siguiente:

**Provincia:** Esmeraldas

**Cantón:** Atacames

**Parroquia:** Tonchigue

**Dirección:** Ruta del Spondylus E15

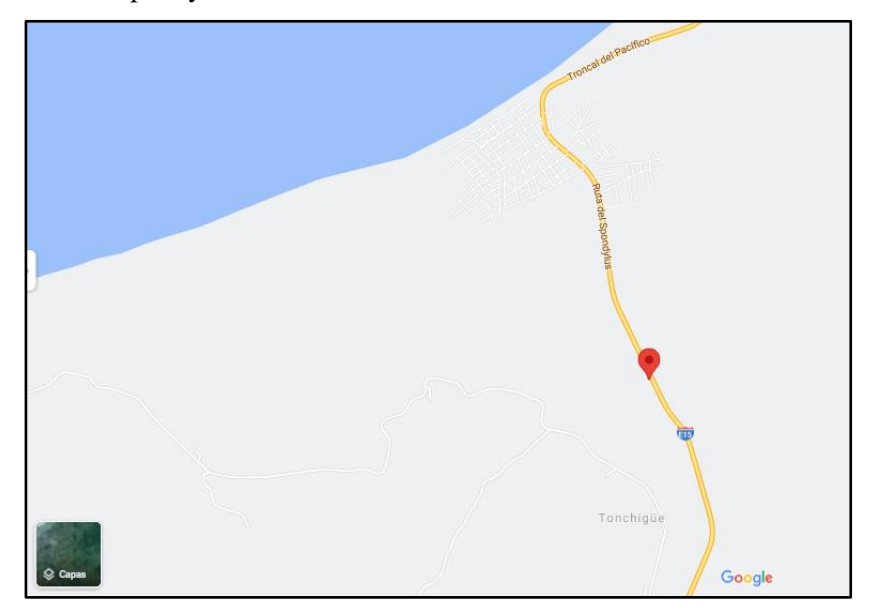

**Figura 1-1**: Ubicación de la empresa comercializadora de bovinos

**Fuente:** (Google Maps, 2021)

<span id="page-19-2"></span>Las coordenadas obtenidas por Google Maps acerca de la ubicación de la empresa son las siguientes: (0°48'47.2"N 79°56'21.4"W ; 0.813114, -79.939286)

#### <span id="page-20-0"></span>**1.4 Alcance del proyecto**

Realizar la automatización del sistema de registro de ganado, empleando los conocimientos adquiridos a lo largo de la carrera estudiantil, para codificar e implementar un sistema de obtención de pesos e identificación que permita tener un mayor control sobre la población animal que arribe o permanezca en el establo.

#### <span id="page-20-1"></span>**1.5 Beneficios**

La implementación de este tipo de sistemas es de gran ayuda para las empresas ganaderas del país, ya que permite tener un mejor control de los hatos ganaderos, conociendo la cantidad exacta de peso obtenido por cada animal durante el tiempo de permanencia en las haciendas, fincas o establos, beneficiando de esta manera a la imagen de la empresa, dueños y también ayudaran en la focalización de atención en base a la necesidad de cada animal.

#### <span id="page-20-2"></span>**1.6 Justificación**

El plan nacional para el Buen Vivir de la República del Ecuador establece que se debe fomentar asistencia técnica, capacitación y procesos adecuados de transferencia de ciencia, tecnología y conocimientos ancestrales, para la innovación y el mejoramiento de los procesos productivos, con la activa participación de los diversos actores incluyendo a las universidades e institutos técnicos. Por tal razón, el presente proyecto busca construir un sistema de automatización que, por medio de procesos tecnológicos, innove y mejore los procesos productivos de la empresa COLETMAX S.A. (Secretaría Nacional de Planificación y Desarrollo – SENPLADES, 2009).

Un sistema de automatización brinda la posibilidad de aplicar técnicas orientadas al control y monitoreos de los procesos productivos que realizan tareas de forma repetitiva. Justamente la tecnología necesaria para mejorar un sistema de identificación y registro en donde se puede constatar falencias en la toma e interpretación de datos. De ahí, la importancia de implementar la automatización, para obtener un sistema capaz de mejorar la productividad de la empresa, reducir costos, mejorar la calidad de los bovinos y a su vez poder integrar la gestión y la producción dentro de la empresa. De esta manera, se fomenta una cultura de comercio justo dando un valor exacto a la comercialización por kilogramo de cada animal en donde tanto como comerciante como comprador se encuentran satisfechos y el público final recibe productos de calidad.

En base a esto y dado que el establo de la empresa COLETMAX S.A actualmente cuenta con un sistema obsoleto de medición previamente detallado. El presente proyecto pretende aportar a la innovación dentro del campo ganadero, a razón de que el sistema de medición actual pueda ser mejorado y automatizado ofreciendo beneficios a la empresa a la hora de mantener un control sobre cada uno de los bovinos garantizando la calidad de estos dentro de la comercialización de productos cárnicos en el Ecuador. Además, servir de ejemplo de referencia para que otros establos hagan uso de las herramientas tecnológicas para mejorar la producción, calidad de sus productos, economía de sus empresas y largo plazo, incluso garantizar la salud de los consumidores.

# <span id="page-21-0"></span>**1.7 Objetivos**

# *1.7.1 Objetivo General*

Automatizar el sistema de identificación y registro de ganado para el proceso de estabulación de la empresa COLETMAX S.A. – Esmeraldas

# <span id="page-21-1"></span>*1.7.2 Objetivos Específicos*

- **1.** Establecer la situación actual del proceso de identificación y registro del ganado en la empresa COLETMAX S.A.
- **2.** Seleccionar los elementos de hardware necesario para la adquisición de información de las variables definidas para el control de los bovinos.
- **3.** Seleccionar la plataforma software libre para el desarrollo de una aplicación informática para la gestión de información de identificación y registro de bovinos.
- **4.** Codificar un algoritmo de visión artificial para la adquisición del código de identificación montado sobre aretes en los bovinos.
- **5.** Vincular el hardware y software para la implementación del sistema de registro e identificación de los bovinos.
- **6.** Realizar pruebas de funcionalidad del sistema y determinar su eficiencia.

# <span id="page-22-0"></span>**CAPÍTULO II**

## <span id="page-22-1"></span>**2 FUNDAMENTOS TEÓRICOS**

#### <span id="page-22-2"></span>**2.1 Estabulación**

Una estabulación que viene de la palabra ¨establo¨ no es otra cosa que la permanencia de un conjunto de animales dentro de un establecimiento cerrado donde cada animal cuenta con un puesto en el cual su desplazamiento es limitado y de esa manera asegurar su correcta alimentación y limpieza. De acuerdo con (Sánchez y Álvarez, 2003; citados en Quezada, 2018), una estabulación es un sistema de producción ganadero similar a un confinamiento a diferencia del sistema de pastoreo donde el animal transita libre. En la estabulación, "el objetivo es proporcionar cantidades adecuadas de alimento de buen valor nutritivo, el cual se aproxime lo máximo posible a la satisfacción de los requerimientos del animal, para que éste muestre todo su potencial genético en la producción". Lógicamente, al encontrarse el animal limitado en su movilización no le demandara esfuerzo físico, pero también este sistema implica que el establo o establecimiento deberá contar con las todas las condiciones higiénicas necesarias que garanticen la limpieza manual o automatizada del animal y el entorno en el que se encuentra.

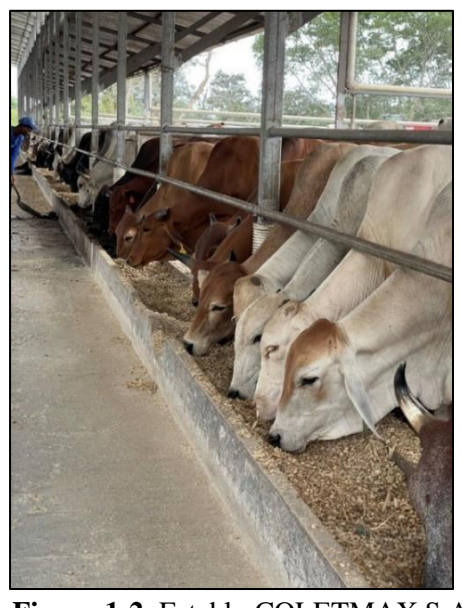

**Figura 1-2**: Establo COLETMAX S.A

**Realizado por:** Gualotuña, Génesis, 2021

Entre las ventajas de este sistema se encuentra una mayor producción por hectárea, mayor control diario del animal, el manejo del excremento del animal permite que posteriormente sea utilizado como fertilizante, es un sistema de explotación ganadera más rentable y amigable con el ambiente (Quezada, 2018). Entre las desventajas que posee, está el maltrato animal, no existen estudios de remediación de medio ambiente, requiere de una mayor inversión en cuanto a alimentación por fórmulas de engorde y cuidado del personal hacia el ganado.

#### <span id="page-23-0"></span>*2.1.1 Tipos de Estabulación*

La literatura señala principalmente dos tipos de estabulación; la estabulación libre y la estabulación fija. La estabulación fija es aquella en la que el animal se encuentra atado e inmovilizado de manera permanente. En este tipo de estabulación, el suelo es de cemento y posee un sistema de recolección de heces el cual suele hacerse de forma semilíquida, aunque en algunos casos se cuenta con un sistema de drenaje de líquidos y se recoge el estiércol de forma sólida. Por el contrario, la estabulación libre es aquella en la cual el animal no se encuentra atado, aunque si dentro de un lugar limitado. Dentro de este tipo también hay 2 maneras de hacerlo, una si permite la movilización del animal dentro de un espacio cercado y la otra limita la movilización del animal mediante la división de cubículos individuales pero los animales no se encuentran atados (Instituto Vasco de Estadística, 2021).

De acuerdo con el Instituto Vasco de Estadística (2021), los tipos de estabulación según el grupo animal ya sea bovino, porcino, o gallinas ponedoras son los siguientes:

Tipo de estabulación para el ganado porcino:

- Establos con suelos parcialmente enrejados.
- Establos con suelos totalmente enrejados.
- Estabulación libre sobre cama de paja y con foso de recogida de heces.
- Otro tipo de establos.

Tipo de estabulación para las gallinas ponedoras:

- Jaulas acondicionadas de al menos 750 cm2 por gallina.
- Jaulas no condicionadas de al menos 550 cm2 por gallina.
- Nidos sin jaulas, mínimo 1 nido por 7 gallina.

Y las formas de estabulación pueden ser por libre con yacija, jaulas en batería con cinta trasportadora de gallinaza, jaulas en batería con fosa de deyecciones, jaulas en batería sobre zancos.

#### <span id="page-23-1"></span>*2.1.2 Tipos de estabulación de ganado bovino*

Dentro de los tipos de estabulación están: la estabulación fija con sistema diferenciado de recogida de estiércol sólido y purín, estabulación fija con sistema de recogida de estiércol semilíquido o lisier, estabulación libre con sistema diferenciado de recogida de estiércol sólido y purín, estabulación libre con sistema de recogida de estiércol semilíquido o lisier y otros tipos de estabulaciones. Este último generalmente incluyen "los establos con suelos de paja donde los animales no están atados" (Instituto Vasco de Estadística, 2021).

#### *2.1.2.1 Estabulación fija con sistema diferenciado de recogida de estiércol sólido y purín.*

En este tipo de estabulación los animales se encuentran atados y privados del movimiento y los excrementos se retiran de manera mecánica en forma de estiércol sólido.

#### <span id="page-24-0"></span>*2.1.2.2 Estabulación fija con sistema de recogida de estiércol semilíquido o lisier.*

En este caso, los animales se encuentran atados y privados de movimiento igual que en la anterior y los excrementos se recogen en un foso debajo del suelo en forma de estiércol semilíquido.

#### <span id="page-24-1"></span>*2.1.2.3 Estabulación libre con sistema diferenciado de recogida de estiércol sólido y purín.*

En este tipo, en cambio, los animales no se encuentran atados y los excrementos en forma solida se retiran de manera mecánica fuera del establo.

#### <span id="page-24-2"></span>*2.1.2.4 Estabulación libre con sistema de recogida de estiércol semilíquido o lisier.*

En este tipo, los animales se pueden mover libremente y los excrementos son recogidos en un foso bajo el suelo en forma de estiércol semilíquido.

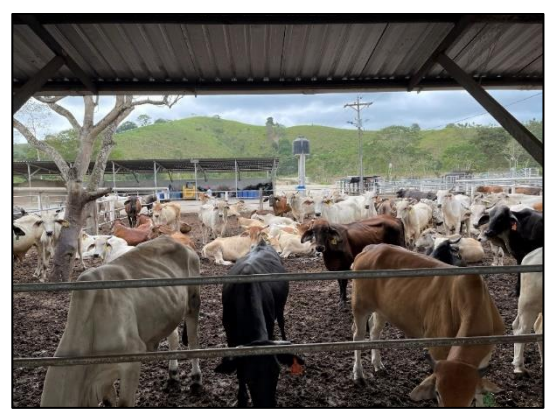

**Figura 2-2**: Establo COLETMAX S.A – Estabulación fija **Realizado por:** Gualotuña, Génesis, 2021.

#### <span id="page-24-5"></span><span id="page-24-3"></span>**2.2 Codificación de animales bovinos**

A lo largo de los años el ganado vacuno ha sido considerado como una propiedad y es por esta razón que a través de diferentes métodos es necesario denotar su pertenencia a determinadas ganaderías o centros de concentración de ganado.

#### <span id="page-24-4"></span>*2.2.1 Marcado con hierro y fuego*

Este tipo de marcado es un método permanente que se caracteriza por la aplicación de figuras de hierro con el sello que elija el propietario. Estas figuras son sometidas a fuego con el fin de marcar al animal, teniendo por objetivo reconocer el hato ganadero al que pertenecen.

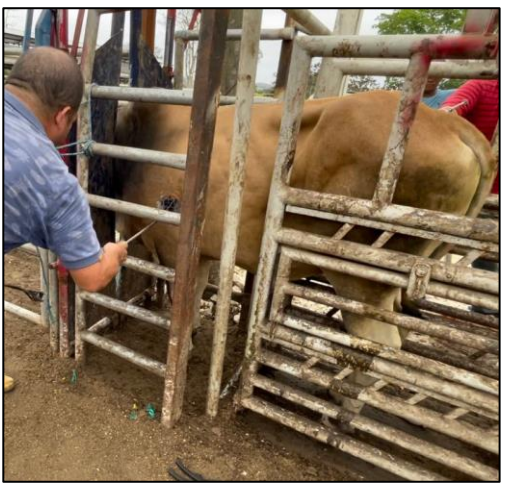

**Figura 3-2**: Establo COLETMAX S.A – Marcado con hierro **Realizado por:** Gualotuña, Génesis, 2021.

#### <span id="page-25-2"></span><span id="page-25-0"></span>*2.2.2 Métodos temporales y no invasivos*

Usualmente los animales son identificados con aretes, collares o accesorios colgantes marcados con algún código distintivo en tinta negra permanente. Esto con la finalidad de poder distinguir entre un animal y otro perteneciente al mismo hato ganadero.

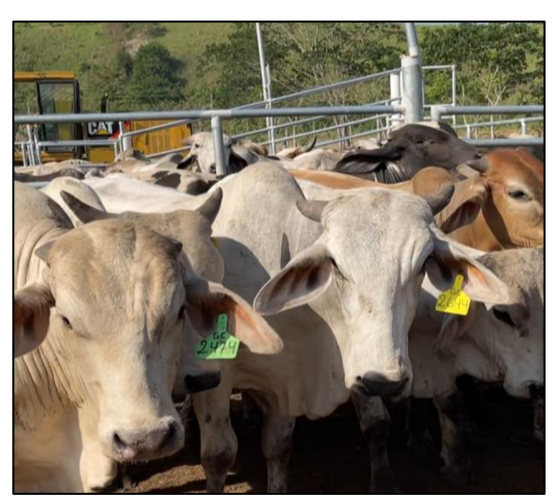

**Figura 4-2**: Establo COLETMAX S.A. – Marcado por métodos no invasivos **Realizado por:** Gualotuña, Génesis, 2021.

## <span id="page-25-1"></span>**2.3 Visión artificial**

Es también conocida como visión por computadora o visión por ordenador, es una "técnica que se basa en la adquisición de imágenes que, mediante un procesamiento computacional permite el procesamiento, análisis y obtención de cualquier tipo de información obtenida a través de imágenes digitales" (Aguagüiña, 2018, p.20). Es decir, la visión artificial sería como el ojo humano y sus funciones cerebrales, pero de la tecnología porque realiza el mismo proceso de capturar la imagen para luego comprender, interpretar y ejecutar acciones.

#### *Sistema de visión artificial*

Para García y Caranqui (2015), es una disciplina que busca que los ordenadores puedan almacenar determinada capacidad, es decir, busca obtener que las máquinas logren comprender y perciban ya sea una o muchas imágenes y reaccionar de cierta manera.

#### *Sistema de presencia-ausencia.*

Este sistema busca delimitar y resaltar las zonas de interés, y de esta manera extraer los datos exactos o necesarios para el proceso. (García y Caranqui, 2015)

#### *Sistema de pick-up & place.*

Para Osorio, Vargas y Escobar (2012) es un sistema caracterizado por la identificación de la posición de objetos a través de coordenadas para posteriormente tomarlo y desplazarlo según lo deseado. Es muy empleado en grandes empresas.

#### *Sistema de control de calidad.*

<span id="page-26-0"></span>Haciendo uso de la visión artificial en este sistema, se hace posible reconocer un producto que no cumpla con los estándares dentro del proceso productivo; identificándolo, ya que no encajaría a la norma establecida, seleccionándolo y finalmente separándolo agilizando el proceso; logrando así ayudar a llegar a estos requerimientos, cumpliendo estos parámetros impuestos dentro de las diferentes empresas y sus expectativas de calidad. (García, Navalón, Jordá y Juarez, 2014)

#### *Sistema de clasificación industrial.*

<span id="page-26-1"></span>Este tipo de sistema se desarrolla a través de la asignación de objetos a categorías en dependencia a la extracción y procesamiento de características propias del elemento. (Romero, Marín y Jiménez, 2015)

#### <span id="page-26-2"></span>*2.3.1 Componentes del sistema de visión artificial*

Para Constante y Gordón (2015), la visión artificial describe la deducción automática de la estructura y propiedades de un mundo tridimensional posiblemente dinámico, bien a partir de una o varias imágenes bidimensionales del mundo. Las imágenes pueden ser monocromáticas (de niveles de gris) o colores, pueden provenir de una o varias cámaras e incluso cada cámara puede estar estacionaria o móvil. Es importante señalar sus componentes:

#### *Iluminación*

La iluminación es uno de los componentes más importantes dentro de un sistema de visión artificial ya que permitirá que el objeto sea captado con claridad. Por lo tanto, la iluminación será la encargada "de controlar la forma en que la cámara va a ver al objeto" (Ministerio de Educación de España, 2012). Además, menciona que el sistema iluminación puede ser variado ya sea con luz LED, fluorescente, polarizada, laser, pero debe ajustarse de acuerdo al objeto a iluminar. Por lo tanto, se deben tener ciertas consideraciones al momento de armar el sistema de iluminación y el autor sugiere tener en cuenta aspectos como:

- Intensidad de luz necesaria
- Longitud de onda adecuada
- Superficie para iluminar
- Reflectividad del objeto
- Color del objeto
- Espacio disponible
- Tipo de cámara utilizada

#### *El sensor o cámara de captura de imagen*

<span id="page-27-0"></span>El tipo de cámara y el tipo de lente pueden variar según la necesidad de la empresa. De acuerdo con Romero y Sotelo (2016), las cámaras que se utilizan en visión artificial necesitan de ciertas características que tengan el control de los disparos de la cámara; por lo tanto, es necesario analizar que las características de la cámara permitan el adecuado funcionamiento de la visión artificial.

## *PC y Tarjeta de adquisición*

<span id="page-27-1"></span>Para Cárdenas y Tirado (2004), la PC o computador es el cerebro de la visión artificial el cual además de leer y mostrar la imagen capturada, la procesa para realizar el propósito del sistema; mientras que las tarjetas de adquisición o también llamadas Grabbers vienen a realizar la función de intermediario entre la cámara y el software, de ellas depende la calidad y el almacenamiento de la información obtenida, ya que muchas veces las cámaras utilizadas son estándar y no brindan la mejor calidad.

Según el Ministerio de Educación de España (2012) debe tenerse en cuenta que las necesidades técnicas del proyecto ya que los precios pueden ir desde económicos hasta muy costosos. Las tarjetas de adquisición pueden ser:

- Frame Grabbers estándar de bajo coste
- Frame Grabbers avanzados de altas prestaciones y con características multicanal
- Frame Grabbers "inteligentes" con procesadores abordo.

#### *Procesamiento de imagen*

<span id="page-27-2"></span>Para el procesamiento de la imagen se necesita de una interfaz, actuadores externos y el software de la computadora, cosa que con los años ha ido mejorando hasta poder realizar la interpretación de la imagen en tiempo real. De acuerdo con el Ministerio de Educación de España (2012) "la base del

software de un sistema de visión es la interpretación y análisis de los píxeles" (p.16), que puede ir desde una partícula pequeña hasta cualquier imagen.

#### <span id="page-28-0"></span>*2.3.2 Ventajas y desventajas de la visión artificial*

Según el Ministerio de Educación de España (2012), entre las ventajas de la visión artificial se encuentran la rapidez y precisión con la que se distingue los objetos, el aumento de la calidad y del rendimiento de la producción, evita los errores humanos, detecta los defectos en la producción, también permite la detección de cuerpos extraños como los rayos X.

Mientras que como desventajas de la visión artificial se evidencia el alto valor de inversión para la implementación del sistema, el mantenimiento del sistema debe hacerse por personal especializado y la correcta sincronización de los componentes del sistema.

#### <span id="page-28-1"></span>*2.3.3 Aplicación de la visión artificial en la industria*

De acuerdo con el Ministerio de Educación de España (2012), la visión artificial puede aplicarse tanto en la industria alimentaria, como en la farmacéutica, electrónica y la automatización, y tiene tres principales aplicaciones: el control de los procesos, control de calidad y aplicaciones no industriales.

Por otro lado, INFAIMON (2020) afirma que son varias las aplicaciones de los sistemas de visión artificial, ya que son muy diferentes y se adaptan a cada sector, cada actividad por diferente que sea y también cumple con las necesidades de la línea de producción. En el caso de la industria alimentaria y la industria sanitaria- científica está presente en la mejora de la calidad y la agilización del producto; en el sector electrónico evita los posibles errores humanos y en la automación facilita la inspección de piezas o productos.

#### <span id="page-28-2"></span>**2.4 Programación y Lenguaje de programación**

De acuerdo con Trejos (2017) el término programación se refiere al área que estudia el arte de programar. Esta constituye el área formal en la cual se estudian las bases matemáticas, metodológicas, conceptuales y tecnológicas para llegar a programar con suficiencia, eficiencia y pureza en el código. Sin embargo, para comprender mejor este concepto es necesario definir también el significado de programar, según Trejos (2017), se describe como la capacidad que tiene una persona para articular instrucciones de un lenguaje de programación y lograr que un computador trabaje por sí mismo de forma más rápida y confiable. Es decir, es configurar un determinado dispositivo para que cumpla ciertas funciones o tarea, cuya configuración se realiza ingresando códigos que responden a un lenguaje de programación específico. La manera en que se desarrolla dicha configuración o programación depende de la persona que lo realiza, su creatividad y su experiencia.

En tanto el lenguaje de programación resulta indispensable al momento de programar. Es necesario mencionar también que desde el punto de vista de Trejos (2017), un lenguaje de programación es un "conjunto de instrucciones entendibles y ejecutables por un computador, que tiene una sintaxis propia y que, normalmente, cuenta con un entorno y unas reglas de desarrollo" (p. 20). Esto quiere decir que al igual que en nuestro idioma se tienen ciertas reglas ortográficas para entendernos apropiadamente, también en los idiomas computacionales se hacen indispensable que su lenguaje contemple el uso correcto de sus reglas para que el ordenar pueda ejecutar lo que se le está ordenando.

#### *2.4.1 Programación por Python*

<span id="page-29-0"></span>Python es un lenguaje de programación poderoso, flexible, fácil y sencillo de aprender; creado por Guido van Rossum a principios de los noventa, se trata de un lenguaje que procesa todo tipo de datos ya sean numéricos o de texto. (Caballero, 2021)

Caballero (2021) también señala que Python es un software libre utilizado en todas las plataformas y sistemas operativos habituales y posee una licencia de código abierto, lo que quiere decir que se puede usar y distribuir libremente incluso para uso comercial. Sus características se resumen en las siguientes:

Es un lenguaje interpretado, no compilado, usa tipado dinámico, fuertemente tipado.

Es multiplataforma, lo cual es ventajoso para hacer ejecutable su código fuente entre varios sistemas operativos.

Es un lenguaje de programación multiparadigma, el cual soporta varios paradigmas de programación como orientación a objetos, estructurada, programación imperativa y, en menor medida, programación funcional.

Entre sus ventajas se destacan, ser simple y rápido, elegante y flexible, posee una programación sana y productiva, ordenado y limpio, portable, y tiene en consideración a la comunidad que lo utiliza (Caballero, 2021). Por tanto, este lenguaje es el que se usa para el desarrollo del presente proyecto.

A la hora de programar en Python es importante conocer y elegir una librería como herramienta central para un correcto desarrollo de visión artificial, las librerías más importantes para desarrollar aplicaciones de visión artificial son:

- Torch3vision
- VLX
- RAVL
- LTI-lib
- OpenC<sub>V</sub>

Para el desarrollo de la automatización de un sistema de registro e identificación de ganado fueron utilizadas las siguientes librerías:

#### *Interfaz por librería de Python*

Para Sáez (2019) una interfaz gráfica, también llamada GPU, por sus siglas en inglés que significa Graphic User Interface, son ventanas mediante la cual los usuarios interactúan con los programas, actúan como intermediarios entre el programa y el usuario. En su interior suele tener varios elementos y gráficos que permiten la interacción. Para poder construir una interfaz gráfica en Python es necesario trabajar con una librería ya sea Tkinter, WxPython, PyQT o PyGTK, entre otros. Además, la estructura de una interfaz gráfica en *Python* está compuesta de 3 partes: la raíz, que es la ventana de la aplicación propiamente dicha; el frame*,* que es una estructura que agrupa diversos elementos y, por último, los widgets: que son los elementos dentro de la aplicación con el que usuario va a interactuar, desplegar textos, ejecutar comandos, etc. Aunque en algunas ocasiones el frame también puede ser considerado un *widget* (Sáez, 2019).

#### <span id="page-30-0"></span>*2.4.2 Librería OpenCV*

OpenCV (Open Source Computer Vision) que en español significa visión por ordenador o visión artificial de código abierto, es la biblioteca de visión por computadora libre más grande en términos de funciones poseídas y contiene interfaces para varios lenguajes entre ellos el anteriormente mencionado, Python. Esta biblioteca es utilizada especialmente para fotografía, marketing, o seguridad (Marín, 2020). Algunos ejemplos de uso de OpenCV son la detección de movimiento, reconocimiento de objetos, reconstrucción 3D a partir de imágenes, entre otros.

La librería open CV puede ser representada en diferentes tipos de imágenes

- Imagen binaria.
- Imagen en escala de grises.
- Imagen en color.

En el proyecto de automatización es utilizada la imagen en color, este tipo de imagen se representan como una combinación de rojo, azul y verde, los demás colores se pueden lograr mezclando estos colores en porciones correctas.

## *2.4.3 Librería Pygame*

<span id="page-30-1"></span>Esta librería se utiliza, a pesar de ser una interfaz de juegos, como librería facilitadora de la manipulación de imágenes, animaciones, designar espacios y a su vez permite tener una mejor gama de colores.

#### <span id="page-31-0"></span>*2.5 Registro de información*

#### *2.5.1 Base de datos*

<span id="page-31-1"></span>Peiró (2020) define a la base de datos como el cúmulo de información y datos con cierto contenido que se pueden averiguar de forma ágil y separar por agrupaciones o categorías la información que se busca. De hecho, se trata de un conjunto de información dentro de un mismo contexto y que generalmente se encuentra de manera ordenada, que, como la autora los describe facilita la búsqueda y consulta por medio de palabras claves.

#### *Extensión .xml*

<span id="page-31-2"></span>El XML no es un gestor de bases de datos, sino que se trata de un metalenguaje con el que los datos son almacenados" (AyudaLey, 2019). Este formato permite que la información sea organizada y exportada; por lo tanto, una base de datos XML provee un lenguaje más fácil de comprender y es amigable a la hora de intercambiar información.

#### <span id="page-31-3"></span>**2.6 Automatización**

Para VITC (2019) es una aplicación de distintas tecnologías que han tenido un enfoque al control y al monitoreo de una máquina, dispositivo o aparato que ejecutan tareas repetitivas, haciendo que este trabaje de forma automática y disminuye al máximo la intervención con personas.

Uno de los principios de la automatización es optimizar la calidad de los productos y a su vez reducir los esfuerzos y tiempos de producción. Sus principales elementos son equipamientos, sistemas de información y procedimientos. Todos estos elementos se relacionan funcionalmente entre sí (Castellanos, 2012).

#### <span id="page-31-4"></span>*2.6.1 Beneficios de la Automatización*

Es bien conocido las múltiples ventajas que brinda un proceso automatizado como la mejora del tiempo y de la calidad de los procesos, así como el ahorro de costo. Da Silva (2021), desde un punto de vista más actual, establece 7 beneficios de la automatización de procesos y son los siguientes:

- El Aumento de la productividad, ya que, al reducir esfuerzos, tiempo, costos en una determinada actividad, estos pueden ser invertidos en otros recursos o mejorar otros aspectos.
- El Paso a la transformación digital, que, aunque puede ser complejo, la sociedad actual exige cambios y las empresas deben ir a la par de esos cambios y necesidades.
- Una mayor claridad, la precisión en la ejecución de los procesos brinda mayor claridad en la información que puede ser usada en beneficio de la empresa.
- La agilización de los procesos, debido a que la principal ventaja de la automatización es la simplificación tanto en el proceso como en los resultados
- La obtención de registros de cumplimiento de tareas, ya que la automatización realiza un registro de cada detalle de una determinada actividad y esta información puede ser utilizada para procesos de evaluación.
- La estandarización de las operaciones, este beneficio se refiere a que con la información obtenido de los registros se puede establecer resultados esperados y fomentar confianza en los clientes.
- Y, por último, el aumento de la satisfacción del cliente, que se obtienen al cumplir de forma constante los resultados esperados y que va a marcar la diferencia con la competencia.

Como se observa, existen muchos beneficios en la automatización de los procesos pese a que, por supuesto también existen desventajas, estas últimas pueden ser superadas realizando evaluaciones diagnósticas para considerar la realidad situacional de cada empresa y así, garantizar la obtención de todos los beneficios mencionados. A su vez contrarrestar el impacto negativo de su implementación; por ejemplo, una de las desventajas de la automatización suele ser el despido de personal, en lugar de recurrir a esas medidas las personas pueden ser reubicadas en otras actividades que mejoren la productividad de la empresa.

# <span id="page-32-0"></span>*2.6.2 Tipos o Clasificación de Automatización de procesos*

De acuerdo con el Departamento de Ingeniería Eléctrica, Electrónica y de Control de la Universidad Nacional de Educación a Distancia (UNED), señala que hay diferentes tipos de sistemas automatizados aun cuando comparten elementos comunes como hardware, software, personas, datos y procedimientos. Se pueden clasificar de acuerdo con los parámetros característicos o de acuerdo a los parámetros matemáticos principales (UNED, 2011).

Según los parámetros característicos pueden ser: sistema en línea, sistema de tiempo real, sistema de apoyo a decisiones y sistemas basados en el conocimiento. Mientras que, según el parámetro matemático principal pueden ser los detallados en la tabla 2-1.

| Parámetro matemático |                           | Parámetro secundario               |
|----------------------|---------------------------|------------------------------------|
| Ι.                   | Automatización de objetos | Procesamiento industrial           |
|                      |                           | Construcciones                     |
|                      |                           | Ingeniería de diseño               |
|                      |                           | Organización y planificación       |
|                      |                           | Investigación y entrenamiento      |
|                      |                           | Militar y objetos cósmicos         |
|                      |                           | Medicina y técnicas de diagnóstico |
|                      |                           | Procesamiento de datos             |
|                      |                           | Programación                       |

<span id="page-32-1"></span>**Tabla 2-1**: Tipos de procesos automatizados según su parámetro matemático

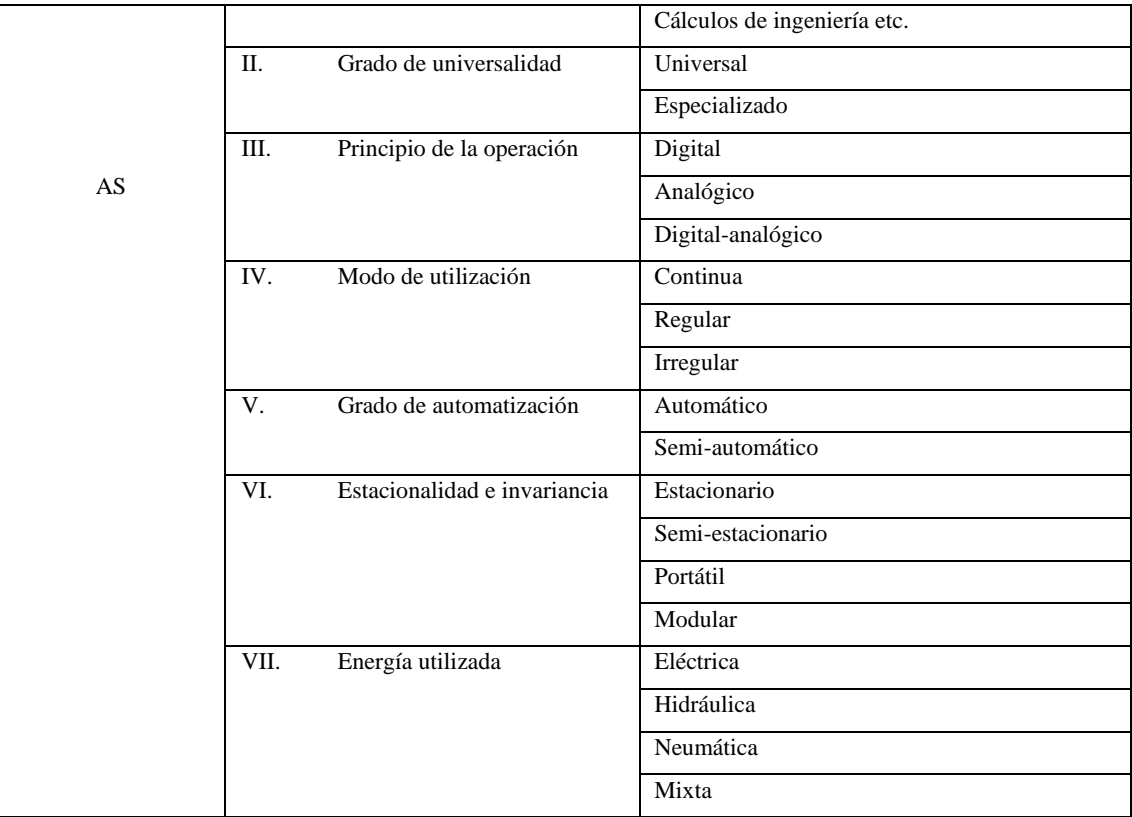

**Fuente:** Departamento de Ingeniería Eléctrica, Electrónica y de Control, UNED, 2011.

**Realizado por:** Gualotuña, Génesis, 2021.

El tipo de sistema automatizado que se usará en el presente proyecto es un sistema de Control de Supervisión y Adquisición de Datos (SCADA), que de acuerdo con Proymec (2018) es una red de control industrial más grande que a menudo está compuesta por subsistemas más pequeños, que incluyen sistemas de interfaz hombre-máquina conectados a unidades terminales remotas, que trabajan para traducir señales de sensores en datos comprensibles.

En este caso este término es aplicado porque se está realizando la automatización de un proceso de identificación y registro, generalmente este proceso sería realizado en inicio por dos técnicos veterinarios. Por lo tanto, los sistemas SCADA según su parámetro característicos son sistemas en tiempo real y según su parámetro matemático son automatización de objetos – procesamiento de datos, con un grado especializado, con principio digital-analógico, con un modo de automatización regular, con un grado semiautomático, estacionario y con energía mixta.

#### <span id="page-33-0"></span>*2.6.3 Etapas de la Automatización*

Munuera (2020) realiza una investigación llamada "Estudio de las etapas de automatización de un proceso industrial: Comunicaciones y operación" en el que menciona levemente que abarca etapas como el diseño de la automatización, la integración, la programación y la validación. Además, afirma que en este proceso intervienen controladores programables, protocolos de comunicación, detectores y actuadores. Por lo tanto, su estudio lo divide en las siguientes partes; consideraciones previas: el controlador lógico programable, consideraciones previas: las comunicaciones

industriales, descripción del sistema, diseño del automatismo programable, luego sería la programación, y, por último, la validación de la automatización.

En cambio, INFAIMON (2020) establece que las etapas de la automatización desde el punto de vista del producto en sí, a diferencia del anterior estudio que establece el diagnóstico y diseño del proceso de automatización, el instrumento automatizado ya sea la máquina o mediante un robot debe cumplir las siguientes etapas:

Primero, captar datos y procesarlos, estos datos son obtenidos a través de la visión artificial que realiza la captación de imágenes que posteriormente un software se encargará de interpretar. Un sistema de visión artificial es imprescindible dentro de la automatización debido a que el sistema de visión artificial integra tributos para identificar patrones, leer código de barras, realizar el seguimiento de productos, entre otros, y a su vez posee procesadores que son softwares que permiten interpretar la información y responder en tiempo real. De tal manera que la automatización no podría darse sin un sistema de visión artificial.

La siguiente etapa sería el convertir los datos en información de valor, ya que la información que se puede recoger es amplia, lo realmente beneficioso de una automatización es el procesamiento de toda la información recopilado, extrayendo un producto de información que sea claro, conciso y útil para la empresa.

Facilitar la toma de decisiones acorde a la información obtenida sería la siguiente y última etapa, este procedimiento de tomar decisiones también puede darse de forma automatizada sin la intervención del ser humano siempre y cuando el instrumento automatizado este dotado de suficiente inteligencia artificial para tomar decisiones con relación a la información obtenida. Esta etapa no siempre está incluida en todo proceso de automatización.

#### <span id="page-34-0"></span>**2.7 Estructura de un sistema automatizado**

De acuerdo con el Departamento de Ingeniería Eléctrica, Electrónica y de Control de la UNED, la estructura de un sistema automatizado (SA) puede variar según "la complejidad del objeto a automatizar y los componentes que lo constituyen (…) la arquitectura del AS se determina a partir de las tareas que deben solucionarse" (UNED, 2011, p.12). El Departamento de Ingeniería Eléctrica, Electrónica y de Control de la, señalan que para diseñar un sistema automatizado se debe tener en cuenta 3 aspectos:

- La topología física o disposición real de cada uno de los elementos de la red.
- La topología lógica, o forma en la que los hosts se comunican a través del medio (broadcast o Ethernet y transmisión de tokens o Token Ring).
- La topología matemática, donde los mapas nodos y enlaces forman ciertos patrones. (UNED, 2011, p.12).

Dentro de este proyecto se establecen 4 pilares estructurales para la construcción del sistema automatizado. El primero involucra el *diagnóstico de la situación inicial* dentro del sistema actual de la empresa COLETMAX S.A para el ingreso, control y cuidado de los animales y así, evaluar las falencias del sistema actual y realizar un diseño que se ajuste a las necesidades de la empresa, reubicando también al personal y capacitando a quienes se quedaran en el manejo del nuevo sistema automatizado. El segundo pilar implica *el diseño y planeación del desarrollo computacional* y consecuentemente la adquisición de elementos hardware. En esta fase se procede a comprar todos los elementos necesarios para el proyecto. El tercer pilar comprende la ejecución de la anteriormente diseñado; es decir, *la programación y el desarrollo computacional.* Se realizan todos los procesos programables que deben estar presentes dentro del proyecto, así como la verificación de su correcto funcionamiento. Por último, el cuarto pilar abarca *la implementación del programa y su revisión periódica*. En esta fase se instala el programa junto con sus equipos dentro de la empresa COLETMAX S.A, se realizan capacitaciones al personal encargado y se realizan evaluaciones posteriores para verificar el funcionamiento. Los 4 pilares quedan representados en la ilustración a continuación.

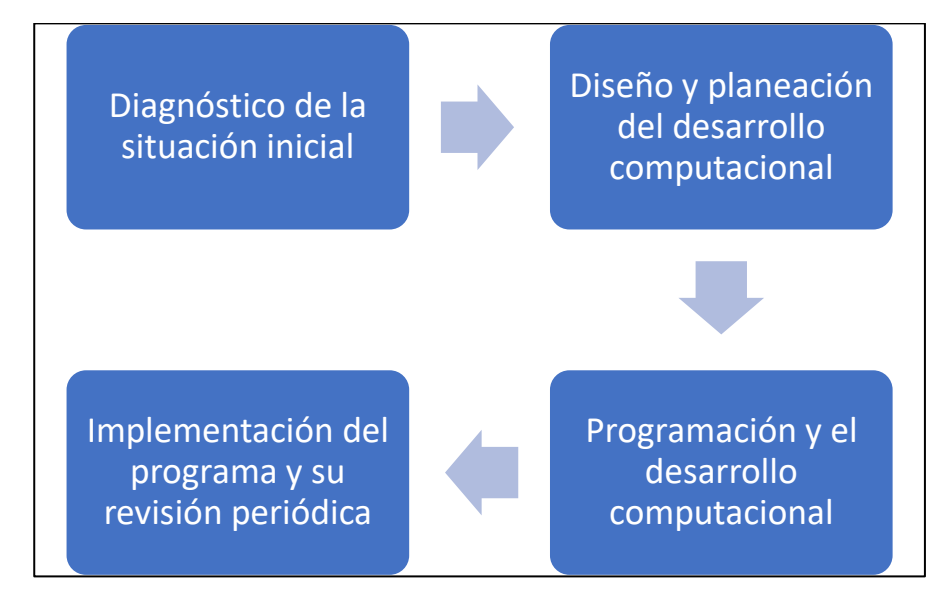

<span id="page-35-0"></span> **Gráfico 1-2**: Estructura de un sistema de automatizado de registro e identificación de ganado  **Realizado por:** Gualotuña, Génesis, 2021.
# **CAPÍTULO III**

### **3 MARCO METODOLÓGICO**

## **3.1 Tipo de Estudio**

El presente trabajo es de carácter técnico investigativo considerando que se realiza la revisión teórica y bibliográfica necesaria para implementar un sistema automatizado de registro y estabulación de ganado dentro de la empresa COLETMAX S.A. que necesitará, además de conocimiento teóricos, también conocimientos prácticos dentro de la dinámica de la empresa, así como también contar con recursos tecnológicos e informáticos para desarrollar este proyecto con eficiencia y eficacia.

#### **3.2 Tipo de Investigación**

#### *3.2.1 Investigación Documental*

La investigación documental es la encargar de recopilar información, analizarla para posteriormente organizarla en un documento teórico generalmente como anticipo el desarrollo de otro tipo de investigaciones ya que solo así se puede conocer el estado actual de la problemática de cualquier proyecto (Significados, 2020). Por esa razón, la presente investigación es de tipo documental debido a que cuenta con su documento teórico del cual el lector hace uso en este momento y en donde se detalla todo los antecedentes, definiciones y detalles específicos sobre el proyecto en cuestión.

#### *3.2.2 Investigación de Campo*

La presente investigación también es de campo con un diseño experimental debido a que incluye su parte práctica fuera de un laboratorio y se mantiene contacto directo con las variables presentes en la empresa COLETMAX S.A. Además, cuenta con un diseño experimental debido a que se realiza la manipulación de variables en la estabulación, justamente una parte clave del proyecto es registrar el proceso de engorde del ganado.

#### **3.3 Metodología**

#### *3.3.1 Método Inductivo*

Se utiliza el método inductivo al observar las dinámicas especificas dentro de la empresa COLETMAX S.A. Este método analiza sus antecedentes y el estado actual de la problemática en relación con el proceso manual de registro y estabulación del ganado, para posteriormente llegar a conclusiones como sus falencias, y luego establecer procesos de reparación en base a conceptos generales como la automatización de procesos.

#### *3.3.2 Método Deductivo*

Asimismo, se utiliza el método deductivo al establecer razonamientos desde conceptos y teorías generales como la automatización de los procesos, previamente descrita, y la forma correcta de implementar y ejecutar la automatización para el proceso de registro y estabulación de ganado de la empresa COLETMAX S.A.

#### **3.4 Análisis de la situación Actual**

Las condiciones iniciales en las que se desarrolló el proyecto dan a denotar la precariedad con la que se desarrollan los trabajos empíricos en el campo. Es así como se pudo observar que al momento de la toma de datos el personal técnico no mantenía un cuidado durante la anotación de los valores como se puede observar en la Figura 1-3.

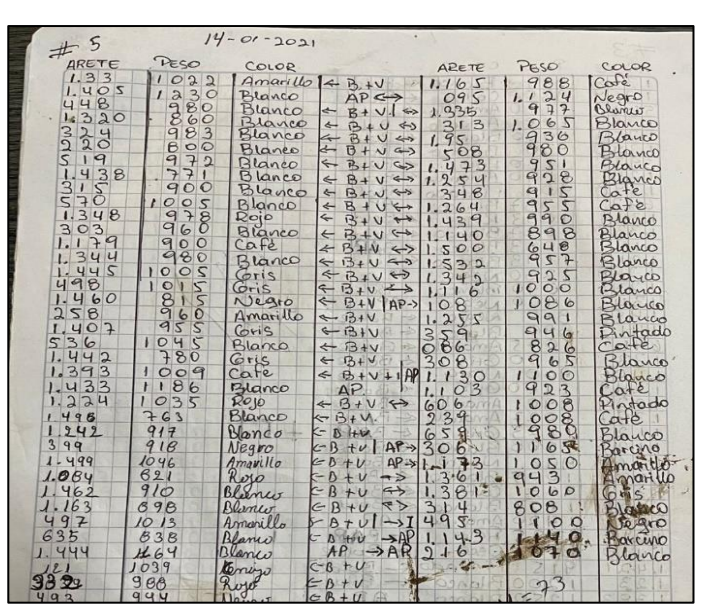

**Figura 1-3**: Toma de datos ingreso de animales – situación inicial **Realizado por:** Gualotuña, Génesis, 2021.

Esto a causa de que no existía un sitio adecuado para la toma de datos y tampoco un cuidado en las condiciones en que estos datos eran escritos como se puede observar en la figura 2-3 que los datos adquiridos no tenían un resguardo, ni condiciones para la toma de datos que les permitiese tener un correcto control para la manipulación de las hojas de escritura.

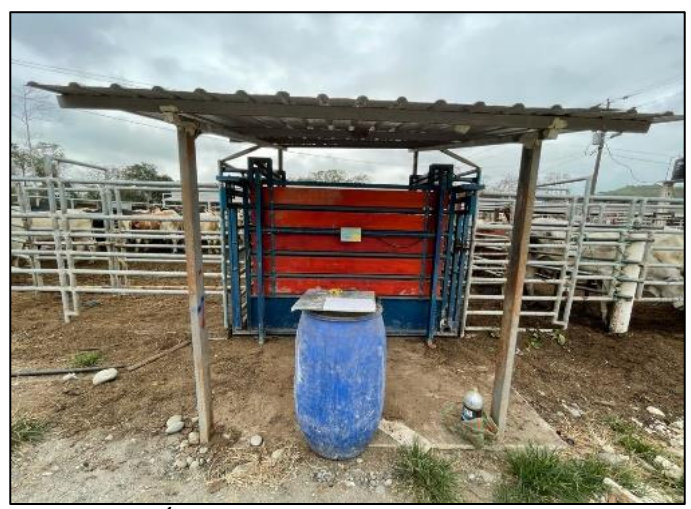

**Figura 2-3**: Área para la toma de datos – situación inicial  **Realizado por:** Gualotuña, Génesis, 2021.

# **3.5 Definición de requerimientos**

Se propuso el desarrollo de un sistema para la identificación y registro de pesos provenientes de animales, esto origina como principal objetivo el reconocimiento y clasificación de objetos a través de visión artificial. Por lo cual posterior a una selección y comparación de productos, es necesario determinar todos los elementos adecuados para la ejecución del trabajo

Extraer el valor del peso de una balanza digital, por medio de reconocimiento de imagen debido a que la balanza no proporciona el medio para la extracción de información.

- Generar un HMI.
- Desarrollar una base de datos.

- Desarrollar una interfaz amigable que permita procesar los datos obtenidos correspondiente al bovino.

# **3.6 Arquitectura del prototipo**

La figura detallada a continuación expone la arquitectura del sistema de toma de pesos mediante la implementación de visión artificial, se considera un bloque general con subetapas que van a partir de la toma de información y su procesamiento.

El sistema programable capta información a través de una cámara de video o también mencionado como dispositivo para la adquisición, aquí la información se direcciona a unidades de procesamiento donde el algoritmo de procesamiento de imágenes las identifica y reconoce las características de cada elemento numérico con las cualidades propias del indicador de peso, esto será realizado con cada toma de datos a la salida de los animales.

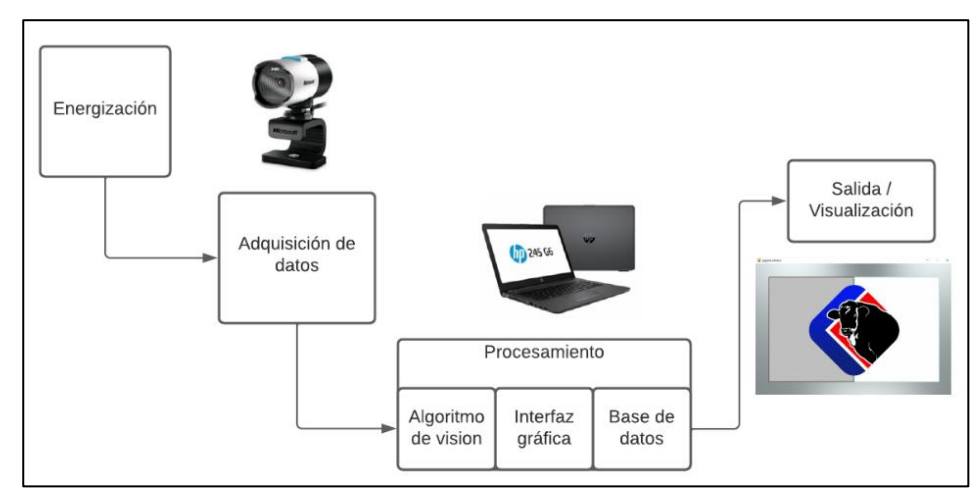

**Gráfico 1-3**: Arquitectura del prototipo **Realizado por:** Gualotuña, Génesis, 2021.

*Etapa de energización*: es aquella en que se da energía al sistema para que este funcione en su totalidad

*Etapa adquisición de datos:* A través de una cámara de video es posible visualizar los elementos que se requieren y transportarlos al desarrollo y procesamiento de datos

*Etapa de procesamiento:* Aquí se contiene el algoritmo de visión, interfaz gráfica y la base de datos puesto que la unión de estos tres elementos conforma el desarrollo de un sistema capaz de procesar los datos provenientes de la etapa de adquisición para que posteriormente estos sean visualizados

*Etapa de visualización:* En esta etapa se puede observar todos los datos obtenidos por las distintas etapas, y así lograr conocer en tiempo real lo que está sucediendo con el sistema

# **3.7 Hardware**

Seleccionar el hardware que cumpla con los requerimientos necesarios para la adquisición y procesamiento de imágenes.

# *3.7.1 Hardware para la adquisición de imágenes*

El elemento para la adquisición de imágenes tipo cámara de video puede ser considerado el más importante o de mayor relevancia dentro del proyecto. Es por esto que se ponen a consideración diferentes tipos y modelos de cámaras para la adquisición de imagen

# *3.7.1.1 Cámara Web Microsoft LifeCam Studio*

Una cámara web es una cámara digital que necesita ser conectada a una computadora para poder capturar y transmitir elementos tipo imagen de forma privada. Este tipo de cámaras son de baja resolución y dependiendo el modelo suelen tener la lente giratoria.

Su instalación es sencilla puesto que consiste en la conexión entre la cámara y una computadora, esto mediante a un cable y puerto USB. Estas cámaras están formadas por un lente, sensor de imagen y conexiones eléctricas necesarias

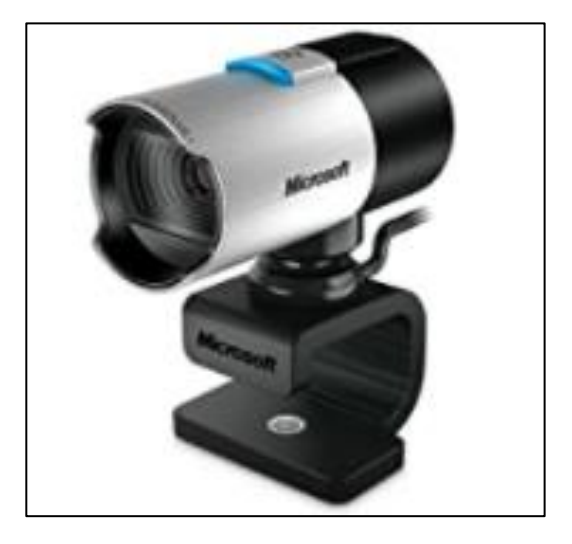

**Figura 3-3**: Cámara Microsoft LifeCam Studio 1080p HD Webcam

 **Fuente:** <https://www.freepik.com/>

# *3.7.1.2 Cámara de video profesional Sigma FP*

Dispositivo para capturar imágenes y videos convirtiéndolas en señales eléctricas, aquí se pueden dar a notar las cámaras de grandes dimensiones para TV y las cámaras de video más compactas. La cámara Sigma FP es característica por su alta resolución y su calidad dentro del mercado cuando se adquieren distintos accesorios para potenciar sus cualidades. Es un dispositivo pequeño con posibilidad de obtener tomas 4k.

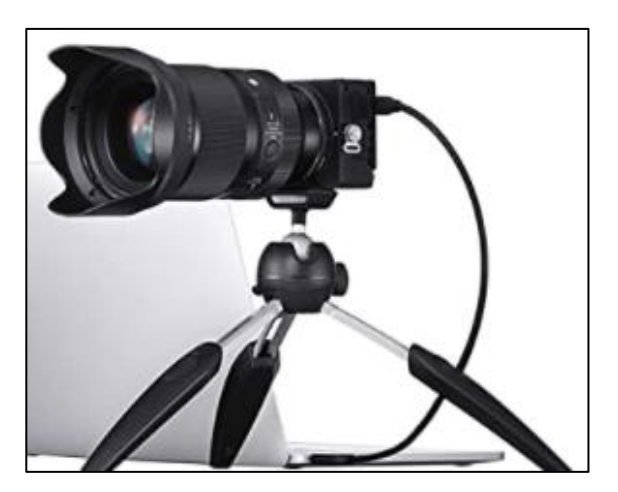

**Figura 4-3**: Sigma FP cámara digital **Fuente:** <https://www.freepik.com/>

# *3.7.1.3 Selección de elementos de adquisición*

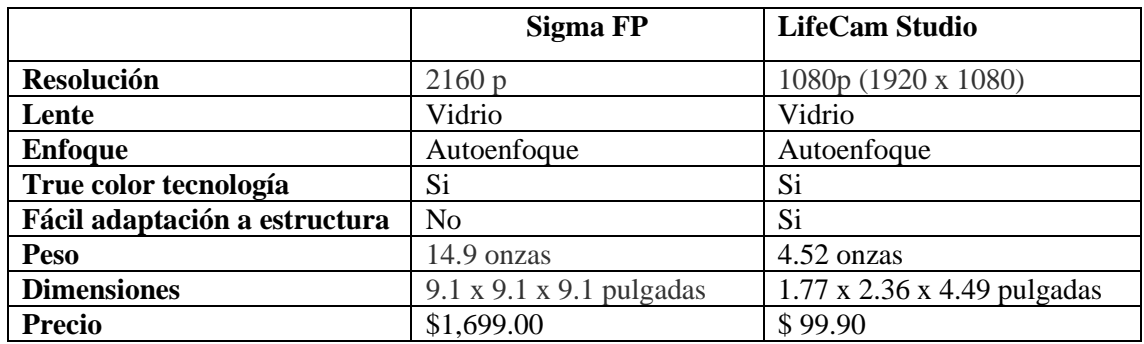

**Tabla 1-3**: Comparación y selección de cámara

**Fuente:** Microsoft.com

**Realizado por:** Gualotuña, Génesis, 2021.

La Cámara Microsoft Life Cam Studio es la más adecuada para la implementación de un sistema de visión artificial, iniciando con la estructura de esta que otorga más facilidades para la adaptación del indicador de peso con la finalidad de mejorar las condiciones de iluminación a la hora de extraer los valores de la balanza mediante visión artificial.

Además de que algunas de sus características son similares a las de la cámara en comparativa donde la resolución otorgada por la LifeCam es suficiente para el desarrollo del proyecto, por lo que la diferencia del valor entre ambas cámaras no representaría una selección adecuada.

# *3.7.2 Hardware para el procesamiento de imágenes*

# *3.7.2.1 Raspberry PI 4*

La Raspberry a pesar de su tamaño reducido es en teoría un ordenador de bajo coste que es adaptado a las necesidades básicas de programación. Fue diseñado en un principio para el aprendizaje informático sin embargo sus funcionalidades han dado una mayor apertura de desempeño permitiéndolo funcionar como ordenador, servidor, centro multimedia, controlador, bot, entre otros.

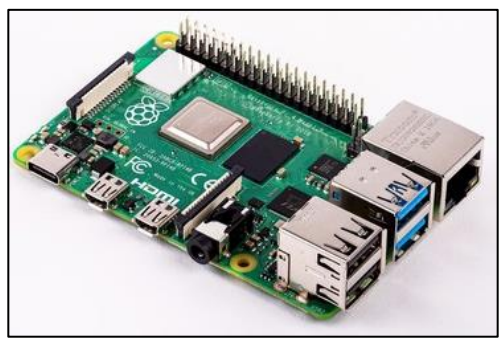

 **Figura 5-3**: Raspberry PI 4  **Fuente:** <https://www.freepik.com/>

# *3.7.2.2 Arduino Mega*

Placa de desarrollo que se basa en un microcontrolador y posee 54 entradas/salidas, Arduino es un entorno de desarrollo de fácil interacción que tiene infinitas posibilidades de desarrollo a través de sensores, actuadores y demás dispositivos dentro de entornos domésticos, académicos e incluso en ámbitos empresariales.

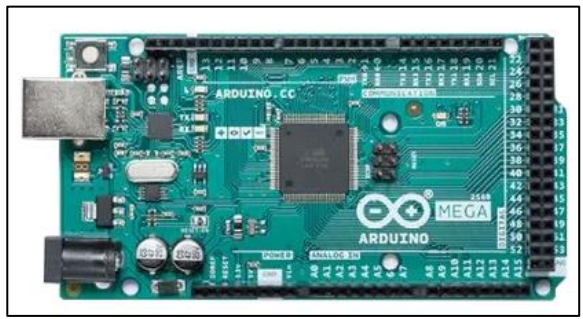

**Figura 6-3**: Arduino Mega 2560 **Fuente:<https://www.freepik.com/>**

# *3.7.2.3 Computadora HP 240 g6*

Maquina diseñada para desarrollar múltiples tareas de la vida cotidiana procesando datos para otorgarle un grado de utilidad elevado. Todo esto se logra a través de cumplir instrucciones que el usuario de en base a funciones específicas.

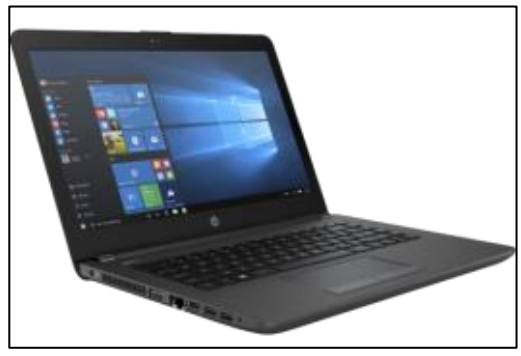

 **Figura 7-3**: Computadora Hp  **Fuente:** <https://www.freepik.com/>

# *3.7.2.4 Selección de elementos de procesamiento*

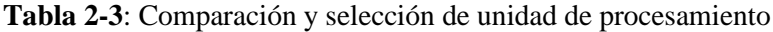

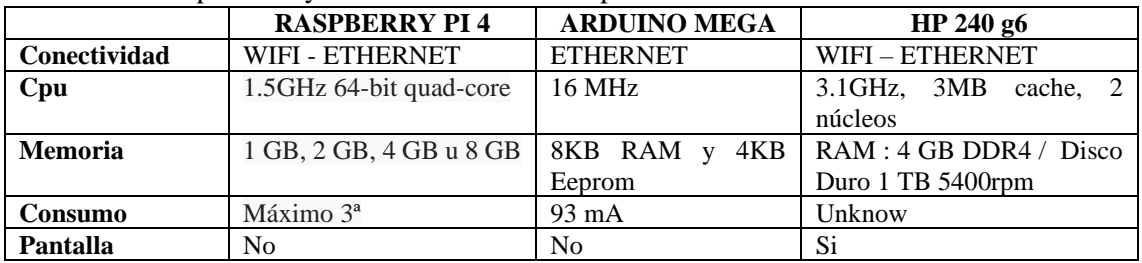

**Fuente:** Raspberrypi.com

**Realizado por:** Gualotuña, Génesis, 2021.

Basado en sus características de CPU y memoria, facilidad para la visualización de los elementos, así como la fácil manipulación del elemento, sumado con los requerimientos del dueño para con el proyecto de automatización la computadora hp 240 g6 es la mejor opción para el procesamiento de información proveniente de los elementos de adquisición, así como también la óptima para la visualización del programa y su manipulación.

# **3.8 Requerimientos de Software**

Definir la plataforma software de desarrollo para la elaboración de una aplicación informática que permita:

- Desarrollar una interfaz gráfica que cuente con los recursos necesarios para la anexión.
- Seleccionar la plataforma adecuada para la codificación de un algoritmo de visión que me permita extraer los valores numéricos.
- Diagrama de proceso.

# *3.8.1 Diseño de la interfaz gráfica*

Esta sirve como medio de interacción entre el usuario y el sistema, así como también permite visualizar la información de la base de datos. La interfaz gráfica propia del proyecto posee un entorno visual amigable para el usuario, en este caso los empleados del establo. Donde el manejo del programa se caracteriza por su sencillez y agilidad, permitiendo ahorrar tiempo y recursos en el registro del bobino.

# *3.8.2 Definición de elementos*

El proceso de estabulación se encuentra dividido en dos centros de concentración animal, ambos pertenecientes a la misma empresa; es por esta razón que es fundamental la división de la página principal en dos secciones. Cada una de estas única para cada centro de estabulado.

A su vez se necesita una pestaña que permita la visualización mediante la cámara de video. En la que se pueda comprobar que el digito que marca la báscula es el mismo que se refleja en la interfaz.

Es necesaria la presencia de un teclado que permita ingresar de forma manual la numeración de los aretes por si existe alguna complicación en la toma de datos mediante visión artificial.

Por último, Un enlace directo que permita conocer a través de la base de datos cualquier información perteneciente a cada animal. Esto con el fin de identificar el progreso que tuvo el bovino durante su estancia en el establo.

### *3.8.3 Estructura para la visualización de la interfaz gráfica*

#### *3.8.3.1 Asignación de espacios en el área de trabajo*

Después de definir los elementos que intervienen en la interfaz y el número de pestañas se define el área de trabajo junto con las proporciones que manejan, Con la finalidad de una mayor compatibilidad con la mayor cantidad de ordenadores sin alterar sus valores predeterminados se utilizan los valores mínimos de resoluciones para monitores y se utiliza valores similares en la relación de aspecto.

Los valores seleccionados son de 900 pixeles de ancho y 600 pixeles de alto y su relación de aspecto es de 3:2 por cada píxel 3 pixeles de ancho 2 de alto.

El proceso se lo realiza en un programa de edición de dibujo y se obtiene como resultados las coordenadas donde se encontrará cada elemento de la interfaz grafica.

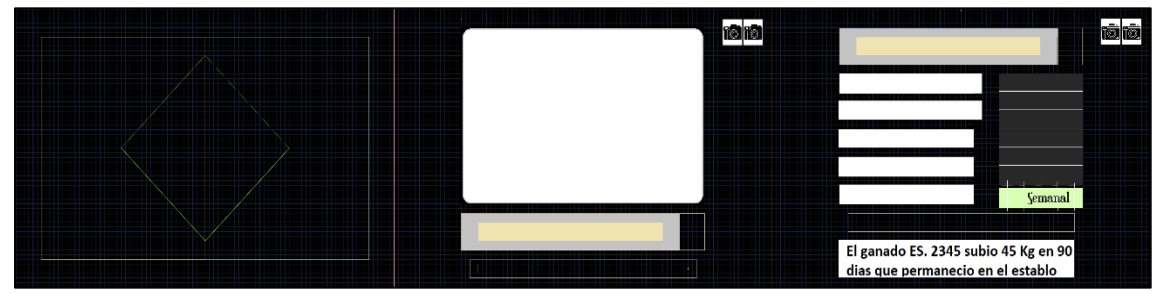

**Figura 8-3**: Designación de áreas de trabajo

**Realizado por:** Gualotuña, Génesis, 2021.

#### *3.8.3.2 Asignación de imágenes*

Luego de haber obtenido y definido las propiedades de las imágenes y las posiciones que tomarán, los diseños previamente entregados por la empresa son colocados en estos espacios predefinidos donde cumplirán sus funciones específicas. Las cuales son el registro y almacenamiento de datos propio de cada animal. Finalmente, mediante la librería Pygame se agrega un fondo con transparencia que otorga una visualización uniforme y acorde a todo el desarrollo gráfico.

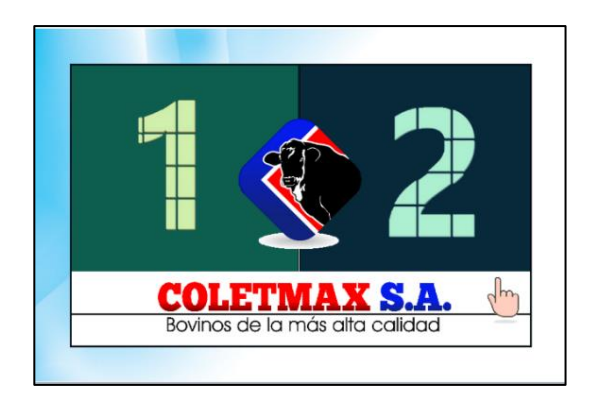

 **Figura 9-3**: Pantalla Principal  **Realizado por:** Gualotuña, Génesis, 2021.

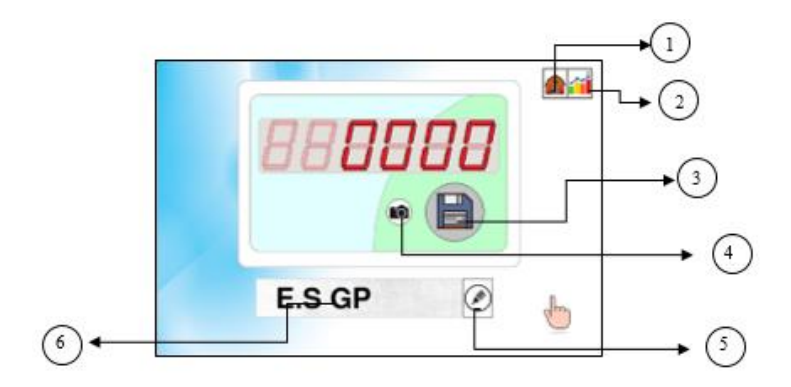

 **Figura 10-3**: Detección de dígito  **Realizado por:** Gualotuña, Génesis, 2021.

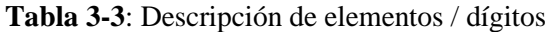

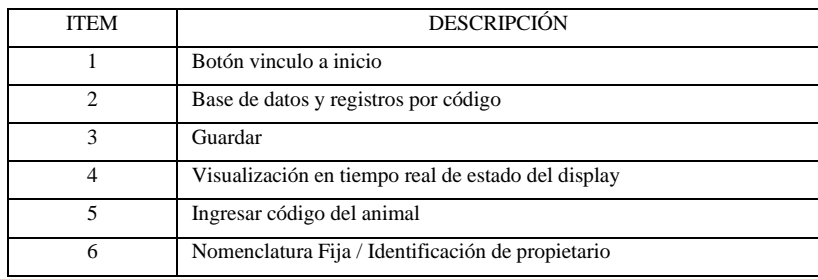

**Realizado por:** Gualotuña, Génesis, 2021.

# *3.8.4 Generación de la base de datos*

Una base de datos es la compilación de elementos, en este caso valores cronológicos que son almacenados uno tras de otro de manera sucesiva. La plataforma seleccionada para la realización de una base de datos es Microsoft Excel puesto que es un programa nativo del sistema Microsoft Windows el cual se encuentra en una gran cantidad de computadores y además presenta compatibilidad con otros sistemas operativos.

Definida la plataforma para la base de datos se utiliza la librería Openpyxl que permite manipular hojas de trabajo en Excel donde su uso principal es en la comunicación bilineal Python-Excel y Excel-Python

Para ello el primer paso es llamar a la hoja de Excel para la manipulación de los valores mediante las siguientes sentencias:

- Filesheet: con esta sentencia se genera una variable de tipo filesheet para que un variable .xlsx sea otorgada
- Load\_workbook (filesheet): Sentencia que permite cargar el archivo que se crea previamente con la extensión Excel
- Posterior a la creación de una variable tipo .xlsx se debe activar la comunicación Python – Excel, para ello se utiliza los comandos "sheet" y "wb.sheet" las cuales son proporcionadas por la librería Openpyxl.
- La Escritura en la base de datos se encuentra asignada con el botón guardar, permitiendo almacenar los datos correspondientes a la fecha, numero de bovino y peso del animal.
- Finalmente, para poder obtener la lectura dentro de la base de datos es utilizado el comando "contador" y la sentencia ".value" de la librería Python que permite obtener el valor exacto de la celda asignada.

*3.8.5 Desarrollo de algoritmo de visión artificial para la adquisición de pesos* 

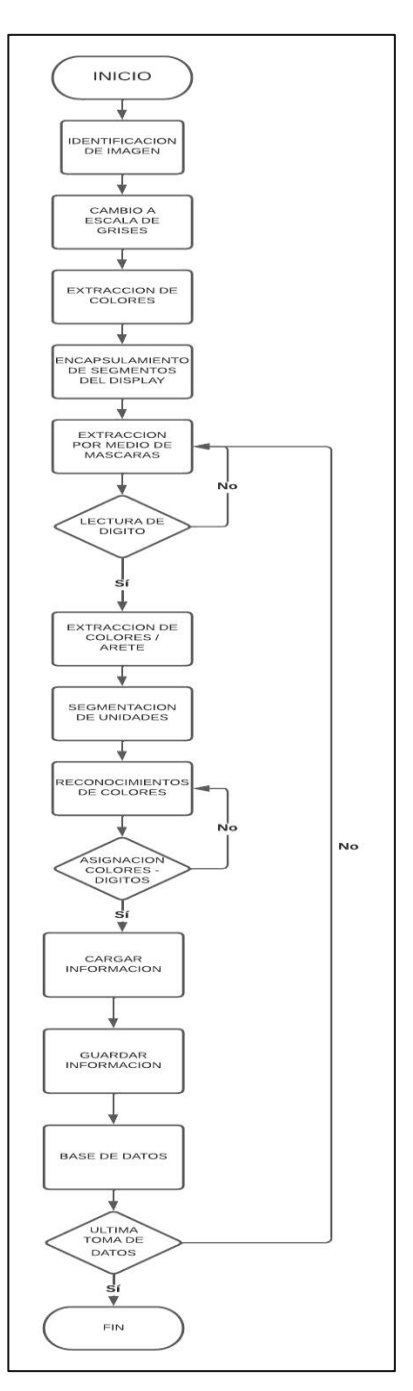

**Gráfico 2-3**: Diagrama de flujo de la programación **Realizado por:** Gualotuña, Génesis, 2021.

El proceso de automatización se encuentra centrado en la utilización de visión artificial para la lectura de los dígitos del indicador de peso, posteriormente este valor se vincula con la parte de interacción conocida también como una interfaz gráfica. El desarrollo del software fue trabajado en el lenguaje de programación interpretado tipo PYTHON donde en principio se obtiene la identificación de la imagen proveniente del display de la báscula, esta imagen es cambiada a escala de grises, se extraen los colores y se encapsula cada uno de los segmentos del display para de esta manera extraer por medio de máscaras los números que se reflejan en la pantalla digital.

Cuando se ha obtenido la lectura del dígito se procede a la extracción del código distintivo del animal de la misma manera en que se pudo obtener los datos de peso, el sistema de extracción de dígito viene delimitado por el reconocimiento derivado a partir de asignación de colores a números definidos.

En el momento en que se han obtenido la información numérica tanto de peso y codificación se procede a cargar y guardar la información dentro del programa, para así almacenarla en una base de datos. Este proceso se repite la cantidad de veces deseada de acuerdo con la necesidad diaria de ingresos y salidas de animales.

A continuación, se detallan los elementos más importantes para el desarrollo del sistema y sus funciones.

# *3.8.5.1 Lectura de la imagen – Extracción de elementos de color*

El primer paso es obtener una imagen sobre la que se va a elaborar el algoritmo, este posteriormente se adaptará a un video para poder trabajarlo en tiempo real. Es importante que la imagen sea capturada con el dispositivo de adquisición propio del sistema automatizado puesto que a partir de esta imagen se determinarán las medidas y los colores propios del dispositivo a identificar.

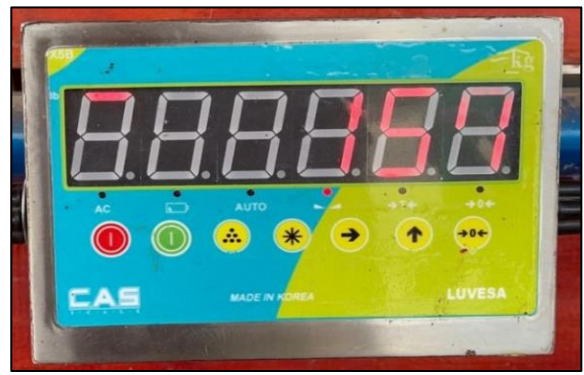

**Figura 11-3**: Imagen de indicador de peso capturada por cámara web. **Realizado por:** Gualotuña, Génesis, 2021.

Los atributos que posee una imagen son las dimensiones, los canales de color y otros. Una imagen normalmente posee tres canales de color.

Para la distinción de los colores es utilizada la librería OpenCv, la cual lee las imágenes con el modelo de color BGR. Este tiene base en la percepción humana de colores y es por esto que cada color de la gama se encuentra dentro del modelo.

El proceso de cambio de un modelo tricromático a un monocromático permite realizar operaciones, detección de bordes y umbralización. Es necesario utilizar el comando "gris" que permite cambiar el modelo de BGR a escala de grises.

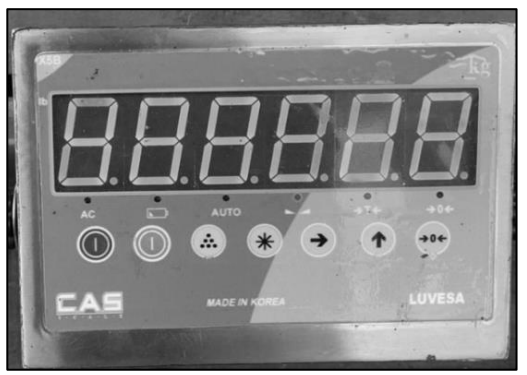

 **Figura 12-3:** Indicador de peso en escala de grises  **Realizado por:** Gualotuña, Génesis, 2021.

Es necesario poder identificar los colores primordiales que deben estar presentes a la hora de un reconocimiento exacto del indicador de peso mediante visión artificial. Es por esto por lo que se debe señalar dichos colores para posteriormente extraer los mismos y su tonalidad exacta

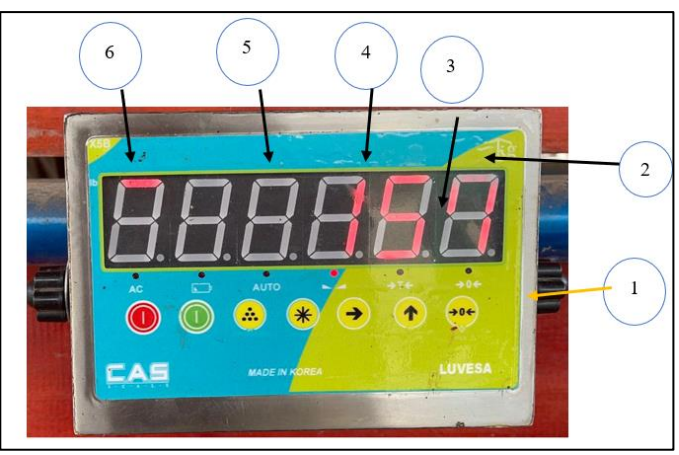

 **Figura 13-3**: Intervalos de Color  **Realizado por:** Gualotuña, Genesis, 2021.

Definidos los intervalos de color se los expresa en la codificación con un algoritmo definiendo los valores mínimos y máximos. A través del comando np.array; posteriormente estos valores se asignan en rangos dentro una máscara. (comando 'mask')

|                         | <b>Nombre</b>              | <b>Color</b>                  | <b>Muestra</b> | <b>Color HSV</b> | <b>Intervalo</b>      | <b>Intervalo</b>      |
|-------------------------|----------------------------|-------------------------------|----------------|------------------|-----------------------|-----------------------|
|                         |                            |                               |                |                  | <b>Mínimo</b>         | <b>Máximo</b>         |
| $\mathbf{1}$            | Marco<br>$\Omega$<br>Borde | Escala<br>de<br><b>Grises</b> |                | [80, 191, 86]    | [0, 80, 0]            | 255,<br>[180,<br>220] |
| $\overline{2}$          | <b>Botonera</b>            | Celeste                       |                | [89, 252, 211]   | [85, 220, 170]        | [95, 255, 240]        |
| 3                       | <b>Botonera</b>            | Verde                         |                | [33, 252, 197]   | [28, 220, 150]        | [38, 255, 255]        |
| $\overline{\mathbf{4}}$ | Carcaza                    | Negro                         |                | [170, 36, 63]    | [0, 0, 0]             | [180,<br>100,<br>1001 |
| 5                       | Leds<br>Encendido          | Rojo                          |                | [177, 137, 215]  | [170,<br>100.<br>1801 | 180,<br>[180,<br>255] |
| 6                       | Led<br>Apagado             | Gris                          |                | [145, 9, 167]    | [0, 0, 100]           | [180, 50, 200]        |
| 7                       | Borde<br>Carcaza           | Verde<br>Oscuro               |                | [39, 139, 185]   | [36, 110, 155]        | [42, 170, 215]        |

**Tabla 4-3**: Extracción de color

*Realizado por: Gualotuña, Genesis, 2021.*

En la tabla 4-3 se observan los valores obtenidos por la extracción de color que se realiza a través de los elementos de visión artificial, esto con la finalidad de obtener un valor de color que debe ser asignado a los elementos de la interfaz gráfica y a su vez esta extracción de color permite dejar los elementos gráficos de la báscula como se observa en la figura 14-3

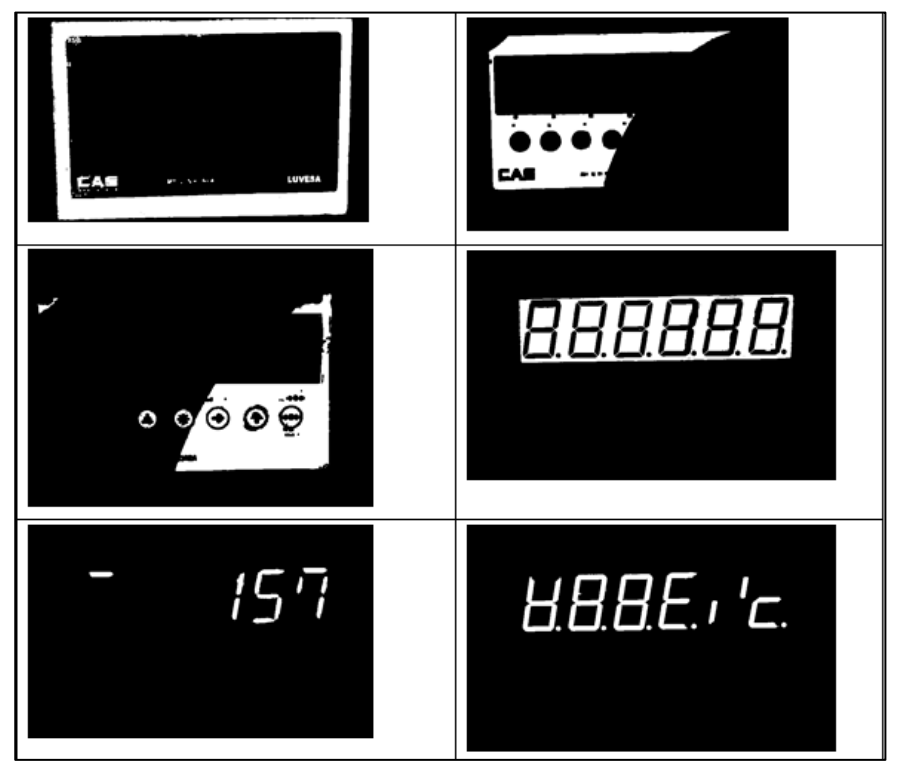

 **Figura 14-3**: Resultados extracción de color  **Realizado por:** Gualotuña, Genesis, 2021.

En la figura 14-3 se puede evidenciar el estado de la visualización del display de la báscula después de haber sido aplicado el proceso de extracción de color previamente mencionado. Esto se realiza en busca de poder resaltar los valores numéricos de la báscula.

# *3.8.5.2 Lectura de la imagen - Extracción del dígito*

Se puede definir a los métodos como el proceso que existe para llegar a un resultado siguiendo una ruta establecida, cabe mencionar que existe una gran variedad de métodos juntos con sus variaciones.

En la definición de los elementos de la balanza se mencionó que las secciones del dígito presentan características para ser analizadas en el algoritmo, entre ellas el color la que presenta la cualidad uniformidad en toda su área, por ello se justifica que pueda ser extraída una sección de esta sin alterar el funcionamiento ni la eficiencia del algoritmo.

Sin embargo, esto no sucede con los números o dígitos del display, puesto que, su variación en función al elemento externo puede significar una ineficiencia del algoritmo. Es por ello que es necesario obtener los segmentos propios del display.

Mediante la ubicación de líneas de encapsulamiento por coordenadas se pueden observar las delimitaciones dentro del display. Para de esta manera poder extraer e identificar los segmentos propios de cada uno de los números.

La obtención de las coordenadas se realiza con la creación de la réplica de la balanza, utilizando un vector unitario y multiplicando el ancho y el alto de la imagen.

Se generó esta imagen con fines explicativos, donde los puntos de color morada representan los vértices para generar el área de cada led, además se visualiza la distancia entre los dígitos.

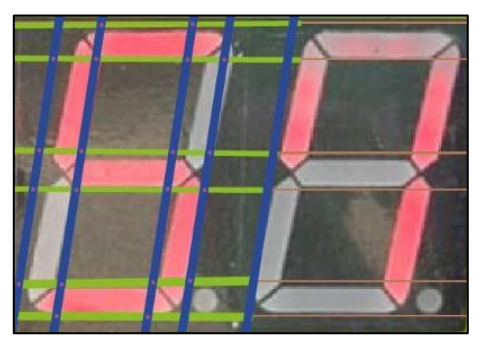

**Figura 15-3**: Áreas de segmentos de Display **Realizado por:** Gualotuña, Genesis, 2021.

Los nombres son asignados tomando como referencia el funcionamiento real de los displays con las letras a, b, c, d, e, f, g.

Desarrollando una ejemplificación con un numero perteneciente a una imagen real del elemento visualizador (display) se pueden obtener los siguientes datos:

| <b>Display</b> | Segmento A | Segmento B |
|----------------|------------|------------|
|                |            |            |
| Segmento C     | Segmento D | Segmento E |
|                |            |            |
| Segmento F     | Segmento G |            |
|                |            |            |

**Figura 16-3**: Segmentos de Display **Realizado por:** Gualotuña, Genesis, 2021.

Existen dos tipos de extracción del digito que pueden ser utilizadas para obtener los números del display mediante visión artificial. Estos métodos son los siguientes:

# *3.8.5.3 Extracción por medio de mascaras*

El método de extracción por medio de máscaras se basa en la realización de tres pasos fundamentales los cuales son:

# 1) Ingreso de Puntos para la creación del área de interés

Para la creación de un área de interés se coloca los puntos para crear un polígono cerrado.

Los puntos seleccionados en la imagen son los que proporciona la plantilla, y se definen del 1 al 6 en sentido antihorario. Donde los valores se los agrega a una array obteniendo un listado de coordenadas.

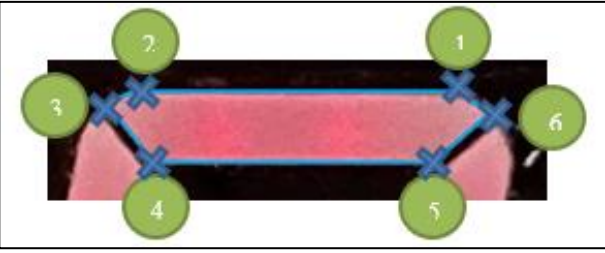

 **Figura 17-3**: Aplicación de puntos en plantilla - método de la máscara  **Realizado por:** Gualotuña, Genesis, 2021.

2) Creación de una imagen binaria con el área seleccionada

Se dibuja la figura con el conjunto de coordenadas en una imagen totalmente vacía, donde la marcación de puntos da como resultado lo siguiente:

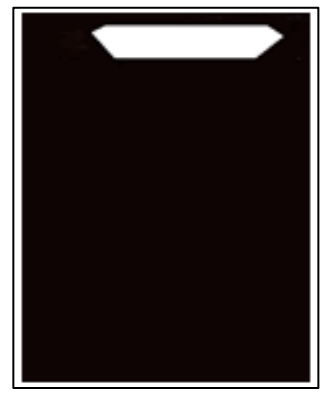

 **Figura 18-3**: Imagen binaria  **Realizado por:** Gualotuña, Genesis, 2021.

3) Extracción de área de interés mediante el uso de máscaras

La imagen binaria ofrece trabajar con máscaras en la sección marcada de color blanco o 1, mediante el comando 'image área= 'se aplica el uso de una máscara a la imagen original donde el resultado que se aprecia es cada uno de los segmentos iluminados del display de manera individual.

# *3.8.5.4 Extracción por medio de secciones de la imagen*

Existe un único paso y consiste en seleccionar una sección de la imagen mediante las coordenadas inicial y final de nuestro rectángulo.

Los puntos mencionados son los vértices opuestos del rectángulo y esto se logra utilizando el comando 'área.pts'.

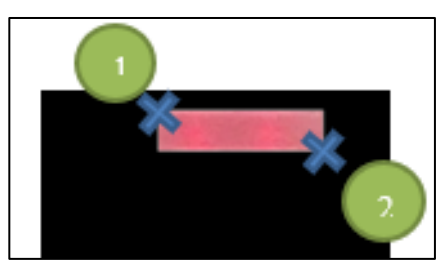

**Figura 19-3**: Extracción de puntos – método de secciones **Realizado por:** Gualotuña, Genesis, 2021.

## *3.8.5.5 Diferencia entre métodos de extracción de dígitos*

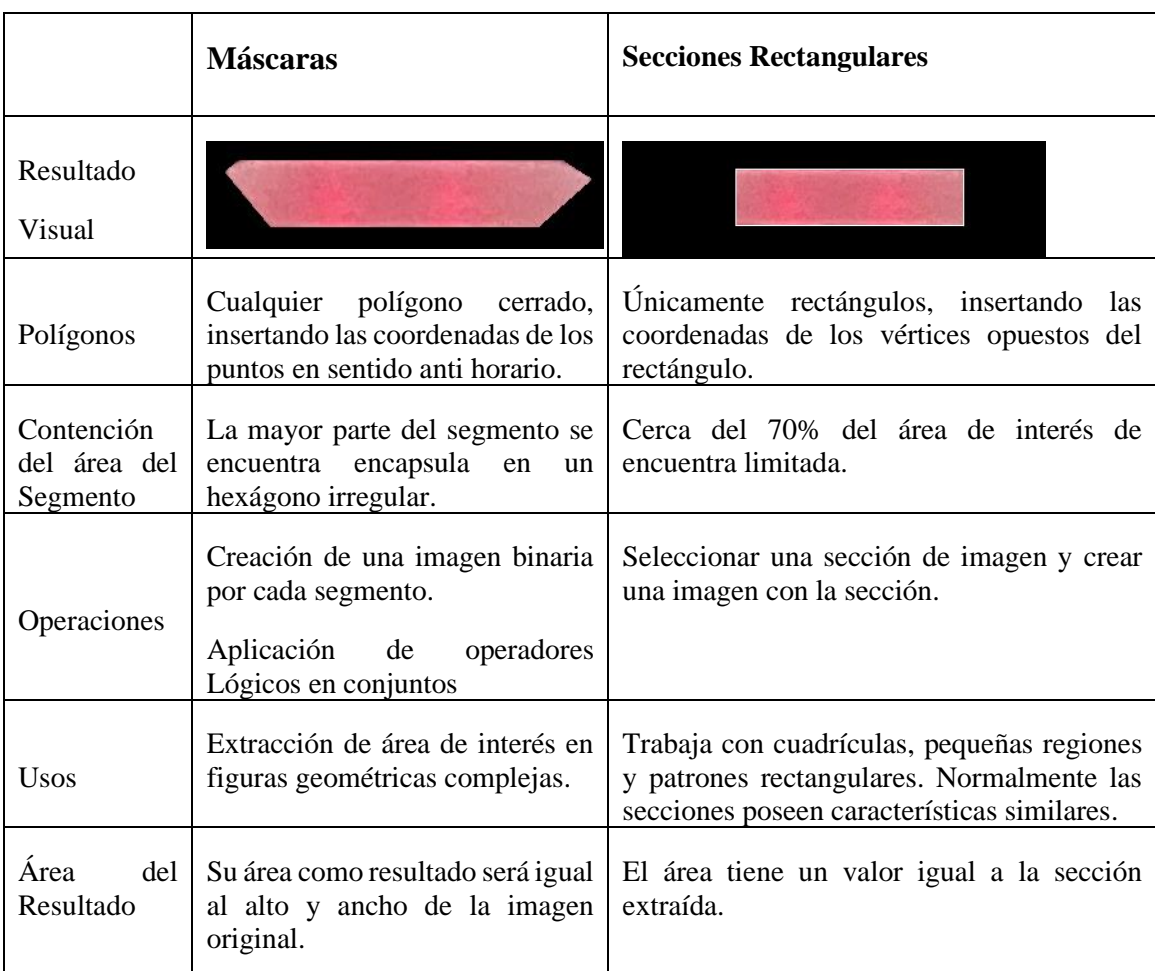

## **Tabla 5-3:** Comparativa entre métodos

**Realizado por:** Gualotuña, Génesis, 2021.

Puesto que los segmentos del display poseen más de cuatro puntos de interés se ha seleccionado el método de extracción por mascaras. Esto permite que se obtenga de forma más precisa los datos que el elemento visualizador otorgue.

# *3.8.6 Desarrollo de un de algoritmo de visión artificial para la adquisición de distintivos únicos de los animales*

Inicialmente en el proceso de pesaje del animal se pudo evidenciar una problemática en la lectura de los códigos puesto que, en muchas ocasiones la tipografía de escritura del técnico veterinario no era lo suficientemente legible y en algunos casos la transcripción era errónea.

# *3.8.6.1 Codificación del dígito del bovino*

El establo no cuenta con un sistema estandarizado de codificación del digito del bobino, para automatizar el proceso se decidió la realización de una codificación propia basada en el uso de visión artificial en donde se plantearon dos soluciones.

- La codificación numérica y su lectura realizada mediante algoritmo OCR. (Reconocimiento óptico de caracteres)
- Codificación por rango de colores.

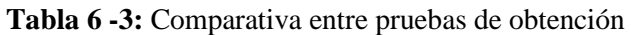

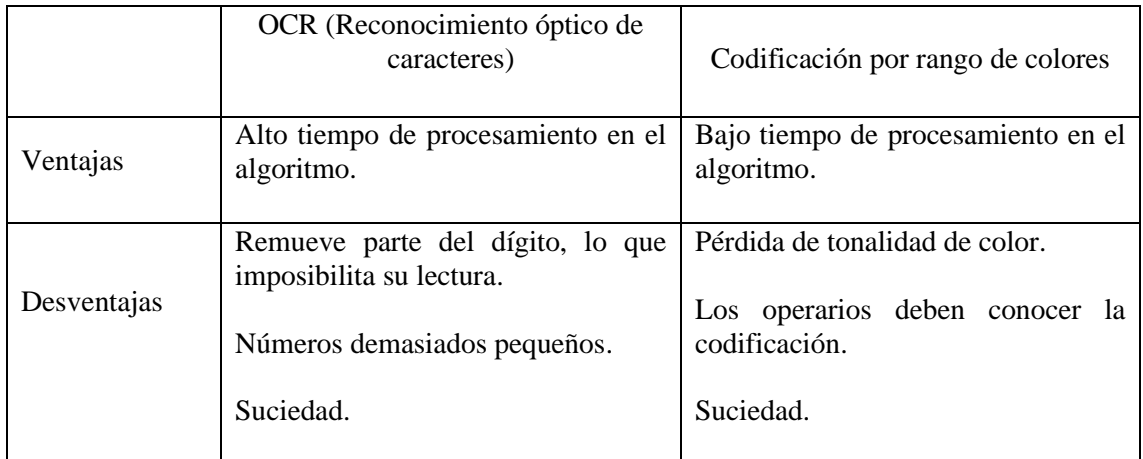

**Realizado por:** Gualotuña, Genesis, 2021.

Se escogió la codificación por colores a razón de que esta presenta un tiempo relativamente corto de procesamiento, también se conoce que los animales en su entrada a la balanza lo hacen alterados; por lo que ocupar OCR para la lectura es muy complicado gracias a la distorsión que puede existir a causa del movimiento del animal, por otro lado, la codificación por colores es uniforme a lo largo de toda su área por lo que al momento de la captación de la imagen no existe problema alguno.

Al haber seleccionado un método para de codificación del digito se procede en asignar un tono color para cada número.

| Dígito<br>Color |         | Dígito | Color         |  |
|-----------------|---------|--------|---------------|--|
|                 | Celeste | 5      | Violeta       |  |
| Amarillo        |         | 6      | Negro         |  |
| 2               | Rojo    |        | <b>Blanco</b> |  |
| 3               | Azul    | 8      | Rosado        |  |
|                 | Naranja |        | Verde         |  |

**Tabla 7 -3:** Asignación de colores por dígito.

**Realizado por:** Gualotuña, Genesis, 2021.

Es necesario trabajar con rangos de colores esto a razón de que la tonalidad del color cambia en dependencia de la luminosidad del ambiente.

Aquí se trabaja con el modelo de color HSV que es aquel que se desarrolla bajo rangos de colores. La figura 3-20 representa el modelo de color HSV y su matiz que inicia en el color rojo con un valor inicial de 0 y culmina la gama de colores en 180.

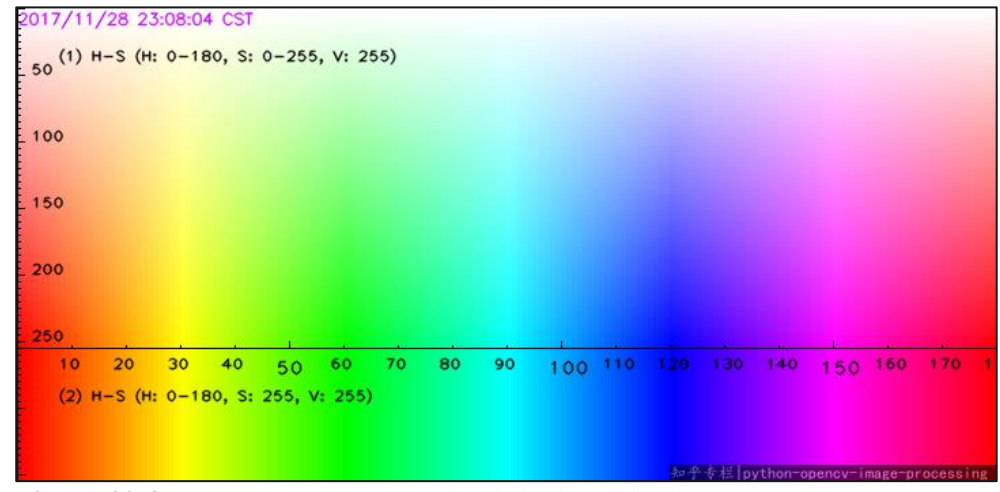

**Figura 20-3**: Rango color arete para la distinción animal **Realizado por:** Gualotuña, Genesis, 2021.

El modelo de color HSV permite la extracción de la tonalidad del color, mediante un programa de edición de imágenes se puedo determinar exactamente los límites para cada color. La tabla 7- 3 detalla el color y rango matiz para cada número.

| Dígito         | Color    | Muestra de Color | Rango de Matiz |
|----------------|----------|------------------|----------------|
| 0              | Celeste  |                  | 82 - 93        |
| 1              | Amarillo |                  | $24 - 32$      |
| $\overline{2}$ | Rojo     |                  | $1 - 10$       |
| 3              | Azul     |                  | $112 - 128$    |
| $\overline{4}$ | Café     |                  | $1-5$          |
| 5              | Rosado   |                  | 148-160        |
| 6              | Negro    |                  | $V(0-30)$      |
| 7              | Blanco   |                  | $S(0-30)$      |
| 8              | Morado   |                  | 132-142        |
| 9              | Verde    |                  | 38-52          |
| Referencia     | Naranja  |                  | $12 - 20$      |

**Tabla 8 -3:** Detalle rango de color

**Realizado por:** Gualotuña, Génesis, 2021.

# *3.8.6.2 Algoritmo de visión artificial*

El primer paso es la obtención de imágenes que funciona como modelo para la creación del algoritmo, se realizó una adaptación a los aretes del bovino donde la Figura 3-20 detalla la modificación realizada a los aretes.

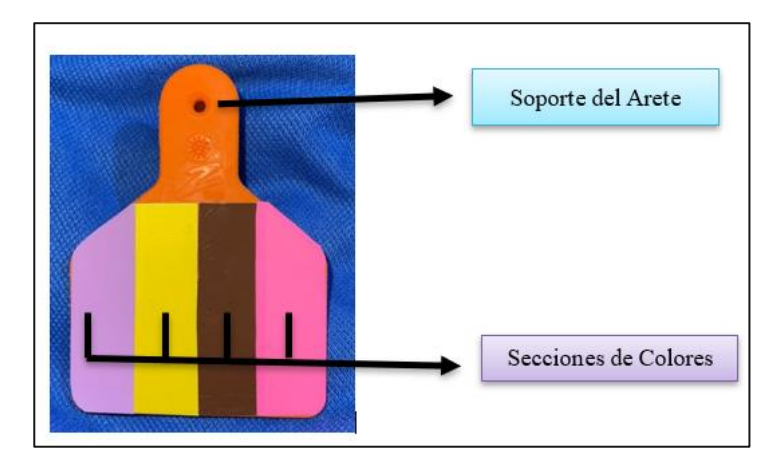

**Figura 21-3**: Nuevo arete para la distinción animal **Realizado por:** Gualotuña, Genesis, 2021.

Se realiza la extracción de color encapsulando el contorno del área delimitada por el color y se extrae las coordenadas del punto central del rectángulo.

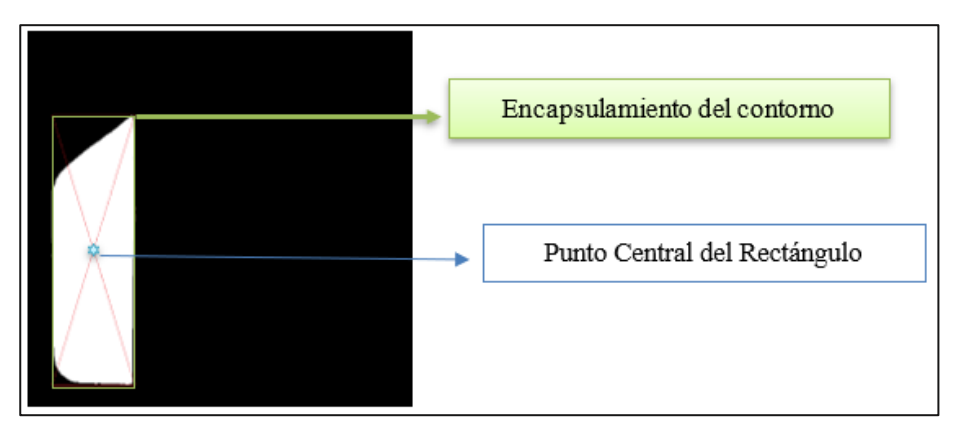

 **Figura 22-3**: Encapsulamiento de área  **Realizado por:** Gualotuña, Genesis, 2021.

La posición obtenida permite determinar si el dígito extraído corresponde a U de unidad, D de décima, C de centena y M de mil. La coordenada X es la que permite determinar la posición correspondiente mediante una comparación entre los 4 puntos centrales encontrados.

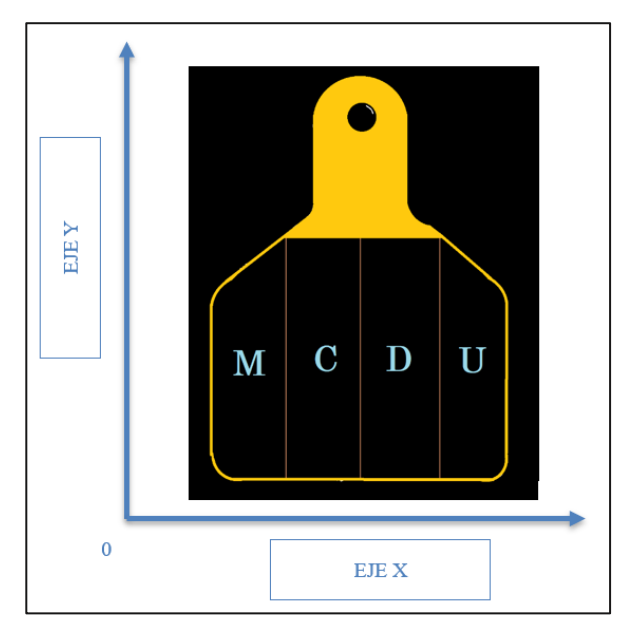

**Figura 23-3**: Simulación de arete para definición de unidades **Realizado por:** Gualotuña, Genesis, 2021.

Aplicando los pasos anteriormente detallados se puede obtener la información del color correspondiente al dígito y la posición del punto central.

| Mil    | Centena  | Décima         | Unidad |  |
|--------|----------|----------------|--------|--|
|        |          |                |        |  |
|        |          |                |        |  |
|        |          |                |        |  |
|        |          |                |        |  |
|        |          |                |        |  |
| Morado | Amarillo | Café           | Rosado |  |
| 8      | 1        | $\overline{4}$ | 5      |  |

**Tabla 9-3:** Prueba de extracción de rango de color y asignación de número.

**Realizado por:** Gualotuña, Génesis, 2021.

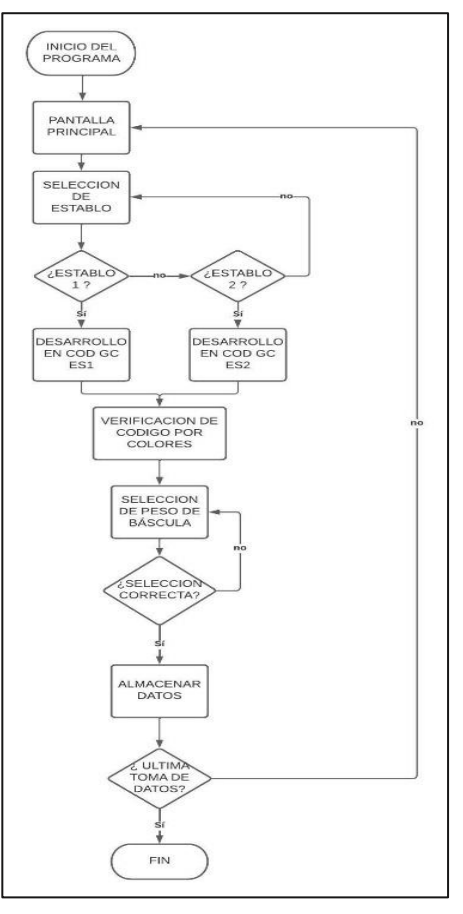

**Gráfico 3-3**: Diagrama del sistema **Realizado por:** Gualotuña, Genesis, 2021.

# *3.8.7 Creación de Plano de la Balanza*

Los objetivos de diseñar los planos de balanza son dos, primero conseguir las coordenadas rectangulares que conforman todos los elementos de la balanza, y el segundo ingresar la imagen resultante en la interfaz mejorando su presentación.

Recordando que en la visita in situ se capturo en video el proceso previo a la automatización, se puede observar que la balanza se encontraba centrada y empotrada, así como también que el operario no presentaba dificultades al momento de su lectura, esto a razón de que el usuario puede centrar su vista en un solo objetivo sin considerar elementos que lo rodean.

Las cámaras por el contrario realizan una captura de todo su entorno, sin enfocarse en un único objetivo. Es por ello por lo que es necesario despejar la zona aledaña, los resultados son los siguientes:

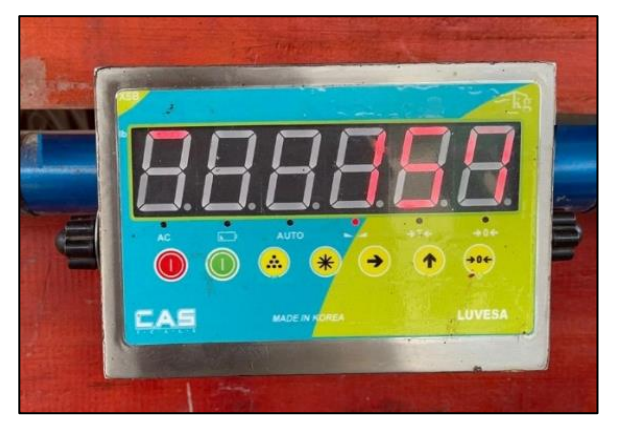

**Figura 24-3:** Preparación del entorno antes **Realizado por:** Gualotuña, Genesis, 2021.

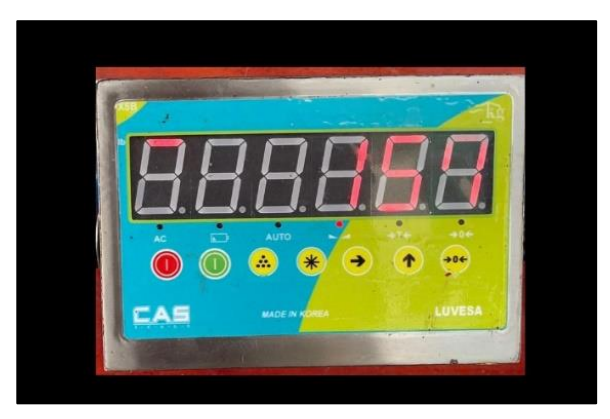

**Figura 25-3**: Preparación del entorno después **Realizado por:** Gualotuña, Genesis, 2021.

Concluida la etapa de preparación del entorno se logra capturar la imagen que servirá para la visión artificial. Es importante considerar que la imagen de la balanza debe ser completa y la visualización la mejor posible, evitando elementos externos que alteren la calidad de la imagen.

La imagen que se capturó es la siguiente:

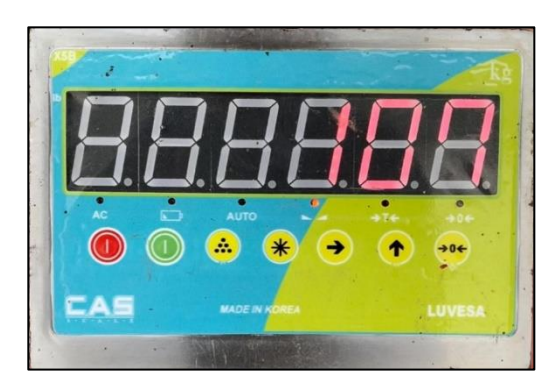

 **Figura 26-3**: Imagen modelo **Realizado por:** Gualotuña, Genesis, 2021.

Posteriormente se ingresa la imagen en el editor para comenzar el proceso de modelado.

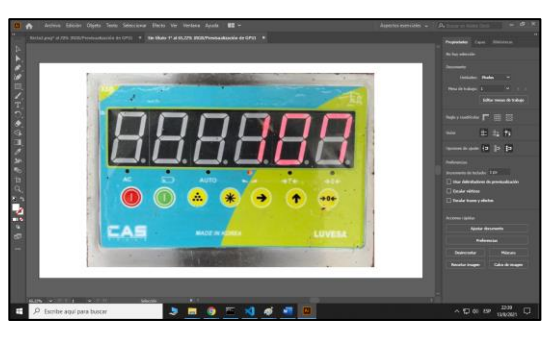

**Figura 27-3**: Imagen a un editor de imágenes **Realizado por:** Gualotuña, Genesis, 2021.

El proceso continúa con la aplicación de capas y transparencia la cual permite visualizar el elemento que se encuentra en la parte inferior de la imagen guía, con ella se crea el molde para el proceso de automatización que será utilizado en el programa final.

El proceso para el display es el mismo que para la base, dándole transparencia a la imagen obteniendo el siguiente resultado:

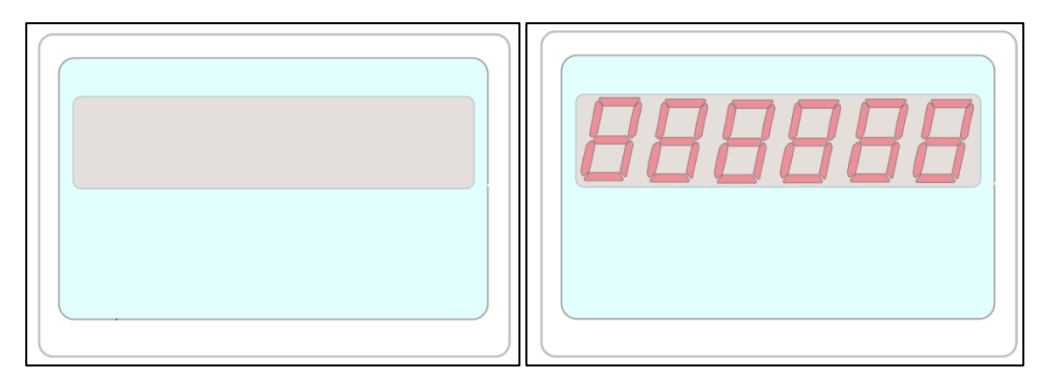

 **Figura 28-3**: Resultado de capas y transparencia  **Realizado por:** Gualotuña, Génesis, 2021.

La imagen que se creó es una réplica de la balanza original, esto permite obtener las coordenadas de los elementos a ser analizados, este proceso se realiza principalmente para conocer las proporciones y distancias que presenta cada elemento, así como también la relación de aspecto que presenta.

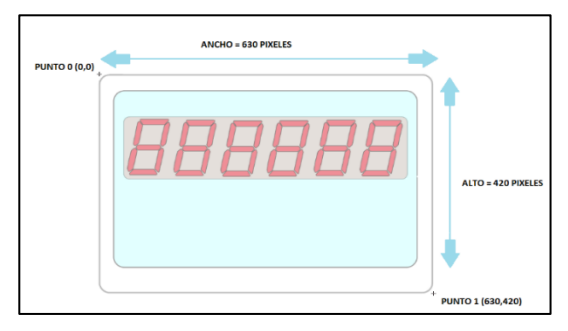

 **Figura 29-3:** Obtención de las coordenadas  **Realizado por:** Gualotuña, Genesis, 2021.

## **3.9 Adecuación del área de trabajo**

Dentro del desarrollo físico del proyecto, fue necesario la adecuación del área de trabajo donde en inicios se podía observar una zona para la toma de pesos sin un lugar adecuado para la misma como se puede observar en la figura 30-3, es por esto por lo que en inicio se estableció una zona específica para la toma de datos.

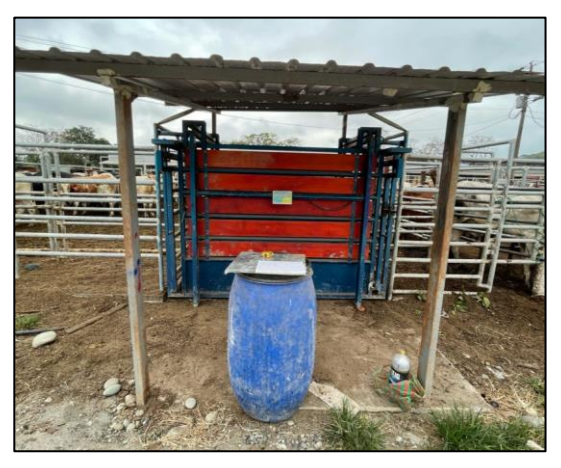

 **Figura 30-3**: Situación inicial  **Realizado por:** Gualotuña, Genesis, 2021.

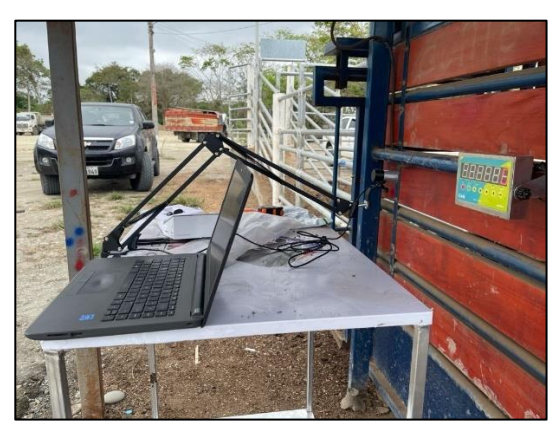

**Figura 31-3**: Prueba piloto de funcionamiento y adecuación **Realizado por:** Gualotuña, Genesis, 2021.

Así como también a la hora de implementar el sistema de visión artificial fue notorio el papel que la luminosidad natural tenía, afectando de esta manera a una buena toma de datos por lo cual se planteó el encapsulamiento del indicador de peso creando de esta manera una zona oscura.

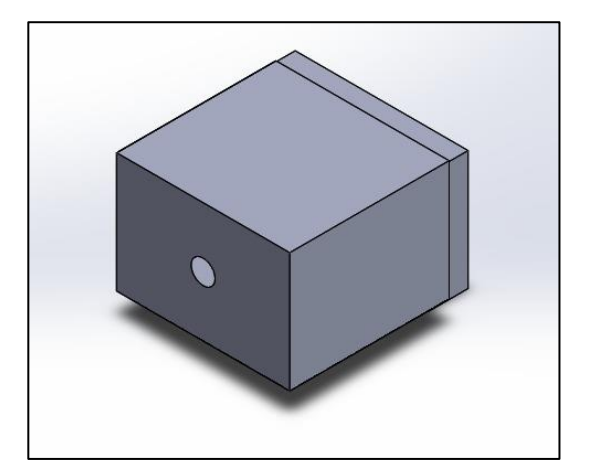

 **Figura 32-3**: Diseño de cabina  **Realizado por:** Gualotuña, Genesis, 2021.

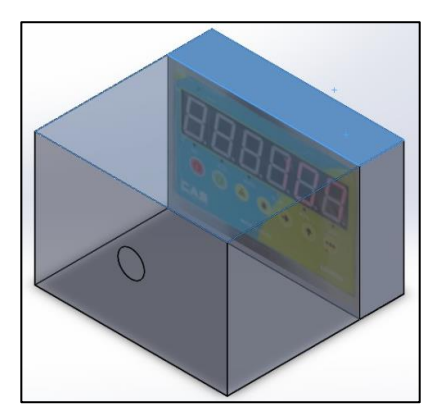

 **Figura 33-3**: Encapsulamiento de indicador de peso  **Realizado por:** Gualotuña, Genesis, 2021.

Por lo cual se realizaron tres pruebas de funcionamiento para determinar en encapsulamiento óptimo del componente basadas en la apertura de la zona de manipulación del indicador de peso.

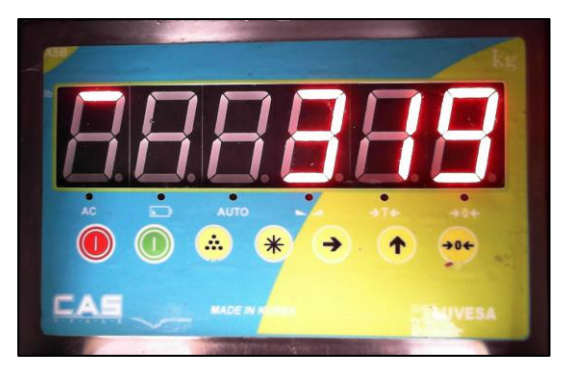

**Figura 34-3**: Zona abierta **Realizado por:** Gualotuña, Genesis, 2021.

La figura 34-3 demuestra el funcionamiento del indicador de peso con un encapsulamiento con compuerta abierta que permite el ingreso de la luz externa.

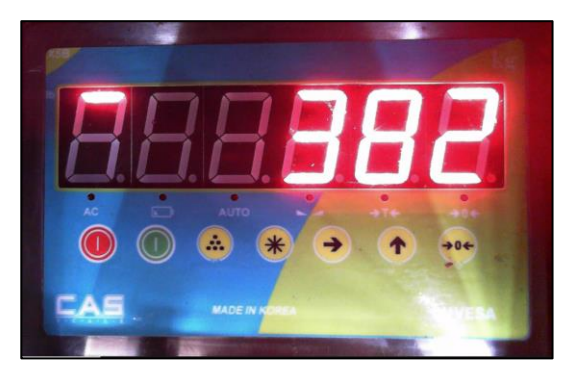

 **Figura 35-3:** Zona con ranuras  **Realizado por:** Gualotuña, Genesis, 2021.

En la figura 35-3 se puede observar la visibilidad de los datos de la báscula cuando se tiene encapsulado el equipo, con la compuerta de manipulación cerrada, pero sin embargo no se hace una cobertura total de las ranuras de la compuerta.

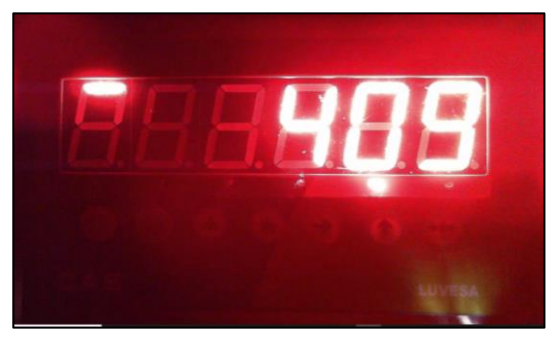

 **Figura 36-3**: Zona sellada  **Realizado por:** Gualotuña, Genesis, 2021.

En la figura 36-3 se puede observar el encapsulamiento total del sistema de toma de pesos, así como también la cobertura y sellamiento de las ranuras evitando de esta manera el ingreso de luz externa a la zona de encapsulamiento. Por lo cual se propone la siguiente comparativa con el fin de seleccionar el mejor método de encapsulamiento.

**Tabla 10-3**: Comparación entre pruebas de adecuación.

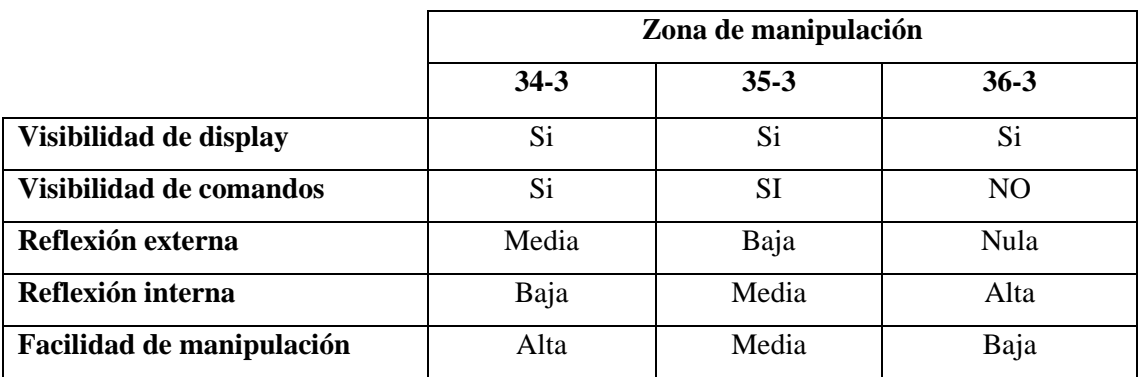

**Realizado por:** Gualotuña, Genesis, 2021.

En base a los datos obtenidos por la tabla 9-3 de comparación y la percepción en función de las necesidades, se escogió la opción número dos para la implementación del sistema automatizado.

# **CAPÍTULOIV**

## **4 RESULTADOS**

### **4.1 Conexión Inicial**

En la ilustración 1-4 se muestra la primera vista del programa como tal, es decir los parámetros iniciales del sistema de visión artificial en donde se selecciona un lado de la imagen para seleccionar el "Establo 1" o "Establo 2".

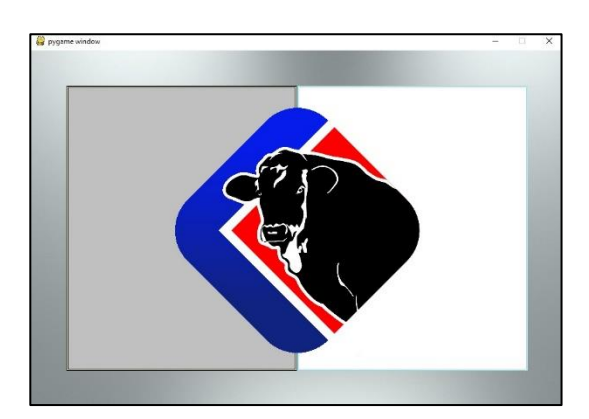

 **Figura 1-4:** Pantalla inicial del programa de captación de peso  **Realizado por:** Gualotuña, Genesis, 2021.

En la ilustración 2-4 se puede observar el parámetro de la toma de pesos en donde se verifican los botones de revisión de peso real, codificación del animal, data base y guardar información.

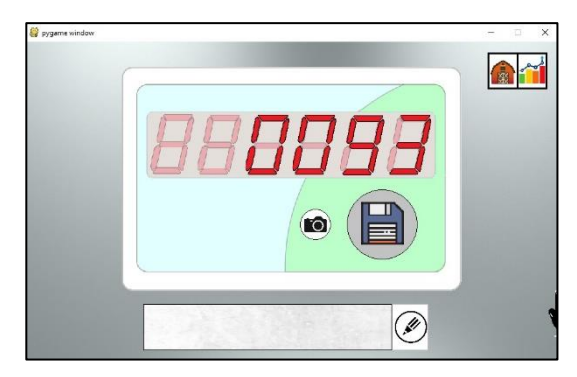

 **Figura 2-4**: Ejemplificación de una toma de peso  **Realizado por:** Gualotuña, Genesis, 2021.

La ilustración 3-4 es una ejemplificación de los datos de un animal, en este caso el ES GC 2345 en donde se puede ver las diferentes tomas de datos y el avance en peso que el animal ha tenido toma tras toma.

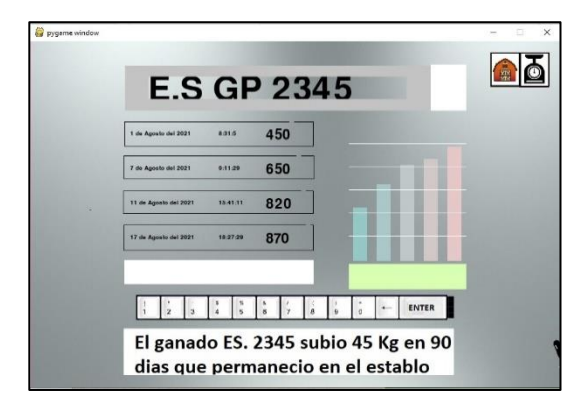

**Figura 3-4:** Perfil del animal con muestra de aumento de evolución de peso  **Realizado por:** Gualotuña, Génesis, 2021.

# **4.2 Pruebas de Operación**

En la figura 4-4 se muestra la colocación de los elementos de hardware y su posicionamiento para una correcta toma de datos. En donde el encuadre y la distancia son factores fundamentales para una correcta obtención de datos.

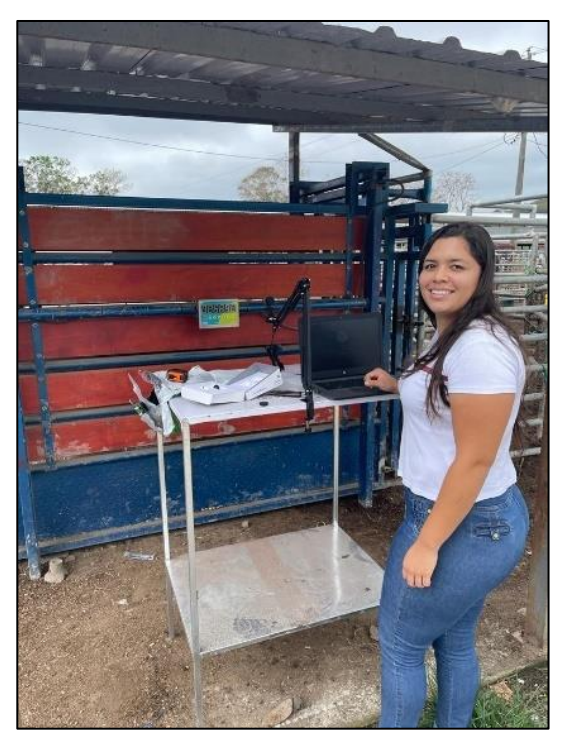

**Figura 4-4***: Primera prueba de lectura de visión artificial*  **Realizado por:** Gualotuña, Génesis, 2021.

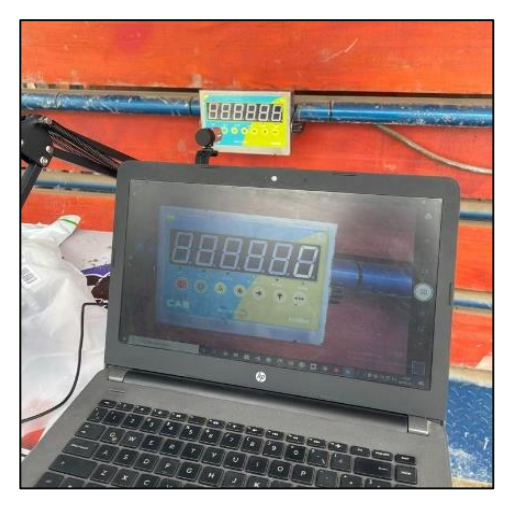

**Figura 5-4**: Prueba de lectura y ubicación de elementos para la visión **Realizado por:** Gualotuña, Genesis, 2021.

En la figura 5-4 y 6-4 se puede observar la prueba de funcionamiento del sistema de visión artificial, así como también el uso del sistema de encapsulamiento para una correcta toma de imagen.

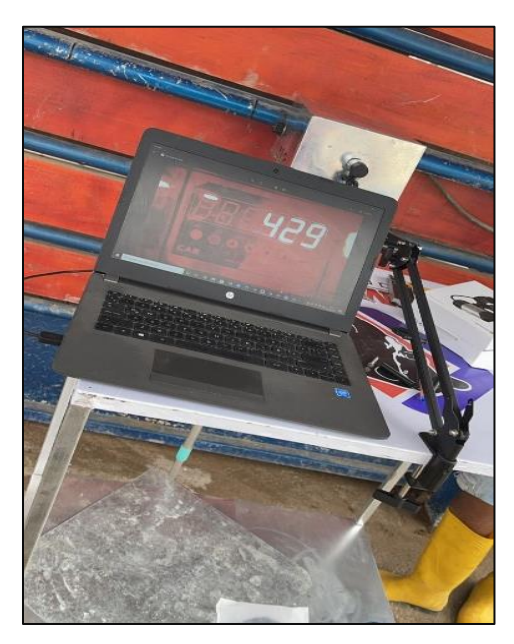

**Figura 6-4**: Funcionamiento de lectura de display **Realizado por:** Gualotuña, Genesis, 2021.

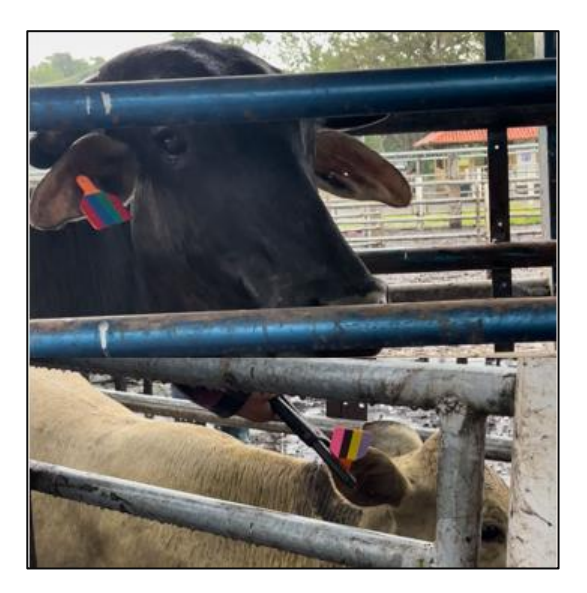

**Figura 7-4**: Areteado de animales con nuevo modelo de aretes **Realizado por:** Gualotuña, Génesis, 2021.

En la figura 7-4 se puede observar parte de la primera tanda de animales que llevan los nuevos tipos de arete que facilitan la obtención de datos por medio del sistema de visión artificial. Este sistema fue explicado en el punto 3.8.6.

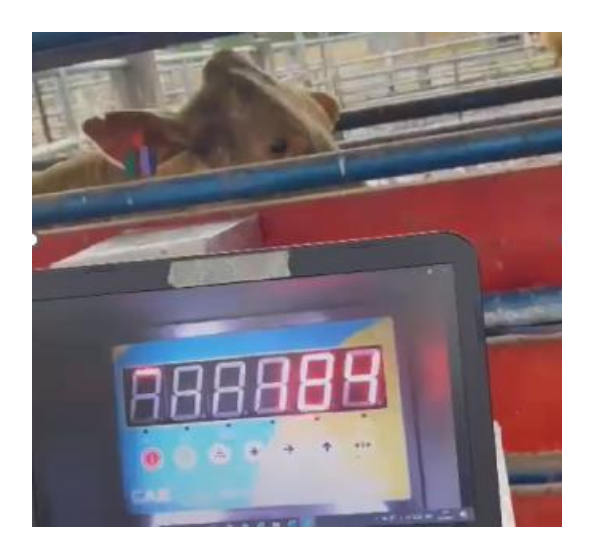

**Figura 8-4**: Pesaje de animales con sistema actualizado **Realizado por:** Gualotuña, Génesis, 2021.

# *4.2.1 Resultado de la base de datos*

En promedio los bovinos pasan un total de 4 meses dentro del establo y su estadía en el mismo presenta unos límites mínimos de 2 meses y máximos de hasta 6 meses. En este tiempo los novillos tienen chequeos de control periódicos en donde se revisa su salud y el progreso relacionado al engorde o evolución muscular.

Un número de aproximadamente 140 a 180 animales ingresan y un aproximado entre 220 a 300 son despachados mes a mes. Estos animales que salen son seleccionados por los técnicos bajo criterios de peso mínimo, relación de calidad y cantidad de músculo. Es por esta razón que no existe un tiempo de permanencia fijo de cada animal esto se debe a que existen distintas razas de animales y cada una tiene una mayor facilidad de desarrollo muscular.

La base de datos de los animales es el registro histórico de todo bovino dentro del establo, aquí los datos tienden a acumularse afectando al desempeño de la aplicación es por ello que se realizó una simulación del comportamiento de la plataforma en los próximos días, meses y años.

## *4.2.1.1 Rendimiento vs Cantidad de Datos*

La simulación fue realizada tomando valores medios de ingreso y salida de bovino con sus respectivas medidas de tiempo, los valores mostrados presentes son de la acumulación de los movimientos dentro del establo.

La simulación permite conocer cuál es el tiempo aproximado para el mantenimiento de la base de datos. La aplicación siempre tiene el mismo funcionamiento durante su uso, por ello se define que esta no necesita un mantenimiento y está abierta a posibles actualizaciones y cambios en su ejecución por encontrarse en software de código abierto.

Una unidad equivale a 1 segundos, los valores menores a una milésima de segundo se definen como que el procesamiento es tiempo real.

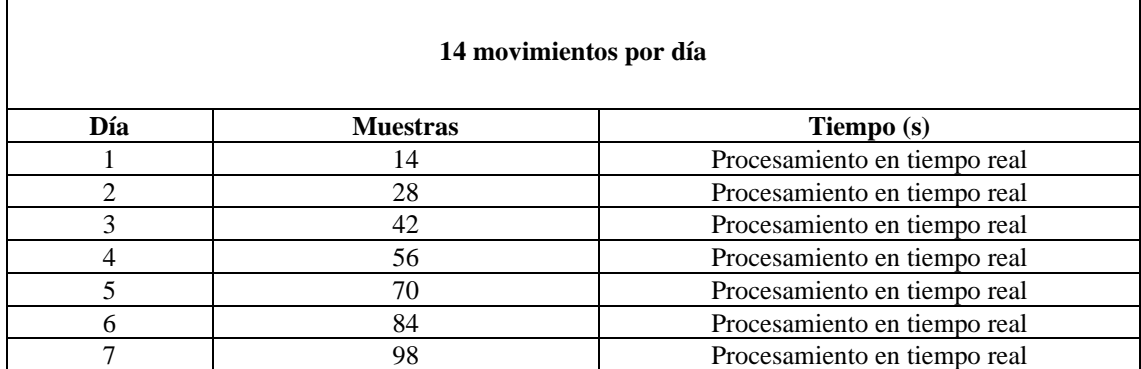

**Tabla 1-4**: Cantidad de movimientos en la base de datos primeros días.

**Realizado por:** Gualotuña, Genesis, 2021.

En los primeros 7 días el tiempo en el procesamiento es en tiempo real, no es necesario un mantenimiento además que no equivale al tiempo medio de la estadía del bovino.

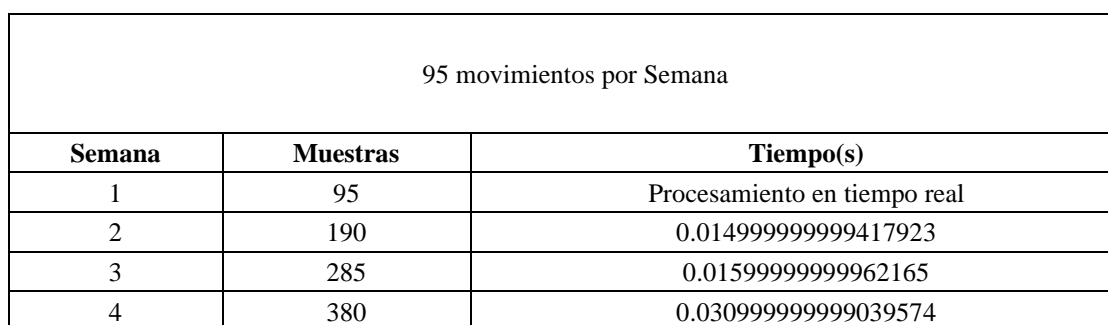

### **Tabla 2-4:** Cantidad de movimientos en la base de datos Primeras Semanas

**Realizado por:** Gualotuña, Génesis, 2021.

El tiempo en la primera semana equivale al procesamiento en tiempo real con un valor de 3 centésimas de segundo, esto todavía representa un valor ínfimo de procesamiento y no es necesario una actualización o un mantenimiento a la aplicación o a la base de datos.

**Tabla 3-4**: Cantidad de movimientos en la base de datos de los primeros meses.

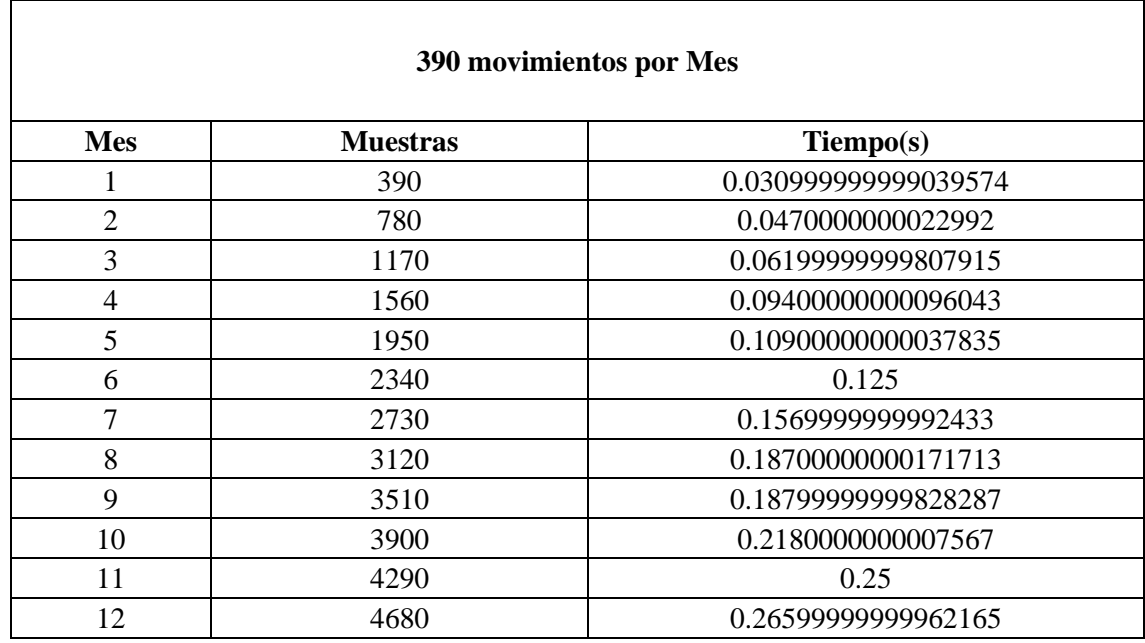

**Realizado por:** Gualotuña, Génesis, 2021.

Los valores comienzan desde las 3 centésimas de segundos hasta más de un cuarto de segundos, se puede concluir que una cuarta de segundo se multiplica por el total de movimientos diarios con un resultado acumulado de 4 segundos diarios que todavía no representan un tiempo considerable para un mantenimiento a la base de datos.

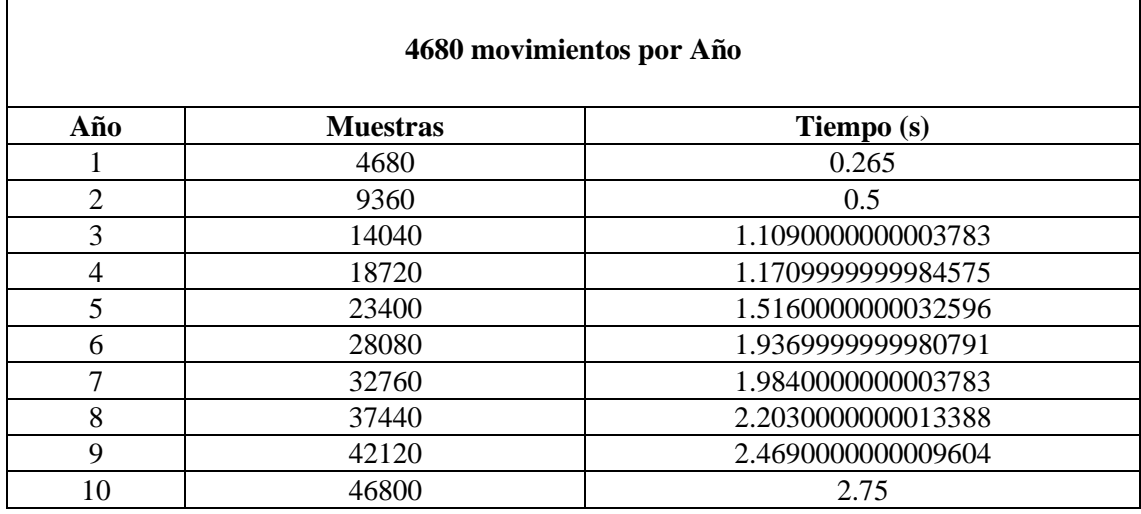

**Tabla 4-4:** Cantidad de movimientos en la base de datos de los primeros años.

**Realizado por:** Gualotuña, Genesis, 2021.

Los valores definidos van desde el cuarto de segundos hasta los 3 segundos, de igual manera diariamente se invierten un total acumulado de 42 segundos, que a la larga esto ya representa como un alto tiempo de respuesta para la percepción humana. Que a su vez puede ocasionar altas temperaturas en el ordenador obligándolo a reiniciar. Es recomendable después de cada año realizar un manteniendo a la base de datos junto con la eliminación de valores obsoletos

# *4.2.2 Respuesta de interacción entre sistema actual y software para la toma de datos*

Realizando una comparación entre ambos sistemas (obtención manual de los datos y automatización de sistema de registro) se pretende determinar cuál es más eficiente y cual tiene una variabilidad menor, para lo cual se realizaron 10 tomas de datos para cada una de las pruebas.

Es imprescindible conocer el desarrollo del programa y los tiempos que el mismo presente durante su funcionamiento para lo cual se pudo observar lo siguiente:

|                | Toma de tiempos                         |                               |                     |                      |                              |         |
|----------------|-----------------------------------------|-------------------------------|---------------------|----------------------|------------------------------|---------|
|                | Preparación<br>para la toma<br>de datos | <b>Seleccionar</b><br>establo | Escribir<br>dígitos | Tiempo en<br>balanza | <b>Escritura</b><br>de valor | Guardar |
|                |                                         |                               |                     |                      |                              |         |
| 1              | 8.00                                    | 0.00                          | 9.00                | 60.00                | 6.00                         | 0.00    |
| $\overline{2}$ | 5.00                                    | 0.00                          | 8.00                | 14.00                | 9.00                         | 0.00    |
| 3              | 4.00                                    | 0.00                          | 9.00                | 25.00                | 4.00                         | 0.00    |
| $\overline{4}$ | 9.00                                    | 0.00                          | 11.00               | 24.00                | 10.00                        | 0.00    |
| 5              | 9.00                                    | 0.00                          | 6.00                | 34.00                | 7.00                         | 0.00    |
| 6              | 6.00                                    | 0.00                          | 7.00                | 45.00                | 10.00                        | 0.00    |

**Tabla 5-4**: Toma de tiempos situación inicial empresa COLETMAX S.A.
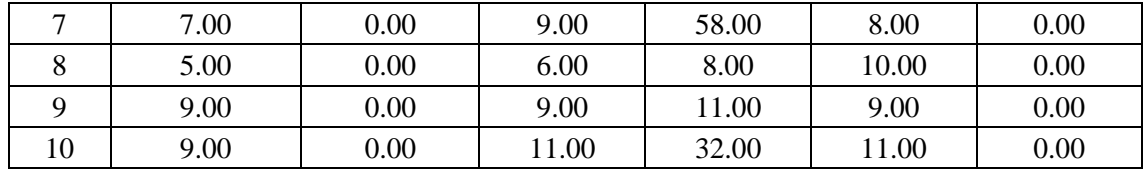

**Tabla 6-4**: Toma de tiempos implementación de automatización

|                |                        | Toma de tiempos               |                     |                                |                          |           |  |  |  |  |  |
|----------------|------------------------|-------------------------------|---------------------|--------------------------------|--------------------------|-----------|--|--|--|--|--|
|                | Inicio del<br>Programa | <b>Seleccionar</b><br>establo | Escribir<br>dígitos | <b>Tiempo</b><br>en<br>balanza | Comprobación<br>de valor | Guardar   |  |  |  |  |  |
| 1              | 6.378440               | 7.252687                      | 8.465332            | 13.741849                      | 16.254163                | 18.634581 |  |  |  |  |  |
| $\overline{c}$ | 6.602410               | 7.073032                      | 7.964013            | 13.992475                      | 15.815115                | 18.091211 |  |  |  |  |  |
| 3              | 6.164669               | 6.887126                      | 9.202906            | 14.375111                      | 15.304954                | 17.205603 |  |  |  |  |  |
| 4              | 6.542321               | 7.114453                      | 8.067176            | 12.869192                      | 13.953023                | 15.577405 |  |  |  |  |  |
| 5              | 6.316666               | 7.612354                      | 8.309806            | 12.887619                      | 14.164534                | 15.936507 |  |  |  |  |  |
| 6              | 6.398266               | 7.665481                      | 8.889439            | 14.712861                      | 16.551283                | 18.089465 |  |  |  |  |  |
| 7              | 6.291777               | 6.984114                      | 7.970093            | 12.733879                      | 13.930678                | 16.373183 |  |  |  |  |  |
| 8              | 6.034095               | 6.574265                      | 7.536280            | 13.353945                      | 14.336949                | 16.113604 |  |  |  |  |  |
| 9              | 6.236436               | 6.714991                      | 7.897708            | 12.958781                      | 14.135311                | 16.277742 |  |  |  |  |  |
| 10             | 6.125264               | 6.589735                      | 7.160959            | 12.423462                      | 13.920753                | 15.677394 |  |  |  |  |  |

**Realizado por:** Gualotuña, Génesis, 2021.

#### *4.2.2.1 Comparación entre sistemas*

Realizando una comparación entre ambos sistemas (obtención manual de los datos y automatización de sistema de registro) se pretende determinar cuál es más eficiente en base al tiempo empleado, claridad en la toma de datos y eficiencia. Esto mediante la utilización del método Cpk y cartas de control

- Análisis de sistema inicial

**Tabla 7-4**: Mediciones y tomas de tiempo sistema inicial

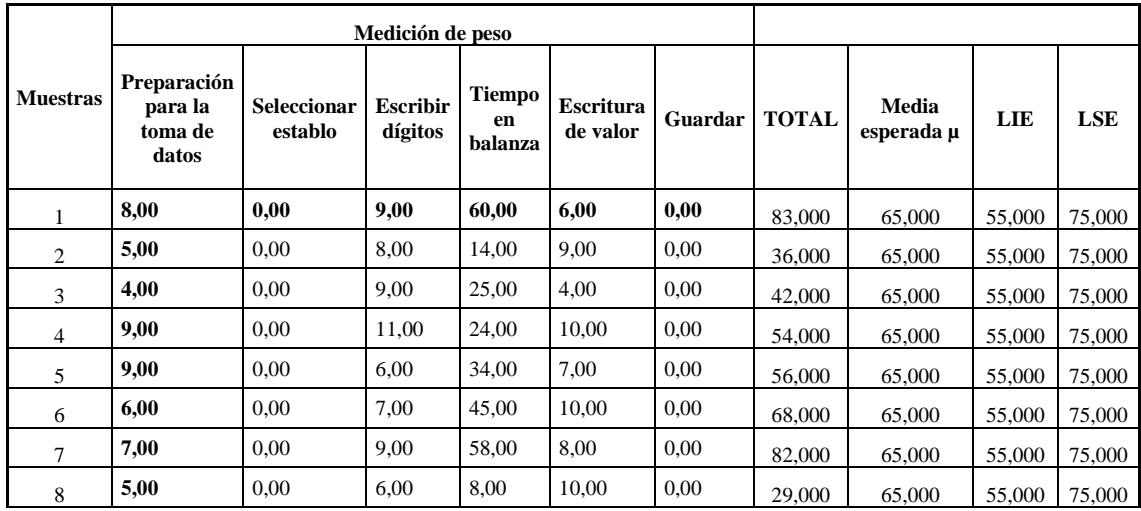

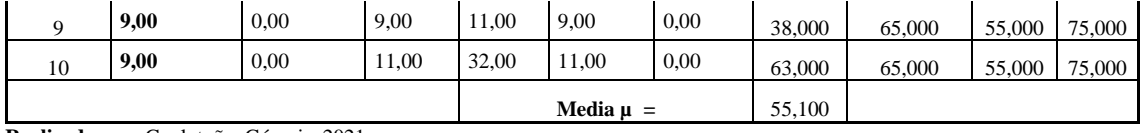

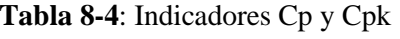

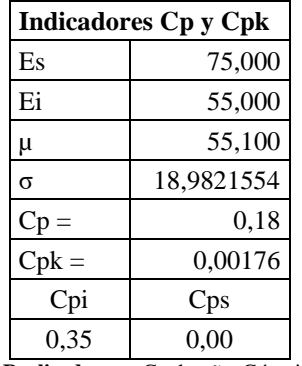

 **Realizado por:** Gualotuña, Génesis, 2021.

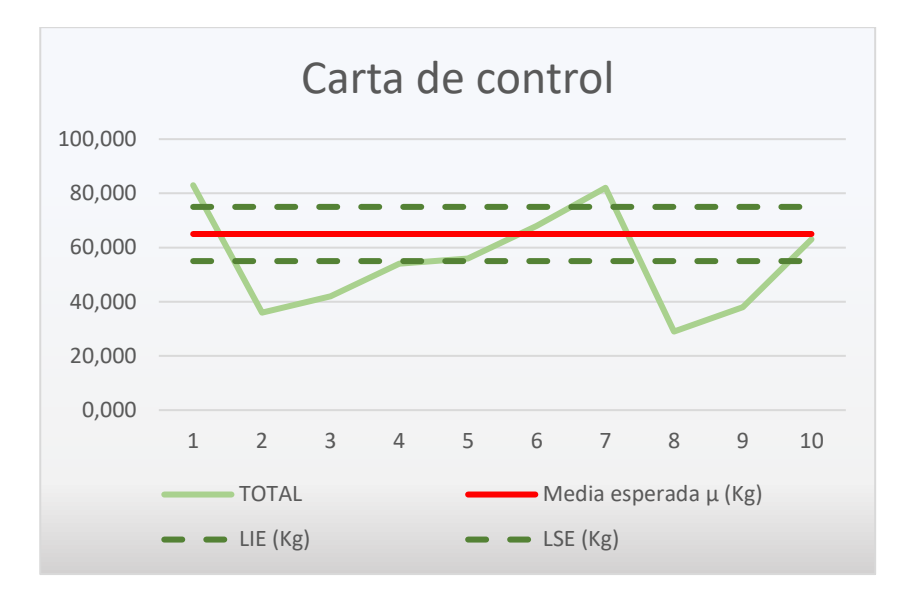

 **Gráfico 1-4**: Carta de control previo a sistema implementado  **Realizado por:** Gualotuña, Génesis, 2021.

Analizando la carta de control se puede concluir que existen mediciones del proceso que no se encuentran dentro de los parámetros que la empresa requiere, lo que indica que se necesita una mejora.

Con el valor Cp de 0,18 se puede concluir que el proceso se encuentra en la categoría 4 ya que es menor a 0,67; es decir, que no es adecuado para el trabajo y requiere modificaciones muy serias.

Con el valor Cpk de 0,0018 se puede concluir que el proceso se encuentra descentralizado y se requiere realizar mejoras para optimizar el proceso ya que es muy bajo el valor de Cpk.

- Análisis de sistema implementado

|                                     |                                            |                               | Medición de peso (Kg)      |                         |                              |         |              |                                 |                    |                    |
|-------------------------------------|--------------------------------------------|-------------------------------|----------------------------|-------------------------|------------------------------|---------|--------------|---------------------------------|--------------------|--------------------|
| <b>Muestras</b>                     | Preparación<br>para la<br>toma de<br>datos | <b>Seleccionar</b><br>establo | <b>Escribir</b><br>dígitos | Tiempo<br>en<br>balanza | <b>Escritura</b><br>de valor | Guardar | <b>TOTAL</b> | Media<br>esperada<br>$\mu$ (Kg) | <b>LIE</b><br>(Kg) | <b>LSE</b><br>(Kg) |
| 1                                   | 6,38                                       | 7,25                          | 8,47                       | 13,75                   | 16,25                        | 18,63   | 70,730       | 65,000                          | 55,000             | 75,000             |
| $\overline{c}$                      | 6,60                                       | 7,07                          | 7,96                       | 13,99                   | 15,82                        | 18,09   | 69,530       | 65,000                          | 55,000             | 75,000             |
| 3                                   | 6,16                                       | 6,89                          | 9,20                       | 14,38                   | 15,30                        | 17,21   | 69,140       | 65,000                          | 55,000             | 75,000             |
| 4                                   | 6,54                                       | 7,11                          | 8,07                       | 12,87                   | 13.95                        | 15,58   | 64,120       | 65,000                          | 55,000             | 75,000             |
| 5                                   | 6,31                                       | 7,61                          | 8,31                       | 12,89                   | 14,16                        | 15,94   | 65,220       | 65,000                          | 55,000             | 75,000             |
| 6                                   | 6,40                                       | 7,67                          | 8,89                       | 14,71                   | 16,55                        | 18,09   | 72,310       | 65,000                          | 55,000             | 75,000             |
| $\overline{7}$                      | 6,29                                       | 6,98                          | 7,97                       | 12,73                   | 13.93                        | 16,37   | 64,270       | 65,000                          | 55,000             | 75,000             |
| 8                                   | 6,03                                       | 6,57                          | 7,54                       | 13,53                   | 14,34                        | 16,11   | 64,120       | 65,000                          | 55,000             | 75,000             |
| 9                                   | 6,24                                       | 6,71                          | 7,90                       | 12,96                   | 14,14                        | 16,27   | 64,220       | 65,000                          | 55,000             | 75,000             |
| 10                                  | 6,13                                       | 6,59                          | 7,16                       | 12,42                   | 13,92                        | 15,68   | 61,900       | 65,000                          | 55,000             | 75,000             |
|                                     |                                            | Media $\mu$ (Kg) =            |                            |                         | 66,556                       |         |              |                                 |                    |                    |
| <b>Muestras</b><br>Medición de peso |                                            |                               |                            |                         |                              |         |              |                                 |                    |                    |

**Tabla 9-4**: Mediciones y tomas de tiempo sistema implementado

 **Tabla 10-4**: Indicadores Cp y Cpk

| <b>Indicadores Cp y Cpk</b> |  |  |  |  |  |  |
|-----------------------------|--|--|--|--|--|--|
| 75,000                      |  |  |  |  |  |  |
| 35,000                      |  |  |  |  |  |  |
| 66,556                      |  |  |  |  |  |  |
| 3,52871774                  |  |  |  |  |  |  |
| 1,89                        |  |  |  |  |  |  |
| $_{0,80}$                   |  |  |  |  |  |  |
| Cps                         |  |  |  |  |  |  |
| 2.98                        |  |  |  |  |  |  |
|                             |  |  |  |  |  |  |

 **Realizado por:** Gualotuña, Génesis, 2021.

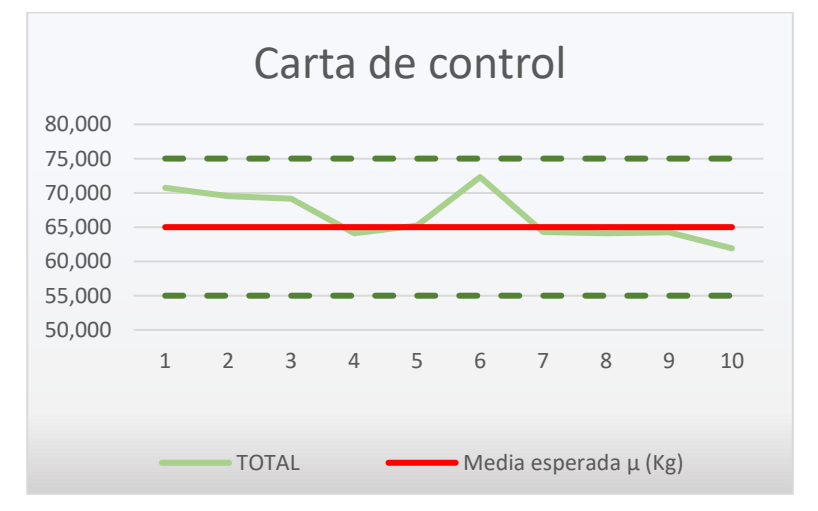

**Gráfico 2-4**: Carta de control con implementación de sistema  **Realizado por:** Gualotuña, Genesis, 2021.

Con la implementación del proyecto se puede concluir que el proceso ya está controlado y centralizado como lo que se puede evidenciar en la carta de control, en la que indica que las mediciones del proceso se encuentran dentro de los límites impuestos por la empresa.

Con el valor Cp de 1,89 se puede concluir que el proceso se encuentra en la categoría 1 ya que es mayor a 1,33; es decir que el proceso es adecuado.

Con el valor Cpk de 0,8 se puede concluir que el proceso ha mejorado significativamente pero que aún se puede mejorar en ciertas especificaciones del proceso que sería motivo de futuros estudios.

### *4.2.3 Claridad en la toma de datos*

En la situación inicial del sistema de registro de peso que se desempeñaba de forma manual se podía evidenciar el uso de hojas cuadriculadas para la toma de datos en donde únicamente se registraba el código del animal que ingresaba o salía del recinto, posteriormente fue implementado un sistema protocolario de ingreso y salida en el que se obtenía un mayor control de los animales para que finalmente el sistema automatizado fuese puesto en marcha y de esta manera poder obtener una mayor claridad y exactitud en la toma de datos.

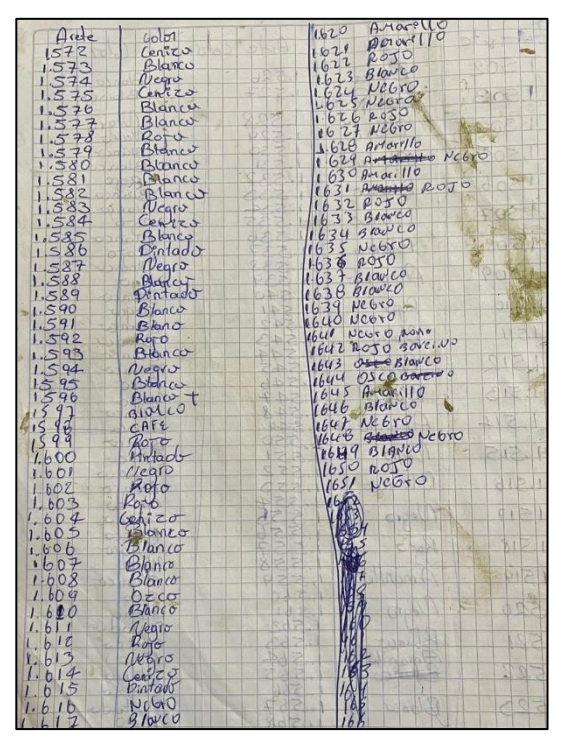

 **Figura 9-4**: Toma de datos en situación inicial  **Realizado por:** Gualotuña, Genesis, 2021.

|                 |                       | <b>FECHA</b>                                              |                       | $11 - N0V - 202I$ |                          |
|-----------------|-----------------------|-----------------------------------------------------------|-----------------------|-------------------|--------------------------|
|                 |                       | <b>GLIENTE</b>                                            |                       | Agropesa          |                          |
|                 |                       | <b>CATEGORIA DE ANIMALES</b><br><b>NUMERO DE ANIMALES</b> |                       | 30                |                          |
| Nee.            | <b>IDENTIFICACION</b> |                                                           | <b>PESO EN</b>        |                   |                          |
|                 |                       | CARACTERISTICA                                            | <b>LIBRAS</b><br>1037 |                   | <b>OBSERVACIONES</b>     |
|                 | 11.664<br>22.261      | NOVILLO                                                   | 1146                  |                   |                          |
|                 | $35 - 210$            | $\mathbf{u}$<br>$\overline{\phantom{a}}$                  | 1200                  |                   |                          |
|                 | 42474                 | $\mathbf{L}$                                              | 1010                  |                   |                          |
|                 | $5$ FS-003            | ï٢                                                        | 910.                  |                   |                          |
|                 | $6E5-019$             | $\mathbf{L}$                                              | 1040                  |                   |                          |
|                 | 72.385                | $\mathbf{r}$                                              | 1085                  |                   |                          |
|                 | 82.416                | $\iota$                                                   | 994.                  |                   |                          |
|                 | 92.328                | $\epsilon$                                                | 1217                  |                   |                          |
|                 | 10   1.3   0          | $\mathbf{r}$                                              | 1032                  |                   |                          |
|                 | 11   1.410            | $\mathbf{1}$                                              | 986                   |                   |                          |
|                 | $12$ ES 279           | $\mathfrak{r}$                                            | 1099                  |                   |                          |
|                 | 13F5417               | $\mathbf{u}$                                              | 1068                  |                   |                          |
|                 | 14F5348               | $\mathbf{H}$                                              | 1114                  |                   |                          |
|                 | 15F5362               | $\mathbf{u}$                                              | 1026                  |                   |                          |
|                 | $16$ $ES$ 393         | $\mathbf{r}$                                              | 1172                  |                   |                          |
|                 | 17E5OS                | n                                                         | 931                   |                   |                          |
|                 | 18E5272               | $\mathbf{H}$                                              | 1005                  |                   |                          |
|                 | $19$ ES 415           | $\mathbf{1}$                                              | 938                   |                   |                          |
|                 | 20 282459             | $\overline{1}$                                            | 943.                  |                   |                          |
|                 | $21F5$ 383            | $\mathbf{U}$                                              | 1085                  |                   |                          |
|                 | 22ES 390              | $\sqrt{2}$                                                | 1100                  |                   |                          |
|                 | 23E53352              | $\mathbf{11}$                                             | 977.                  |                   |                          |
|                 | 24F5367               | $\overline{11}$                                           | 1146                  |                   |                          |
|                 | 252.588               | $\mathbf{r}$                                              | 996                   |                   |                          |
|                 | $26 \frac{S}{N}$      | Ix.                                                       | 1063                  |                   | Arele desprendido        |
|                 | <b>27 FS 285</b>      | $\mathbf{u}$                                              | 982                   |                   |                          |
|                 | 28F5378               | $\mathbf{u}$                                              | 1035                  |                   |                          |
| 29              | FS 220                | $\overline{11}$                                           | 1040                  |                   |                          |
| 30 <sub>0</sub> | F5691                 | $\mathbf{r}$                                              | 1209                  |                   | $315861b = 143522729$    |
|                 |                       | <b>PESO EN LIBRAS</b>                                     | $\bullet$<br>0,0      | 1052.861b         |                          |
|                 |                       | PESO PROMEDIO                                             |                       |                   |                          |
|                 |                       | <b>FRECIO SAIBRA</b><br>PRECIO TOTAL                      | \$0,00                |                   | 26259,27 promato estimal |

 **Figura 10-4**: Toma de datos durante desarrollo del proyecto de titulación  **Realizado por:** Gualotuña, Genesis, 2021.

|                | Número de Registros |     |      |   |   |   |                                                 |         |                    |
|----------------|---------------------|-----|------|---|---|---|-------------------------------------------------|---------|--------------------|
|                |                     | 25  |      |   |   |   |                                                 |         |                    |
| Número         |                     |     |      |   |   |   | Código   Peso   Año   Mes   Día   Hora   Minuto | Segundo | <b>Observación</b> |
|                | 2345                | 450 | 2021 | 8 |   | 8 | 31                                              | 5       | <b>NINGUNA</b>     |
| $\overline{2}$ | 7007                | 500 | 2021 | 8 | 3 | 8 | 11                                              | 32      | <b>NINGUNA</b>     |
| 3              | 7007                | 550 | 2021 | 8 | 5 | 8 | 41                                              | 21      | <b>NINGUNA</b>     |
| 4              | 8500                | 600 | 2021 | 8 | 6 | 8 | 10                                              | 33      | <b>NINGUNA</b>     |

**Tabla 11-4:** Datos tomados de la base de datos final

Los datos visualizados en la tabla 11-4 muestran que mediante la implementación de un sistema automatizado es posible diferenciar un mayor control de los datos y así también percatarse de la facilidad que representa el mantener una base de datos digitalizada.

A su vez, esta clase de registro permite al sistema de contaduría y veterinaria de la empresa poder mantener un control más eficiente sobre los animales. Donde el sistema de contaduría obtiene los datos digitalizados al momento de finalizar el pesaje en lugar de una vez cada dos meses cuando se percataban de la falta de actualización de datos. Y el departamento de veterinaria logra conocer que animales deben ser separados y ubicados en base a sus necesidades alimenticias.

# *4.2.4 Cálculo de eficiencia – Comparación de valores*

Se realizo una prueba inicial que consistía en verificar si los datos obtenidos por el programa y los datos percibidos por el operario coincidían en su totalidad obteniendo lo siguiente:

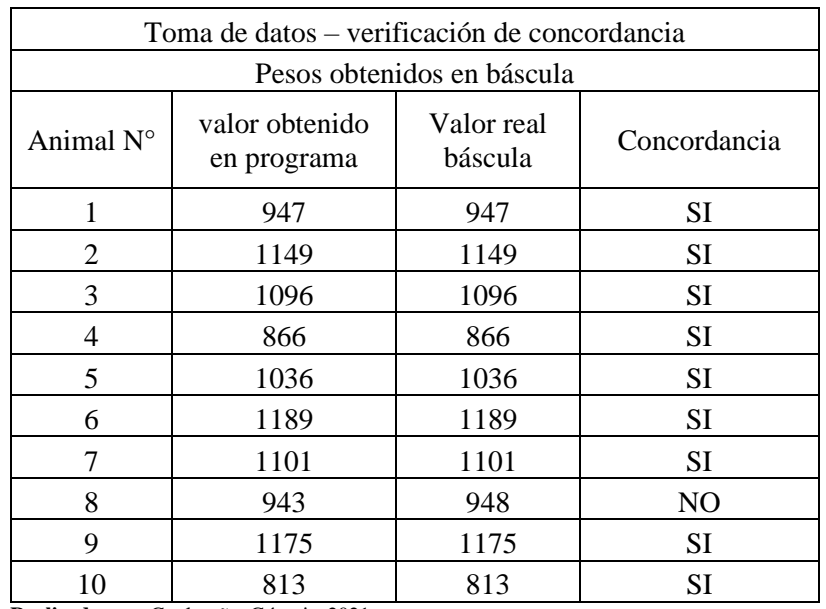

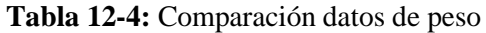

**Realizado por:** Gualotuña, Génesis, 2021.

En la tabla 12-4 se puede evidenciar que de 10 tomas de datos únicamente 1 no coincidía con el valor real dado por el sistema de pesaje, con lo cual se procede al cálculo de eficiencia para el sistema de obtención de datos propios del peso de los animales:

$$
Eficiencia P = \frac{Concordancia obtenida}{Concordancia esperada} * 100
$$

$$
Eficiencia P = \frac{9}{10} \times 100
$$

Eficiencia  $P = 90\%$ 

**Tabla 13-4:** Comparación código de identificación

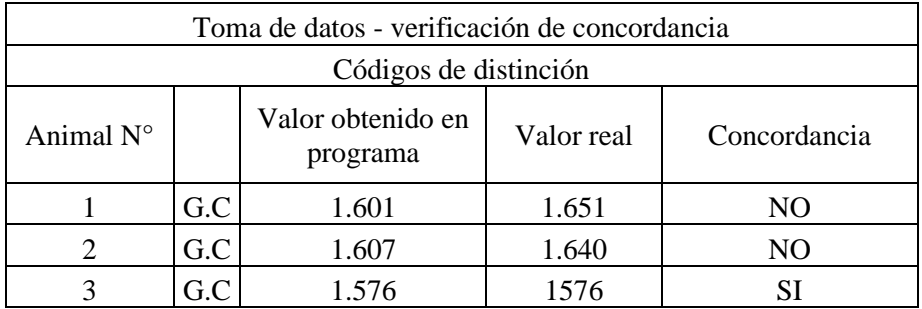

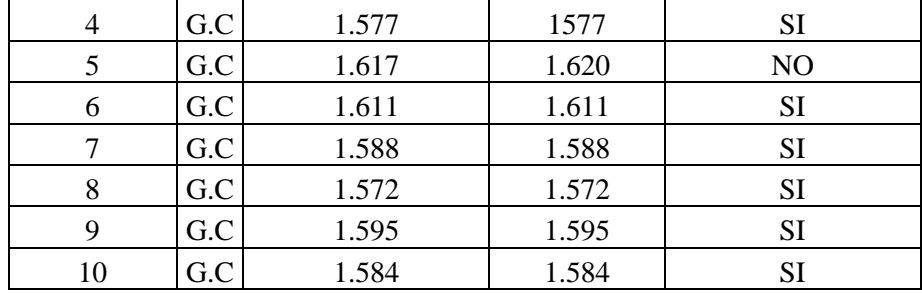

 $Eficiencia C =$ Concordancia obtenida <u><del>Concordancia esperada</del></u> \* 100

$$
Eficiencia C = \frac{7}{10} * 100
$$

$$
Eficiencia C = 70\%
$$

$$
ET = \frac{\sum E}{n}
$$

$$
ET = \frac{90\% + 70\%}{2}
$$

$$
ET=80\%
$$

El valor de la eficiencia en la aplicación del estudio es de un 80% el cual es principalmente afectado en la toma de datos del código distintivo del animal, esto a causa de varias consideraciones del estado del arete o de la toma de datos que es detallado en el diseño experimental para determinar las variables que afectan a la identificación del animal.

# *4.2.5 Diseño experimental para determinar las variables que afectan a la identificación del animal*

En el desarrollo de un sistema capaz de identificar el código distintivo de los animales se pudo observar tres situaciones que serían un problema en la implementación de un sistema de adquisición de códigos de distinción animal. Estos tres factores son:

- Iluminación
- Estado del animal
- Estado del arete

Por lo cual se plantea el siguiente diseño factorial

**Tabla 14-4:** Diseño factorial

|                         |                      | <b>TABLA</b>    |                        |                       |         |                   |                    |
|-------------------------|----------------------|-----------------|------------------------|-----------------------|---------|-------------------|--------------------|
|                         |                      | Iluminación (B) |                        |                       |         |                   |                    |
|                         | Bajo $(-)$           |                 | Alto $(+)$             |                       |         |                   |                    |
|                         | Estado del arete (C) |                 | Estado del arete $(C)$ |                       |         |                   |                    |
| Estado del animal $(A)$ | Limpio (-            | Sucio $(+)$     | Limpio (-)             | <b>Sucio</b><br>$(+)$ | $Y_{i}$ | $Y_{i\,\ldots}^2$ | $\overline{Y}_{i}$ |
| Normal (-)              | 5                    |                 | 12                     | 3                     | 42      | 1764              | 6                  |
|                         | 4                    |                 | 14                     | 3                     |         |                   |                    |
|                         | 3                    |                 | 4                      | 2                     | 18      | 324               | 3                  |
| Alterado $(+)$          | 6                    |                 | 2                      |                       |         |                   |                    |
|                         |                      | 20              | 40                     |                       | 60      | Y                 |                    |
| $\overline{Y}_{j}$      | 400                  |                 | 1600                   |                       | 3600    | $Y.^2$            |                    |

$$
SCT = \sum Y_{ijkl}^2 - \frac{Y_{\cdot\cdot}^2}{N} = 191.75\tag{1}
$$

$$
SC_A = \sum_{i=1}^{K} \frac{Y_{i..}^2}{bcn} - \frac{Y_{..}^2}{N} = 1.00
$$
 (2)

$$
SC_B = \sum_{j=1}^{b} \frac{Y_{j}^2}{acn} - \frac{Y_{\cdot}^2}{N} = 49
$$
 (3)

$$
SC_C = \sum_{j=1}^{b} \frac{Y_{\cdot k}^2}{abn} - \frac{Y_{\cdot k}^2}{N} = 1074.75
$$
 (4)

$$
SC_{AB} = \sum_{i=1}^{a} \sum_{j=1}^{b} \frac{Y_{ij}^{2}}{cn} - \frac{Y_{i}^{2}}{N} - SC_{A} - SC_{B} = 984.75
$$
\n(5)

$$
SC_{AC} = \sum_{i=1}^{a} \sum_{j=1}^{b} \frac{Y_{ij}^2}{bn} - \frac{Y_{ii}^2}{N} - SC_A - SC_C = -998.5
$$
 (6)

$$
SC_{BC} = \sum_{i=1}^{a} \sum_{j=1}^{b} \frac{Y_{ij}^2}{an} - \frac{Y_{\cdot}^2}{N} - SC_B - SC_C = -968.5
$$
 (7)

$$
\mathbf{SC}_{ABC} = \sum \frac{Y_{ijk}^{2}}{n} - \frac{Y_{i}^{2}}{N} - SC_{A} - SC_{B} - SC_{C} - SC_{AB} - SC_{AC} - SC_{BC}
$$
(8)

$$
SC_{ABC} = 32.25 \tag{9}
$$

$$
\boldsymbol{SC}_{Error} = \boldsymbol{SC}_T - \boldsymbol{SC}_A - \boldsymbol{SC}_B - \boldsymbol{SC}_C - \boldsymbol{SC}_{AB} - \boldsymbol{SC}_{AC} - \boldsymbol{SC}_{BC} - \boldsymbol{SC}_{ABC} = 35 \tag{10}
$$

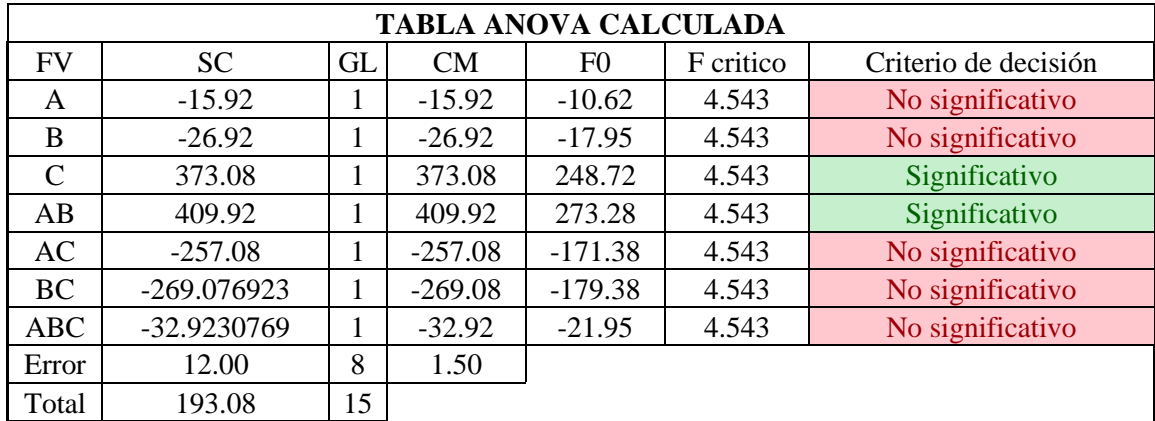

# **Tabla 12-4**: ANOVA calculada

**Realizado por:** Gualotuña, Génesis, 2021.

Con los resultados obtenidos anterior mente se puede observar que el factor C (estado del arete) es significativos en la identificación de los códigos de los animales, además también se puede observar que el factor AB (iluminación; estado del animal) también influye significativamente en la variable respuesta por lo que se puede concluir que es necesario que existan medidas de control para poder tener las mejores condiciones para la lectura

# **4.3 Gestión del proyecto**

### *4.3.1 Cronograma*

La duración de las actividades de realización de la tesis fue entre los meses de abril a septiembre y se desempeñaron de la manera en que se detalla en la siguiente tabla.

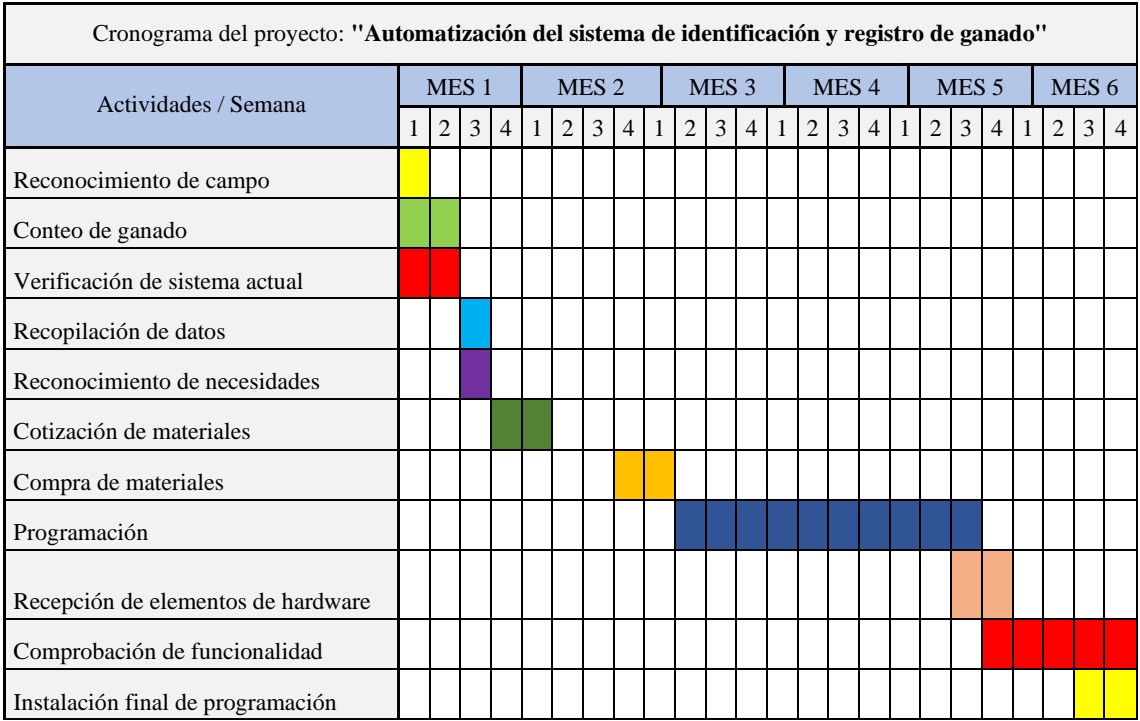

### **Tabla 16-4:** Cronograma de actividades

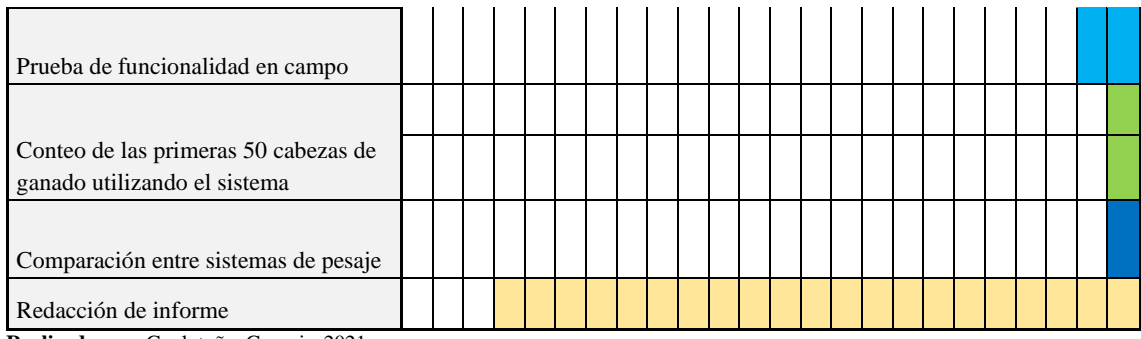

### *4.3.2 Costos*

En la tabla 15-4 se muestran los costos directos e indirectos necesarios dentro de la realización e implementación del sistema de visión artificial para el registro de pesos.

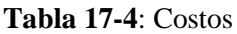

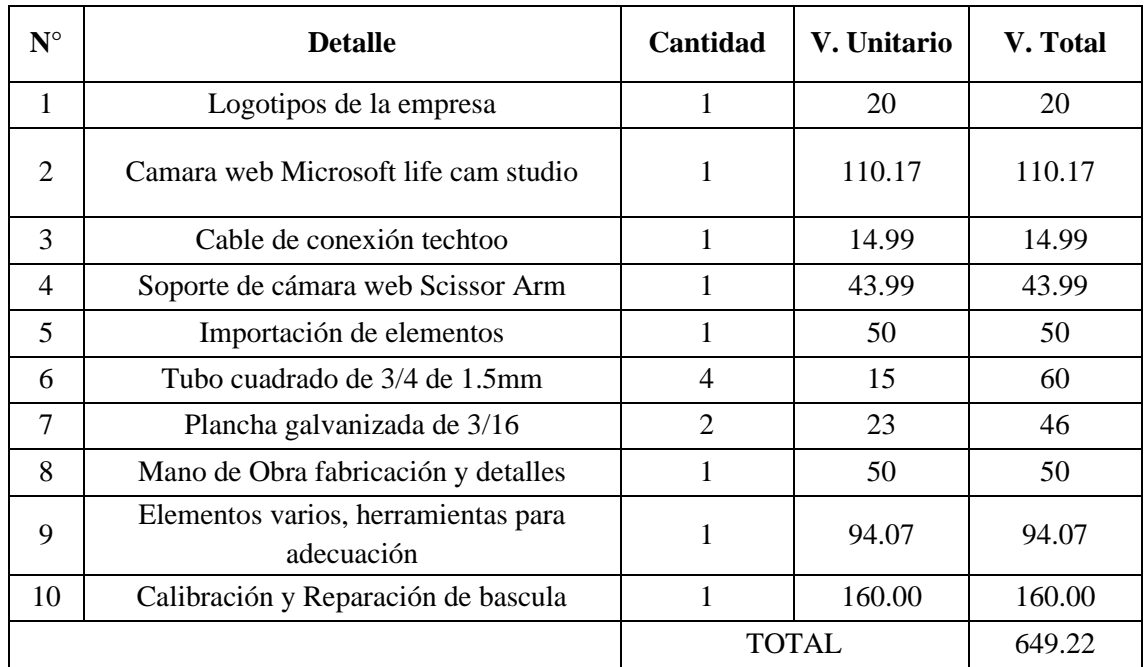

**Realizado por:** Gualotuña, Génesis, 2021.

# *4.3.3 Recurso Humanos*

El recurso principal es Génesis Gualotuña Moreno autora del proyecto de titulación, Gracias a las metodologías y compromiso de trabajo, permitieron alcanzar los objetivos planteados en el punto 1.4.

# *4.3.4 Recurso Material*

- ✓ Cámara web
- ✓ Indicador de peso
- ✓ Pantalla
- $\checkmark$  Base de datos

 $\checkmark$  Interfaz por librería de Python

# **CONCLUSIONES**

- Con los resultados obtenidos se puede concluir que al analizar la situación actual del proceso de identificación y registro del ganado en la empresa COLETMAX S.A. se pudo evidenciar que será productivo automatizarlo, con una correcta selección de los elementos de hardware para la adquisición de información de las variables definidas para el control de los bovinos, lo cual se maneja desde una aplicación informática que se desarrolló en una plataforma de software libre para la gestión de la información de identificación y registro de bovinos, aplicando visión artificial.
- Al comparar los análisis estadísticos del proceso realizados antes y después de la implementación se puede concluir que con la ejecución del proyecto, el proceso ya está controlado y centralizado como se puede evidenciar en la carta de control, en la que se indica que las mediciones del proceso se encuentran dentro de los límites impuestos por la empresa, también se evidenció que se obtuvo un mayor valor en los indicadores de capacidad del proceso (Cp y Cpk) indicando que el proceso ha mejorado significativamente pero que aún se puede mejorar en ciertas especificaciones del proceso que sería motivo de futuros estudios.
- Al realizar el diseño factorial de los tres posibles factores (luminosidad, estado del animal y estado del arete) que pueden afectar la toma de la información se concluyó que el factor B (estado del animal) y el factor C (estado del arete) influye significativamente en la identificación de los códigos de los animales, además también se puede observar que el factor A (iluminación) también influye significativamente en la variable respuesta al momento de interactuar con el factor B y C, de la misma manera que la interacción de los tres factores simultáneamente.
- Se logró optimizar el recurso humano puesto que el operario a cargo de la visualización y toma de datos del arete se lo puede asignar en otra actividad, también se mejoró los tiempos de toma de datos, así como la presión de estos.
- Al tener el proyecto implementado se pudo concluir que proporciona a la empresa una mejora significativa en el proceso, solamente si los bovinos se encuentran con un comportamiento normal ya que, si no es así, la implementación tiene el problema de que la visión artificial no puede captar la imagen del arete por no tener la visión necesaria de los diferentes ángulos de visión, lo cual se podría solucionar en un posterior estudio.

#### **RECOMENDACIONES**

- Se recomienda que en un futuro estudio se trate de solucionar el inconveniente de la falta de visión de los ángulos clave con la implementación de un mayor número de cámaras para cubrir mayor área de visualización de la visión artificial para que el proyecto también se lo pueda utilizar con los bovinos que no tienen un comportamiento normal.
- Se recomienda también que la implementación se utilice en los animales con comportamiento normal porque de esta forma se puede realizar el proceso de forma correcta y en los animales de diferente comportamiento realizar el proceso de forma manual.
- Se recomienda que se realice un balanceo de líneas para reubicar de mejor manera a los operarios de esta actividad.
- Se recomienda que para el correcto uso de la implementación antes de que el animal ingrese verificar que el arete se encuentre en un correcto estado.

## **GLOSARIO**

**Ganado Bovino:** Animales mamíferos y rumiantes que son parte del grupo de los bóvidos, disponen de una cola extensa y un hocico ancho. Estos animales son domesticados para distintos fines, uno de ellos es ser utilizados como alimento ya que se consume su carne y leche (Pérez y Gardey, 2022).

**Sistema de identificación:** Sistema para el reconocimiento de elementos con el fin de poder caracterizarlo y clasificarlo dentro de un grupo de control.

**Sistema de registro:** Sistema para el orden y numeración de datos dentro de una lista o patrón en busca de mantenerlos ordenados y controlados

**Visión artificial:** Técnica que se basa en la adquisición de imágenes que, mediante un procesamiento computacional permite el procesamiento, análisis y obtención de cualquier tipo de información obtenida a través de imágenes digitales (Aguagüiña, 2018, p.20).

## **BIBLIOGRAFÍA**

**AGUAGÜIÑA, H.** Sistema electrónico para asistir a pacientes en proceso de rehabilitación de úlceras por presión. [en línea] (Trabajo de titulación) (Pregrado). Universidad técnica de Ambato, Ambato, Ecuador. 2018. [Consulta: 2021-04-15]. Disponible en: [https://repositorio.uta.edu.ec/bitstream/123456789/28726/1/Tesis\\_%20t1477ec.pdf](https://repositorio.uta.edu.ec/bitstream/123456789/28726/1/Tesis_%20t1477ec.pdf)

**AYUDALEY.** *Base de Datos XML: características y tipos*, 2019. [Consulta: 23 de mayo del 2021]. Disponible en[: https://ayudaleyprotecciondatos.es/bases-de-datos/xml/](https://ayudaleyprotecciondatos.es/bases-de-datos/xml/)

**VITC. "**Automatización Industrial: ¿qué es y cómo funciona?" [blog], 2019 [Consulta: 02 de junio del 2021]. Disponible en: [https://vestertraining.com/automatizacion-industrial-que-es](https://vestertraining.com/automatizacion-industrial-que-es-como-funciona/)[como-funciona/](https://vestertraining.com/automatizacion-industrial-que-es-como-funciona/)

**CABALLERO, Leonardo.** *Materiales del entrenamiento de programación en Python - Nivel básico. COVANTEC*, 2021. [Consulta: 22 de mayo del 2021]. Disponible en: [https://buildmedia.readthedocs.org/media/pdf/entrenamiento-python](https://buildmedia.readthedocs.org/media/pdf/entrenamiento-python-basico/latest/entrenamiento-python-basico.pdf)[basico/latest/entrenamiento-python-basico.pdf](https://buildmedia.readthedocs.org/media/pdf/entrenamiento-python-basico/latest/entrenamiento-python-basico.pdf)

**CASTELLANOS, Eduardo.** *Sistemas de automatización*. Santa Clara-Cuba: Editorial Feijóo, 2012. ISBN: 978-959-250-780-7. pp. 1-145.

**DA SILVA, Douglas.** "Guía Práctica: Automatización de los procesos y sus beneficios". [blog], 2021. [Consulta: 02 de junio del 2021]. Disponible en: <https://www.zendesk.com.mx/blog/automatizacion-de-procesos/>

**UNIVERSIDAD NACIONAL DE EDUCACIÓN A DISTANCIA.** *Funciones básicas, características y arquitectura de los sistemas automatizados. Sistemas Automatizados, modulo 1*, 2011. [Consulta: 05 de junio del 2021]. Disponible en: [http://www.ieec.uned.es/investigacion/Dipseil/PAC/archivos/Informacion\\_de\\_referencia\\_ISE2\\_](http://www.ieec.uned.es/investigacion/Dipseil/PAC/archivos/Informacion_de_referencia_ISE2_1_2.pdf) [1\\_2.pdf](http://www.ieec.uned.es/investigacion/Dipseil/PAC/archivos/Informacion_de_referencia_ISE2_1_2.pdf)

**GONZALEZ, Francisco.** "Introducción a la Teoría de Control". ELC-33103 [blog], 2008. [Consulta: 14 de mayo del 2021]. Disponible en: https://www.researchgate.net/publication/296676720\_Introduccion\_a\_la\_Teoria\_de\_Control

**INFAIMON.** ¿*Cómo se desarrolla la automatización de procesos en la industria?*. [blog]. [Consulta: 22 de abril del 2021]. Disponible en:

<https://blog.infaimon.com/fases-y-desarrollo-de-la-automatizacion-de-procesos/>

**INSTITUTO VASCO DE ESTADÍSTICA**. *Tipo de estabulación*, 2021*.* [Consulta: 14 de mayo del 2021]. Disponible en:

[https://www.eustat.eus/documentos/opt\\_1/tema\\_260/elem\\_6331/definicion.html](https://www.eustat.eus/documentos/opt_1/tema_260/elem_6331/definicion.html)

**JARA, Gerardo.** *T2-Diseño Lógico de Bases de Datos*, 2018.[Consulta: 21 de mayo del 2021]. Disponible en: https://nanopdf.com/download/modelo-entidad-relacion-teoria\_pdf

**MARÍN, Rafael.** "¿Qué es OpenCV? Instalación en Python y ejemplos básicos". Revista digital Inesem [en línea], 2020. [Consulta: 15 de mayo del 2021]. Disponible en: <https://revistadigital.inesem.es/informatica-y-tics/opencv/>

**MINISTERIO DE EDUCACIÓN DE ESPAÑA**. *Aplicación práctica de la visión artificial*, 2012. [Consulta: 19 de abril del 2021]. Disponible en: http://www.etitudela.com/celula/downloads/visionartificial.pdf

**MUNUERA, Nil.** Estudio de las etapas de automatización de un proceso industrial: comunicaciones y operación [en línea] (Trabajo de titulación). (Pregrado) Universidad Politécnica de Catalunya, Catalunya, España. 2020. [Consulta: 2021-06-08]. Disponible en: [https://upcommons.upc.edu/bitstream/handle/2117/185226/Report\\_Nil\\_Munuera\\_fitxer%20de](https://upcommons.upc.edu/bitstream/handle/2117/185226/Report_Nil_Munuera_fitxer%20de%20consulta.pdf?sequence=8&isAllowed=y) [%20consulta.pdf?sequence=8&isAllowed=y](https://upcommons.upc.edu/bitstream/handle/2117/185226/Report_Nil_Munuera_fitxer%20de%20consulta.pdf?sequence=8&isAllowed=y)

**NEXUSINTEGRA.** *10 beneficios de contar con un sistema de automatización industrial*, 2020. [Consulta: 12 de abril del 2021]. Disponible en: [https://nexusintegra.io/es/10-beneficios-de](https://nexusintegra.io/es/10-beneficios-de-contar-con-un-sistema-de-automatizacion-industrial/)[contar-con-un-sistema-de-automatizacion-industrial/](https://nexusintegra.io/es/10-beneficios-de-contar-con-un-sistema-de-automatizacion-industrial/)

**PÉREZ, Julián; & GARDEY, Ana.** *Definición.de: Definición de bovino,* 2022. [Consulta: 15 de junio del 2021]. Disponible en:

https://definicion.de/bovino/#:~:text=Los%20bovinos%20son%20animales%20mam%C3%ADf eros,los%20bovinos%20con%20distintos%20fines.

**PROYMEC.** *Tipos generales de sistemas de automatización*, 2018. [Consulta: 06 de junio del 2021]. Disponible en: <https://proymec.es/tipos-generales-de-sistemas-de-automatizacion/>

**PEIRÓ, Rosario.** *Base de datos*, 2020. [Consulta: 12 de mayo del 2021]. Disponible en: <https://economipedia.com/definiciones/base-de-datos.html>

**SÁEZ, Alexis.** *Interfaces graficas. Infinitos contrastes,* 2019. [Consulta: 03 de mayo del 2021]. Disponible en:<https://imalexissaez.github.io/python-basic/pb42-interfaces-graficas-i/>

# **SECRETARÍA NACIONAL DE PLANIFICACIÓN Y DESARROLLO – SENPLADES.**

*Plan Nacional de Desarrollo Plan Nacional para el Buen Vivir 2009-2013: Construyendo un Estado Plurinacional e Intercultural* [en línea]. Quito, Ecuador: Secretaría Nacional de Planificación y Desarrollo, 2009. [Consulta: 13 de abril del 2021]. Disponible en: [www.planificacion.gob.ec/wp-](http://www.planificacion.gob.ec/wp-content/uploads/downloads/2012/07/Plan_Nacional_para_el_Buen_Vivir.pdf)

[content/uploads/downloads/2012/07/Plan\\_Nacional\\_para\\_el\\_Buen\\_Vivir.pdf](http://www.planificacion.gob.ec/wp-content/uploads/downloads/2012/07/Plan_Nacional_para_el_Buen_Vivir.pdf) 

**SIGNIFICADOS.** *Investigación documental*, 2020. [Consulta: 12 de junio del 2021]. Disponible en: https://www.significados.com/investigacion-documental/

**TREJOS, Omar.** *Programación imperativa con lenguaje C*. Bogotá-Colombia: EcoEdiciones, 2017, pp. 2-26

**QUEZADA, J.** Evaluación de engorde de toretes mestizos bajo un sistema de estabulación en el barrio naranjito de la parroquia de Orianga, perteneciente al cantón Paltas [en línea] (Trabajo de titulación). (Pregrado) Universidad Nacional de Loja, Loja, Ecuador. 2018. [Consulta: 2021-04- 15]. Disponible en: [https://dspace.unl.edu.ec/jspui/bitstream/123456789/21617/1/TESIS-](https://dspace.unl.edu.ec/jspui/bitstream/123456789/21617/1/TESIS-Jos%C3%A9%20Luis%20Quezada%20Montalv%C3%A1n.pdf)[Jos%C3%A9%20Luis%20Quezada%20Montalv%C3%A1n.pdf](https://dspace.unl.edu.ec/jspui/bitstream/123456789/21617/1/TESIS-Jos%C3%A9%20Luis%20Quezada%20Montalv%C3%A1n.pdf)

**Sistema de Investigación sobre la Problemática Agraria en el Ecuador, SIPAE** (2007). Hacia una agenda para las economías campesinas en el Ecuador, Quito. [Consulta: 13 de abril del 2021].

**GARCÍA P., FRANCISCO.** El sector agrario del Ecuador: incertidumbres (riesgos) ante la globalización, Iconos. (2006) Revista de Ciencias Sociales. Núm. 24. FLACSO. Quito. [Consulta: 13 de abril del 2021].

**KOROVKIN, T., SÁNCHEZ, V., & ISAMA, J.** Comunidades indígenas, economía de mercado y democracia en los andes ecuatorianos. (2002). [Consulta: 14 de abril del 2021].

**CONSTANTE PRÓCEL, P. N., & GORDÓN GARCÉS, A. M.** Diseño e Implementación de un Sistema de Visión Artificial para Clasificación de al menos Tres Tipos de Frutas (Master's thesis, Quito, 2015. [Consulta: 14 de abril del 2021].

**GARCÍA, I., & CARANQUI, V.** La visión artificial y los campos de aplicación (2015)**.** Tierra infinita, 1(1), 98-108. [Consulta: 14 de abril del 2021].

**OSORIO, J. A. C., VARGAS, J. A. M., & ESCOBAR, J. A. M.** Control y supervisión de un sistema pick & place neumático a través de un PLC y un sistema SCADA (2012). Scientia et technica, 17(50), 141-146. [Consulta: 16 de abril del 2021].

**GARCÍA FUENTES, J., NAVALÓN DAVÓ, A., JORDÀ REOLID, A., & JUÁREZ VARÓN, D.** Visión artificial aplicada al control de la calidad. **(**2014)**.** 3C Tecnología, 3(5), 297- 308. [Consulta: 16 de abril del 2021].

**ROMERO-ACERO, A. L. V. A. R. O., MARÍN-CANO, A. L. E. J. A. N. D. R. O., & JIMÉNEZ-BUILES, J. A.** Sistema de clasificación por visión artificial de mangos tipo Tommy. Revista UIS Ingenierías, 14(1), 21-31. **(**2015**).** [Consulta: 16 de abril del 2021].

**Romero Garzón, E. A., & Sotelo Ortíz, Y.** Sistema de Visión Artificial para el Control de Prototipos de Vehículos No Tripulados **(**2016**).** [Consulta: 18 de abril del 2021].

**Cárdenas Díaz, L. A., & Tirado Ballestas, R. M.** Visión por computador (2004). [Consulta: 18 de abril del 2021].

# **ANEXOS**

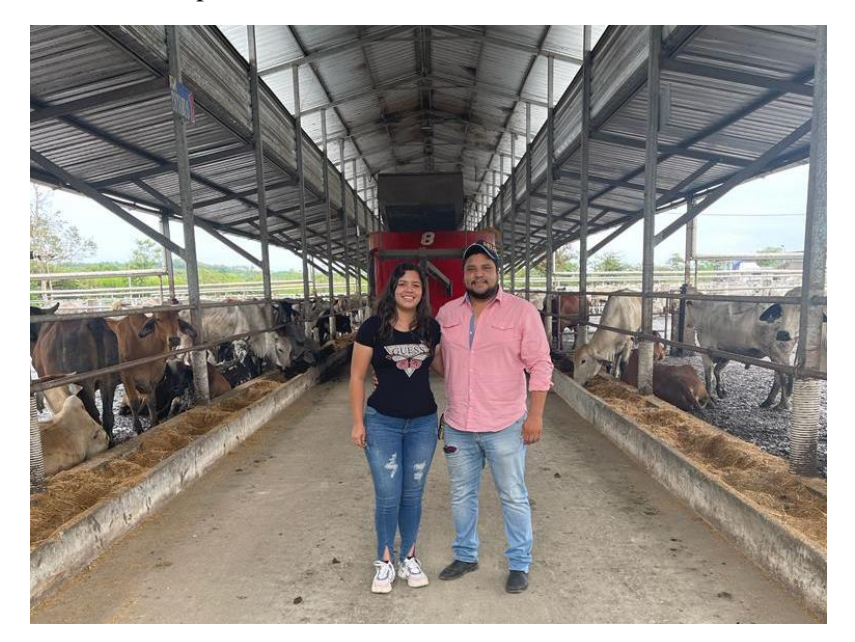

**Anexo A:** Empresa Coletmax S.A. centro de estabulación 1

#### **Anexo B:** Programaciòn

```
import pygame 
from openpyxl import load_workbook
import openpyxl
import datetime
import numpy as np
import cv2
import time
Tem0 = time.time()T = 0###EXCEL LECTURA
excel_document = openpyxl.load workbook('ESTABLO.xlsx')
exchojas =excel_document.get_sheet_names 
REHHOJA1 = excel_document.get_sheet_by_name('REG')
###EXCEL ESCRITURA
filesheet = 'ESTABLO.xlsx'
wb = load workbook(filesheet)
sheet = \overline{wb}. active
wb2 = openpyxl.Workbook()
sheet2 = wb2. active
#INICIO EJECUCION
pygame.font.init()
pygame.init()
```

```
#COLORES
CELESTE = (0, 162, 232)NARANJA = (255, 127, 39)VERDE1 = (181, 230, 30)MORADO = (112,146,190)ROS = (245, 143, 139)NEGRO = (0, 0, 0)GRIS1 = (128, 128, 128)GRIS2 = (64, 64, 64)AMARILLO = (255, 255, 0)VERDE2 = (0, 255, 0)VERDE = (25, 150, 25)ROJO = (255, 0, 0)AZUL = (0, 0, 255)BLANCO = (255, 255, 255)COLORCELLSTE = (153, 217, 234)COLORCREMA = (239, 228, 176)#CLASES FRAMES
class mano(pygame.sprite.Sprite):
      def __ init (self):
            super(). init ()
            self.image = 
pygame.image.load("INTERFAZ/CURSOX1.png").convert()
            self.image.set colorkey(BLANCO)
            self.rect = \overline{\text{self}}.image.get rect()
class mano2(pygame.sprite.Sprite):
      def __ init (self):
            super() . init_()
            self.image = 
pygame.image.load("INTERFAZ/CURSOX2.png").convert()
            self.image.set colorkey(BLANCO)
            self.rect = \overline{self.inage.get rect()}class listanum(pygame.sprite.Sprite):
     def init (self):
            super(). init ()
            self.image = 
pygame.image.load("INTERFAZ/LISTANUMEROS.png").convert()
            self.image.set_colorkey(BLANCO)
            self.rect = self.image.get rect()
class teclado(pygame.sprite.Sprite):
      def __init__(self):
            super(). init ()
            self.image = 
pygame.image.load("INTERFAZ/TECLAS.png").convert()
            #self.image.set_colorkey(BLANCO)
            self.rect = self.inage.get rect()class balanza(pygame.sprite.Sprite):
      def __ init (self):
           \overline{\text{super}(\cdot)}. init ()
```

```
self.image = 
pygame.image.load("INTERFAZ/BALANZ.png").convert()
           #self.image.set_colorkey(BLANCO)
           self.rect = self.inage.get rect()class iconos(pygame.sprite.Sprite):
     def __ init (self):
           super()._init_()
           self.\overline{image} =
pygame.image.load("INTERFAZ/ICONOS.png").convert()
           self.image.set_colorkey(COLORCREMA)
           self.rect = \overline{self.inage.get rect()}## VARIABLES INICIALES
ENV = 0BUSCAR = 0CONTADOR = REHHOJA1['L2'].value
LETRA = 'L2'PUNTOX = 0CONFIGURACION = 0
PAG1 = 900
PAG2 = 1800
N_000X = 0
N^{-}00X0 = 0N^0X00 = 0N_X000 = 0
ENCENDIDO = 1
BORRAR = 0VER DATOS = 0MOSTRAR_TECLADO1 = 0
MOSTRAR_TECLADO2 = 0
COD_ESTABLO = 'E.S GC '
L NUM = 'A'L COD = 'B'L PES = C'LANO = LD'L MES = 'E'L\_DIA = 'G'LHOR = 'I'L MIN = 'J'L SEG = 'K'L SEM = 'L'L OBS = 'M'##VARIABLES TECLADO
Nombre = []
TXT = "Reinicio_Teclado = 1
```

```
Meses = 
['Enero','Febrero','Marzo','Abril','Mayo','Junio','Julio','Agosto',
'Septiembre','Octubre','Noviembre','Diciembre']
### LISTAS
LA_LISTA = []
\overline{COD} LISTA = []###
screen = pygame.display.set mode([900, 600])
clock = pygame.time.Clock()all_sprite_list = pygame.sprite.Group()
Puntero = pygame.sprite.Group()
done = False
INICIO = True
FONDO = pygame.image.load("INTERFAZ/777.png").convert()
Balanza = balanza()D 000X = listanum()
D<sup>-</sup>00X0 = listanum()
D 0X00 = listanum()
D X000 = listanum()
Mano = mano()Mano2 = mano2()Iconos = iconos()all sprite list.add(Iconos)
Teclado = teclado()
all sprite list.add(Teclado)
all sprite list.add(D_000X)
all sprite list.add(D_00X0)
all<sup>spritelist.add(D<sup>0</sup>X00)</sup>
all_sprite_list.add(D_X000)
all sprite list.add(Balanza)
all_sprite_list.add(Mano)
all sprite list.add(Mano2)
Puntero.add(Mano)
Puntero.add(Mano2)
D_000X.rect.x = 1000
\overline{D}000X.rect.y = 1000
```

```
D_00X0.rect.x = 1000
D 00X0.rect.y = 1000
D 0X00.rect.x = 1000
D 0X00.rect.y = 1000D X000.rect.x = 1000D X000.rect.y = 1000ESTADO_PULSO = 0
EXCEL = 0VISION = 0
##VISION
cap = cv2.VideoCapture('Videos/10s.mp4')
##FPS
prev frame time = 0new frame time = 0FPS = []##VAR
Total = 0Lalista = 
[[0,0,0,0,0,0,0],[0,0,0,0,0,0,0],[0,0,0,0,0,0,0],[0,0,0,0,0,0,0],[0
,0,0,0,0,0,0],[0,0,0,0,0,0,0]]
ListP = [0, 202, 398, 597, 799, 1004]Value = [0, 0, 0, 0, 0, 0]CafeB = np.array([0, 0, 245], np.util(8))CafeA = np.array([180, 20, 255], np<u>.uint8)</u>
frame counter = 0def AreaP(V,C):
      if V == 0:
           area pts = ww[24:45,89+C:143+C]cv2.rectangle(frame, (89+C+412,24+334), 
(143+C+412,45+334), (255, 0, 0), 2)
      if V == 1 :
           area pts = ww[66:120,157+C:178+C]cv2.rectangle(frame, (157+C+412,66+334), 
(178+C+412,120+334), (255, 0, 0), 2)
      if V == 2:
           area pts = ww[174:228,141+C:162+C]cv2.rectangle(frame, (141+C+412,174+334), 
(162+C+412,228+334), (255, 0, 0), 2)
      if V == 3:
           area pts = ww[247:268,61+C:115+C]cv2.rectangle(frame, (61+C+412,247+334), 
(115+C+412,268+334), (255, 0, 0), 2)
      if V == 4 :
           area pts = ww[174:228,26+C:47+C]cv2.rectangle(frame, (26+C+412,174+334), 
(47+C+412,228+334), (255, 0, 0), 2)
```

```
if V == 5:
           area pts = ww[66:120,46+C:67+C]cv2.rectangle(frame, (46+C+412,66+334), 
(67+C+412,120+334), (255, 0, 0), 2)
     if V == 6:
           area pts = ww[135:156,79+C:133+C]cv2.rectangle(frame, (79+C+412,135+334), 
(133+C+412,156+334), (255, 0, 0), 2)
     cnts1 = cv2.findContours(area pts, cv2.RETR EXTERNAL,
cv2.CHAIN_APPROX_SIMPLE)[0]
     lens = len(cnts1)if lens == 0 :
           lens = 0if lens == 1 :
           for cnt in cnts1:
                 Area = cv2.contourArea(cnt)if Area > 250 :
                      lens = 1else:
                      lens = 0if lens == 2 :
           lens = 1return lens
while not done:
     P = len(Nombre)if T == 0:
           Tem1 = time.time()print(Tem1-Tem0,"Tiempo Iniciando")
           T = 1for event in pygame.event.get():
           if event.type == pygame.QUIT:
                 done = True
           if event.type == pygame.KEYDOWN and ESTADO PULSO == 0
and (MOSTRAR TECLADO1 == 1 or MOSTRAR TECLADO2 ==1 ) and
len(Nombre) < 4 :
                 if (event.key == pygame.K 0 or event.key ==
pygame.K_KP0):
                      letra = ("0")Nombre.append(letra)
                      TXT = TXT + Nombre[P]
                      ESTADO_PULSO = 1
                 if event.key == py\text{game.K 1 or event.}pygame.K_KP1 : 
                      letra = ("1")Nombre.append(letra)
                      TXT = TXT + N ombre[P]ESTADO_PULSO = 1
                 if event.key == pygame.K 2 or event.key ==pygame.K_KP2 :
                      letra = ("2")
```
Nombre.append(letra) TXT = TXT + Nombre[P] ESTADO\_PULSO = 1 if event.key ==  $pygame.K3$  or event.key == pygame.K\_KP3:  $letra = ("3")$ Nombre.append(letra)  $TXT = TXT + N ombre[P]$ ESTADO\_PULSO = 1 if event.key == pygame.K 4 or event.key == pygame.K\_KP4 :  $letra = ("4")$ Nombre.append(letra) TXT = TXT + Nombre[P] ESTADO\_PULSO = 1 if event.key ==  $pygame.K 5 or event.key ==$ pygame.K\_KP5 :  $letra = ("5")$ Nombre.append(letra) TXT = TXT + Nombre[P] ESTADO\_PULSO = 1 if event.key ==  $pygame.K$  6 or event.key == pygame.K\_KP6 :  $letra = ("6")$ Nombre.append(letra) TXT = TXT + Nombre[P] ESTADO\_PULSO = 1 if event.key == pygame.K 7 or event.key == pygame.K\_KP7 :  $letra = ("7")$ Nombre.append(letra) TXT = TXT + Nombre[P] ESTADO\_PULSO = 1 if event.key ==  $pyqame.K.8$  or event.key == pygame.K\_KP8 :  $letra = ("8")$ Nombre.append(letra)  $TXT = TXT + Nombre[P]$ ESTADO\_PULSO = 1 if event.key ==  $pygame.K 9$  or event.key == pygame.K\_KP9 :  $letra = ("9")$ Nombre.append(letra) TXT = TXT + Nombre[P] ESTADO\_PULSO = 1 if event.key == pygame.K RETURN : MOSTRAR TECLADO1 =  $\overline{0}$ MOSTRAR\_TECLADO2 = 0 if event.key ==  $pygame.K$  RETURN and PUNTOX == -1800 :  $BUSCAR = 1$ if event.type ==  $pygame.KEYDOWN$  and ESTADO PULSO == 0 and (  $MOSTRAR TECLADO1 == 1$  or  $MOSTRAR TECLADO2 == 1)$ : if event.key == pygame.K BACKSPACE and  $P > 0$ : Nombre.pop(P-1)

```
TXT = TXT[:-1]
```

```
if event.type == pygame.KEXPOWN and PUNTOX == -900:
                 if event.key == pygame.K KP PERIOD :
                      VISION = 0
                       print("PAUSE")
                 if event.key == pygame.K_KP_ENTER :
                       VISION = 1
           if event.type == pygame. KEYDOWN and PUNTOX == -1800:
                 if event.key == pygame.K RETURN:
                       BUSCAR = 1if event.type == pyqame.KEYUP and (MOSTRAR TECLADO1 == 1 or
MOSTRAR TECLADO2 == 1):
           ESTADO_PULSO = 0
           BORRAR = 1if event.type == pygame.MOUSEBUTTONUP:
           ESTADO_PULSO = 0
           BORRAR = 1### TIEMPOS
     x = datetime.datetime.now()
     HOYSTANNO = x.strftime("%Y")
     HOYDTMES = x.setrttime("<math>Im</math>")HOYDTSEMA= x.strftime("%w")
     HOYDTDIA = x.strftime("%d")
     HOYDTHORA= x.strftime("%H")
     HOYDTMIN= x.strftime("%M")
     HOYDTSEG= x.strftime("%S")
     #### VARIABLES
     PESO = "1000"OBSERVACION = "NINGUNA"
     mouse_pos = pygame.mouse.get_pos()
     Mano.rect.x = \text{mouse} \text{pos}[0]Mano.rect.y = mouse pos[1]Mano2.rect.x = Mano.rect.x -15Mano2.rect.y = Mano.rect.y
     ACTIVAR_1 = pygame.draw.rect(screen, BLANCO,(620+ PUNTOX + 
PAG1,440,60,80))
     ESTABLO1 = pygame.draw.rect(screen, COLORCREMA ,(60 +
```

```
PUNTOX,60,390,480)) 
     ESTABLO2 = pygame.draw.rect(screen, COLORCELESTE , (450+
PUNTOX,60,390,480))
```
###PAG 0

```
MAN O = pygame.draw.rect(screen, BLANCO
, (mouse pos[0], mouse pos[1], 10, 10))
     ##TECLADO
     TECLA_1 = pygame.draw.rect(screen, BLANCO,(Teclado.rect.x + 1 
, \text{Teclado. rect. y+1}, 40, 40))
     TECLA 2 = pygame.draw.rect(screen, BLANCO,(Teclado.rect.x +
42 ,Teclado.rect.y+1, 40,40))
     TECLA 3 = pygame.draw.rect(screen, BLANCO, (Teclado.rect.x +83 ,Teclado.rect.y+1, 40,40))
     TECLA 4 = pygame.draw.rect(screen, BLANCO,(Teclado.rect.x +
123 ,Teclado.rect.y+1, 40,40))
     TECLA 5 = pygame.draw.rect(screen, BLANCO, (Teclado.rect.x +163 ,Teclado.rect.y+1, 40,40))
     TECLA 6 = pygame.draw.rect(screen, BLANCO,(Teclado.rect.x +
204 ,Teclado.rect.y+1, 40,40))
     TECLA 7 = pygame.draw.rect(screen, BLANCO, (Teclado.rect.x +245 ,Teclado.rect.y+1, 40,40))
     TECLA 8 = pygame.draw.rect(screen, BLANCO,(Teclado.rect.x +
286 ,Teclado.rect.y+1, 40,40))
     TECLA 9 = pygame.draw.rect(screen, BLANCO, (Teclado.rect.x +327 ,Teclado.rect.y+1, 40,40))
     TECLA 0 = pygame.draw.rect(screen, BLANCO, (Teclado.rect.x +367 ,Teclado.rect.y+1, 40,40))
     T_BORRAR = pygame.draw.rect(screen, BLANCO,(Teclado.rect.x +
406 ,Teclado.rect.y+1, 40,40))
     T_ENTER =pygame.draw.rect(screen, BLANCO,(Teclado.rect.x +
446 ,Teclado.rect.y+1, 80,40))
     ###PAG1
     CAMARA = pygame.draw.circle(screen, BLANCO, (490+ PUNTOX 
+ PAG1 ,308),26)
     ENVIAR = pygame.draw.circle(screen, BLANCO, (602+ PUNTOX 
+ PAG1 ,308),59)
     "" "
     ESTADISTICAS = pygame.draw.rect(screen, GRIS2 ,(720 + PUNTOX 
  PAG1,40,140,100))
     CONTINUAR = pygame.draw.rect(screen, COLORCREMA ,(700 + 
PUNTOX + PAG1 ,460,140,60)) 
     """
     PRINCIPAL1 = pygame.draw.rect(screen, COLORCREMA ,(780 + 
PUNTOX + PAG1 ,20,50,60))
     ESTADISTICAS1 = pygame.draw.rect(screen, GRIS2 ,(830 + 
PUNTOX + PAG1,20,50,60)) 
     ###PAG 2
     ACTIVAR_2 = pygame.draw.rect(screen, NEGRO,(680+ PUNTOX + 
PAG2 ,41,60,80))
     PRINCIPAL2 = pygame.draw.rect(screen, BLANCO ,(780 + PUNTOX + 
PAG2 ,20,50,60))
     ESTABLO0 = pyqame.draw.rect(screen, BLANCO, (830 + PUNTOX +PAG2,20,50,60)) 
     B EXCEL = pygame.draw.rect(screen, VERDE ,(541 + PUNTOX +
PAG2,387,199,44))
     LOGO = pygame.draw.polygon(screen, BLANCO, [[650+ PUNTOX, 
300],[ 450+ PUNTOX, 100], [250+ PUNTOX, 300], [450+ PUNTOX, 500]], 
0)
     #VER
```

```
82
```

```
screen.blit(FONDO, [PUNTOX, 0])
```

```
#PRINCIPAL2 = pygame.draw.rect(screen, COLORCREMA ,(840 + 
PUNTOX + PAG2 ,560,100,20)) 
      ##PAG 0
      if MAN 0.\text{colliderect}(\text{TECLA 1}) and event.type ==
pygame.MOUSEBUTTONDOWN and len(Nombre) < 4 and ESTADO PULSO == 0:
           letra = ("1")Nombre.append(letra)
           TXT = TXT + Nombre[P]
           ESTADO_PULSO = 1
      if MAN O.colliderect(TECLA 2) and event.type ==
pygame.MOUSEBUTTONDOWN and len(Nombre)< 4 and ESTADO_PULSO == 0 :
           letra = ("2")Nombre.append(letra)
           TXT = TXT + Nombre[P]ESTADO_PULSO = 1
      if MAN O.colliderect(TECLA 3) and event.type ==
pygame.MOUSEBUTTONDOWN and len(Nombre) < 4 and ESTADO PULSO == 0:
           letra = ("3")Nombre.append(letra)
           TXT = TXT + Nombre[P]ESTADO_PULSO = 1
      if MAN O.colliderect(TECLA 4) and event.type ==
pygame.MOUSEBUTTONDOWN and len(Nombre) < 4 and ESTADO PULSO == 0:
           letra = ('4")Nombre.append(letra)
           TXT = TXT + Nombre[P]ESTADO_PULSO = 1
      if MAN 0.\overline{\text{coll}} derect(TECLA 5) and event.type ==
pygame.MOUSEBUTTONDOWN and len(Nombre) < 4 and ESTADO PULSO == 0:letra = ('5")Nombre.append(letra)
           TXT = TXT + Nombre[P]ESTADO_PULSO = 1
      if MAN O.colliderect(TECLA 6) and event.type ==
pygame.MOUSEBUTTONDOWN and len(Nombre) < 4 and ESTADO PULSO == 0:
           letra = ("6")Nombre.append(letra)
           TXT = TXT + Nombre[P]ESTADO_PULSO = 1
      if MAN 0.\text{colimeterct}(TECLA 7) and event.type ==
pygame.MOUSEBUTTONDOWN and len(Nombre)< 4 and ESTADO_PULSO == 0:
           letra = ("7")Nombre.append(letra)
           TXT = TXT + Nombre[P]ESTADO_PULSO = 1
      if MAN O.colliderect(TECLA 8) and event.type ==
pygame.MOUSEBUTTONDOWN and len(Nombre) < 4 and ESTADO PULSO == 0:letra = ("8")Nombre.append(letra)
           TXT = TXT + N ombre[P]ESTADO_PULSO = 1
```

```
if MAN O.colliderect(TECLA 9) and event.type ==
pygame.MOUSEBUTTONDOWN and len(Nombre)< 4 and ESTADO_PULSO == 0:
           letra = ("9")Nombre.append(letra)
           TXT = TXT + Nombre[P]
           ESTADO_PULSO = 1
     if MAN 0.\text{colimeterct}(TECLA 0) and event.type ==
pygame.MOUSEBUTTONDOWN and len(Nombre) < 4 and ESTADO PULSO == 0:letra = ("0")Nombre.append(letra)
           TXT = TXT + Nombre[P]ESTADO_PULSO = 1
     if MAN O.colliderect(T BORRAR) and event.type ==
pygame.MOUSEBUTTONDOWN and ESTADO PULSO == 0 and P > 0 and
BORRAR == 1 :
           LA_LISTA = []
           COD_LISTA = []
           Nombre.pop(P-1)
           TXT = TXT[:-1]
           BORRAR = 0if MAN 0.colliderect(T ENTER) and event.type ==
pygame.MOUSEBUTTONDOWN and ESTADO_PULSO == 0:
           MOSTRAR_TECLADO1 = 0
           MOSTRAR_TECLADO2 = 0
     if MAN O.colliderect(T_ENTER) and event.type ==
pygame.MOUSEBUTTONDOWN and ESTADO PULSO == 0 and PUNTOX == -1800:
           BUSCAR = 1#if MAN O.colliderect(LOGO) and event.type ==
pygame.MOUSEBUTTONDOWN:
     # CONFIGURACION = 0
     # PUNTOX = -1800# Reinicio_Teclado = 1
     #
     # print("Logo")
     #
     elif MAN O.colliderect(ESTABLO1) and event.type ==
pygame.MOUSEBUTTONDOWN:
           CONFIGURACION = 1
           CONTADOR = REHHOJA1['L2'].value
           LETRA = 'L2'L NUM = 'A'L COD = 'B'L PES = C'L ANO = 'D'L MES = 'E'LDIA = 'G'L HOR = 'I'L MIN = 'J'L SEG = 'K'L SEM = 'L'L OBS = 'M'COD_ESTABLO = 'E.S GC '
           PUNTOX = -900Reinicio_Teclado = 1
```

```
elif MAN O.colliderect(ESTABLO2) and event.type ==
pygame.MOUSEBUTTONDOWN:
           if T == 1:
                Tem2 = time.time()print(Tem2-Tem0,"Tiempo Establo")
                T = 6CONFIGURACION = 1
           CONTADOR = REHHOJA1['Z2'].value
          LETRA = 'Z2'L NUM = '0'L COD = 'P'L PES = 'O'
          LANO = 'R'
           L MES = 'S'L DIA = 'U'L HOR = 'W'L MIN = 'X'
           L SEG = 'Y'LSEM = 'Z'L OBS = 'AA'
           COD_ESTABLO = 'E.S GP '
           PUNTOX = -900Reinicio_Teclado = 1
     ##ICONOS
     Iconos.rect.x = PUNTOX 
     Iconos.rect.y = 0##PAG 1
     if MAN O.colliderect(CAMARA) and event.type ==
pygame.MOUSEBUTTONDOWN:
           Balanza.rect.x = 207 + PUNTOX + PAG1
           Balanza.rect.y = 122if T == 4 :
                Tem5 = time.time()print(Tem5-Tem0,"Tiempo Balanza/ Comprobar")
                T = 5else:
           Balanza.rect.x = 1000
           Balanza.rect.y = 1000if MAN O.colliderect(ENVIAR) and event.type ==
pygame.MOUSEBUTTONDOWN and len(Nombre) > 1 : 
           ENV = 1if MAN O.colliderect(ESTADISTICAS1) and event.type ==
pygame.MOUSEBUTTONDOWN:
           CONFIGURACION = 2
           PUNTOX = -1800Reinicio_Teclado = 1
```

```
if T == 6 :
                 Tem88 = time.time()print(Tem88-Tem0,"Tiempo Estadistica")
                 T = 7if MAN O.colliderect(PRINCIPAL1) and event.type ==
pygame.MOUSEBUTTONDOWN:
           CONFIGURACION = 0
           PUNTOX = -0Reinicio_Teclado = 1
      if MAN O.colliderect(ACTIVAR 1) and event.type ==
pygame.MOUSEBUTTONDOWN:
           MOSTRAR_TECLADO1 = 1 
           \bar{r} 'r\bar{r}if T == 2:
                 Tem3 = time.time()print(Tem3-Tem0,"Tiempo Teclado")
                 T = 3\mathbf{r}##PAG 2
      if MAN O.colliderect(PRINCIPAL2) and event.type ==
pygame.MOUSEBUTTONDOWN:
           CONFIGURACION = 0
           Reinicio_Teclado = 1
           PUNTOX = -0if MAN O.colliderect(ESTABLO0) and event.type ==
pygame.MOUSEBUTTONDOWN:
           #CONFIGURACION = 1
           print("PENDIENTE")
           Reinicio_Teclado = 1
           #PUNTOX = -900
      if MAN O.colliderect(ACTIVAR 2) and event.type ==
pygame.MOUSEBUTTONDOWN:
           MOSTRAR_TECLADO2 = 1
           if T == 7 :
                 Tem9 = time.time()print(Tem9-Tem0,"Tiempo Teclado2")
                 T = 8if MAN O.colliderect(B EXCEL) and event.type ==
pygame.MOUSEBUTTONDOWN:
           print("EXCEL")
           EXCEL = 1if MOSTRAR_TECLADO1 == 1 :
           Tecl\overline{ado}.rect.x = 200 + PUNTOX + PAG1Teclado.rect.y = 540elif MOSTRAR TECLADO2 == 1 :
           Teclado.rect.x = 180 + PUNTOX + PAG2Teclado.rect.y = 440
```

```
else:
            Teclado.rect.x = 1000 
            Teclado.rect.y = 1000if ENCENDIDO == 1 :
           if N 000X > -1 :
                  D 000X.rect.x = 612 + PUNTOX + PAG1D 000X.rect.y = 123 - (N_000X*1000)if N 00X0 > -1 :
                  D 00X0 \text{.rect.x} = 533 + \text{PUNTOX} + \text{PAG1}\overline{D}00X0.rect.y = 123 - (N_00X0*1000)
            if N 0X00 > -1 :
                  D 0X00.rect.x = 452 + PUNTOX + PAG1D<sup>0</sup>X00.rect.y = 123 - (N_0X00*1000)
            if N_X000 > -1 :
                  D X000.rect.x = 373 + PUNTOX + PAG1D X000.rect.y = 123 - (N X000*1000)
      else:
            D 000X.rect.x = 1000
            D 000X.rect.y = 1000
            D_00X0.rect.x = 1000
            D 00X0.rect.y = 1000
            D_0X00.rect.x = 1000
            D 0X00.rect.y = 1000
            D_X000.rect.x = 1000
            D X000.rect.y = 1000
      if PUNTOX == -1800:
            MOSTRAR_TECLADO1 = 0
            VISION = 0if PUNTOX == 0:
           VISION = 0
      if PUNTOX == -900:
            MOSTRAR_TECLADO2 = 0
            LA_LISTA = []
            \overline{COD} LISTA = []if VISION == 1 :
                  if N 000X == 3 and T == 3:
                        Tem4 = time.time()print(Tem4-Tem0,"Tiempo Estabilizando la 
Balanza")
                        T = 4N 000X = int(Valor[2])N 00X0 = int(Valor[3])
                  N 0X00 = int(Vallow[4])NX000 = int(Vallow[5])#print("VISION")
```

```
#VISION = 0
                 ret, frame = cap.read()
                  #TIEMPO REAL
                  \mathbf{r}if not ret:
                       break
                  \mathbf{r} \mathbf{r}#RESET VIDEO
                  frame counter += 1if frame counter ==
int(cap.get(cv2.CAP_PROP_FRAME_COUNT)):
                        frame counter = 0 #Or whatever as long as it
is the same as next line
                       cap.set(cv2.CAP_PROP_POS_FRAMES, 0)
                       print("ENTRO")
                  ###FPS
                 new frame time = time.time()
                 fps = 1/(new frame time-prev frame time)prev frame time = new frame frame timeFPS.append(fps)
                 MFPS= np.mean(FPS)
                  #print(MFPS,'MFPS')
                  ##VIS
                  Image area2 = frame[334:620, 412:1632]Image area = cv2.cvtColor(Image area),
cv2.COLOR_BGR2HSV)
                 ww = cv2.inRange(Image area, CafeB, CafeA)for i in range(0,len(Lalista)):
                        Lista = Lalista[i]
                        for j in range(0,len(Lista)):
                              \sharpLista[j] = j
                              Lista[j] = AreaP(j,ListP[i])for p in range(0,len(Lalista)):
                       Plist = Lalista[p]
                        #print(Plist)
                        if Plist == [1,1,1,1,1,1,0]:
                             Valor[p] = '0'
                        elif Plist == [0,1,1,0,0,0,0]:
                             Value[p] = '1'elif Plist == [1, 1, 0, 1, 1, 0, 1]:
                             Value[p] = '2'elif Plist == [1,1,1,1,0,0,1]:
                             Value[p] = '3'elif Plist == [0,1,1,0,0,1,1]:
                             Value[p] = '4'elif Plist == [1, 0, 1, 1, 0, 1, 1]:
                             Value[p] = '5'elif Plist == [1, 0, 1, 1, 1, 1, 1]:
                             Valor[p] = '6'elif Plist == [1, 1, 1, 0, 0, 1, 0]:
                             Value[p] = '7'elif Plist == [1,1,1,1,1,1,1]:
                             Value[p] = '8'elif Plist == [1, 1, 1, 1, 0, 1, 1]:
```

```
Valor[p] = '9'elif Plist == [0, 0, 0, 0, 0, 0, 0]:
                             #Value[p] = '-Value[p] = ' - 1'else:
                             \texttt{\#Value}[p] = \texttt{'}</math>Valor[p] = \overline{1}'
                 cv2.putText(Image_area2, str(Valor), (40, 70), 
cv2. FONT HERSHEY SIMPLEX, 3, (100, 255, 0), 3, cv2.LINE AA)
                  -<br>#cv2.imshow('frame', frame)
                 Image area3 = cv2.resize(Image area2, (477, 104),
interpolation = cv2. INTER AREA)
                 if cv2.waitKey(1) & 0xFF == ord('q'):
                       break
                  if MAN O.colliderect(CAMARA) and event.type ==
pygame.MOUSEBUTTONDOWN:
                       cv2.imshow('imAux', Image_area3) 
      if PUNTOX == 0:MOSTRAR_TECLADO1 = 0
           MOSTRAR_TECLADO2 = 0
           LA LISTA = []COD_LISTA = []
      if Reinicio Teclado == 1 :
           Nombre = []
           TXT = "Reinicio_Teclado = 0
      if ENV == 1 and len(Nombre) > 1 :
           CONTADOR = int(int (CONTADOR) + int(1))sheet[LETRA] = str(CONTADOR)sheet [L NUM + str(6+CONTADOR)] = int(CONTADOR)sheet[LCOD + str(6+CONTADOR)] = TXT
           sheet[L_PES + str(6+CONTADOR)] = int(PESO)sheet [L ANO + str(6+CONTADOR)] = int(HOYSTANNO)
           sheet [L MES + str(6+CONTADOR)] = int(HOYDTMES)
           sheet[L_DIA + str(6+CONTADOR)] = int(HOYDTDIA)sheet [L HOR + str(6+CONTADOR)] = int(HOYDTHORA)sheet\overline{L}MIN + str(6+CONTADOR)] = int(HOYDTMIN)
           sheet[L_SEG + str(6+CONTADOR)] = int(HOYDTSEG)sheet [L SEM + str(6+CONTADOR)] = int(HOYDTSEMA)
           sheet[L OBS + str(6+CONTADOR)] = OBSERVACION
           if T ==5 :
                 Tem7 = time.time()print(Tem7-Tem0,"Tiempo Guardado")
                 T = 6wb.save(filesheet)
           print("OK")
           ENV = 0
```

```
if BUSCAR == 1 and len(TXT) > 0:
           #print(CONTADOR,"Buscando CONTADOR")
           VER DATOS = 1for i in range(0 ,int(CONTADOR)):
                 Q = 7 + iRX = str(Q)RWUMERO = L NUM + RXRXNUMERO = REHHOJA1[RNUMERO].value
                 RCODIGO = L COD + RX
                 RXCODIGO = REHHOJA1[RCODIGO].value
                RPESO = LPES + RXRXPESO = \overline{REHHOJA1} [RPESO].value
                 RANNO= L_ANO + RX
                 RXANNO = REHHOJA1[RANNO].value
                 RMES = LMES + RXRXMES = REHHOJA1[RMES].value
                RDIA = LDIA + RXRXDIA = REHHOJA1[RDIA].valueRHORA = L HOR + RXRXHORA = \overline{REHHOJA1} [RHORA].value
                RMINUTO = L MIN + RXRXMINUTO= REHHOJA1[RMINUTO].value
                 RSEGUNDO= L_SEG + RX
                 RXSEGUNDO= REHHOJA1[RSEGUNDO].value
                 RSEMANA= L_SEM + RX
                 RXSEMANA= REHHOJA1[RSEMANA].value
                 ROBSERVACION= L_OBS + RX
                 RXOBSERVACION= REHHOJA1[ROBSERVACION].value
                 GRANLISTA = RXNUMERO ,RXCODIGO , RXPESO ,RXANNO 
,RXMES ,RXDIA ,RXHORA ,RXMINUTO,RXSEGUNDO,RXSEMANA,RXOBSERVACION
                 LA_LISTA.append(GRANLISTA)
                 #AQUI
                 if T = 8:
                      Tem10 = time.time()print(Tem10-Tem0,"Tiempo Delay")
                      T = 9if GRANLISTA[1] == int(TXT) :
                      COD_LISTA.append(GRANLISTA)
```

```
90
```

```
#print(COD_LISTA,"COD_LISTA")
           BUSCAR = 0if VER DATOS == 1 :
           if len(COD LISTA) == 0 :
                 font = pygame.font.SysFont("serief",20)
                 #NO_DATA = font.render("La busqueda no genero 
resultados"), True ,NEGRO)
                 NO_DATA = font.render(str("La busqueda no genero 
resultados"), True ,NEGRO)
                 screen.blit(NO_DATA, [170 + PUNTOX + PAG2,150])
           else:
                 for p in range(0,len(COD_LISTA)) :
                       V = COD LISTA[p]#print(\overline{V}[0], "COD")font = pyqame.font.SysFont("serief", 23)DATA 001 = font.random(str(V[5]) + " de "+str(Meses[V[4]-1]) + " del " + str(V[3]) , True ,NEGRO)
                       screen.blit(DATO01, [170 + PUNTOX +
PAG2,155+(60*p)])
                       #DATO02 = font.render(str(V[6])+":"+<br>V[8]) , True,NEGRO)
str(V[7]) + ":" + str(V[8])DATO02 = font.render(str(V[6])+":"+ str(V[7])
, True ,NEGRO)
                       screen.blit(DATO02, [340 + PUNTOX +
PAG2,155+(60*p)])
                       font = pygame.font.SysFont("serief",35)
                       DATO03 = font.render(str(V[2]), True
, (50+20*(p), 150, 150))screen.blit(DATO03, [420 + PUNTOX +
PAG2,150+(60*p)])
                       pygame.draw.rect(screen, 
(50+20*(p),150,150), (548+ PUNTOX + PAG2 + 40*(p), 380-
int(0.2*V[2]),24,int(0.2*V[2])))
                 if EXCEL == 1:
                       for p in range(0,len(COD_LISTA)) :
                             V = COD LISTA[p]sheet2['A1'] = 'Número'
                             sheet2['B1'] = 'Código'
                             sheet2['C1'] = 'Peso'
                             sheet2['D1'] = 'Año'
                             sheet2['E1'] = 'Mes'sheet2['F1'] = 'Día'sheet2['G1'] = 'Hora'
                             sheet2['H1'] = 'Minuto'
                             sheet2['I1'] = 'Segundo'sheet2['J1'] = 'Semana'sheet2['K1'] = 'Observación'
                             pp = p +1sheet2['A' + str(pp+1)] = pp
```

```
sheet2['B' + str(pp+1)] = V[1]sheet2['C' + str(pp+1)] = V[2]sheet2['D' + str(pp+1)] = V[3]sheet2['E' + str(pp+1)] = V[4]sheet2['F' + str(pp+1)] = V[5]sheet2['G' + str(pp+1)] = V[6]sheet2['H' + str(pp+1)] = V[7]sheet2['I' + str(pp+1)] = V[8]sheet2['J' + str(pp+1)] = V[9]sheet2['K' + str(pp+1)] = V[10]wb2.save('Excels/' +str(TXT)+'.xlsx')
                           print("OKEP")
                           if T = 9:
                                 Tem11 = time.time()print(Tem11-Tem0,"Tiempo Excel")
                                 T = 10EXCEL = 0font = pygame.font.SysFont("serief",85)
     DATO1 = font.render(str(COD_ESTABLO + str(TXT)), True
,NEGRO)
     screen.blit(DATO1, [240 + PUNTOX + PAG1,455])
     DATO2 = font.render(str(COD_ESTABLO + str(TXT)), True ,NEGRO)
     screen.blit(DATO2, [200 + PUNTOX + PAG2,55])
```

```
all sprite list.draw(screen)
     pygame.display.flip()
     clock.tick(60)
cap.release()
cv2.destroyAllWindows()
pygame.quit()
```